# **UNIVERSIDADE TECNOLÓGICA FEDERAL DO PARANÁ COORDENAÇÃO DE INFORMÁTICA CURSO SUPERIOR DE TECNOLOGIA EM ANÁLISE E DESENVOLVIMENTO DE SISTEMAS**

**HALUAN HAYAMA DA SILVA**

# **SISTEMA GERENCIADOR DE EXPERIMENTOS PARA O MOTOR DE INDUÇÃO TRIFÁSICO DO LABORATÓRIO DE CONTROLE E AUTOMAÇÃO – MÓDULO DE EXPERIMENTAÇÃO**

**TRABALHO DE DIPLOMAÇÃO**

**CORNÉLIO PROCÓPIO 2013**

#### **HALUAN HAYAMA DA SILVA**

# **SISTEMA GERENCIADOR DE EXPERIMENTOS PARA O MOTOR DE INDUÇÃO TRIFÁSICO DO LABORATÓRIO DE CONTROLE E AUTOMAÇÃO – MÓDULO DE EXPERIMENTAÇÃO**

*Proposta de trabalho de conclusão de curso de graduação do curso Superior de Tecnologia em Análise e Desenvolvimento de Sistemas da Coordenação do curso de Tecnologia em Análise e Desenvolvimento de Sistemas – COADS – da Universidade Tecnológica Federal do Paraná – UTFPR, como requisito parcial para a obtenção do título de Tecnólogo.*

*Orientador: Prof. Dr. Elias Canhadas Genvigir*

## **CORNÉLIO PROCÓPIO**

**2013**

#### **AGRADECIMENTOS**

*Agradeço primeiramente a Deus, por me iluminar e abençoar minha trajetória. Ao meu pai Celso Frederico da Silva, e minha mãe Cristina Tieme Hayama da Silva, pelo apoio e incentivo de vencer e conquistar meus objetivos, por tudo que sempre fizeram por mim, pela simplicidade, exemplo, amizade, e carinho, fundamentais na construção do meu caráter, pois sem eles, jamais teria a oportunidade de ter estudado na Universidade Tecnológica Federal do Paraná.*

*Aos meus familiares por me ajudarem e me apoiarem.*

*Ao meu orientador Prof. Dr. Elias Canhadas Genvigir, por me guiar e ter me dado à oportunidade de participar deste projeto, por ajudar com seus ensinamentos, paciência e por sempre colocar caminhos que no qual, poderia trilhar sem medo.*

*Aos professores, mestres e doutores que lecionaram durante o período do curso.*

*Aos meus colegas de turma que percorreram esta caminhada ao meu lado e todos os meus amigos que me apoiaram e torceram pelo meu sucesso.*

#### **RESUMO**

*DA SILVA, Haluan Hayama.* **Sistema gerenciador de experimentos para o motor de indução trifásica do Laboratório de Controle e Automação – Módulo Experimentação.** *2012. 34 f. Trabalho de Diplomação (Tecnologia em Análise e Desenvolvimento de Sistemas), Universidade Tecnológica Federal do Paraná. Cornélio Procópio, 2012.*

*Esta proposta descreve um projeto cujo objetivo é o desenvolvimento de um sistema web para o gerenciamento dos experimentos de um motor de indução trifásica. O sistema irá permitir que usuários externos ao laboratório, devidamente cadastrados no sistema, possam realizar experimentos utilizando o equipamento do Laboratório de Controle e Automação. Além de fornecer uma base de dados para o armazenamento dos experimentos realizados. Sendo assim, o desenvolvimento do projeto irá trazer ao processo de experimentação do laboratório critérios como: armazenamento, confiabilidade, extensibilidade e usabilidade.*

**Palavras-chave:** *Gerenciamento de experimentos. Motor de indução trifásica. Usuários externos. Armazenamento. Laboratório de Controle de Automação.*

## **ABSTRACT**

*DA SILVA, Haluan Hayama.* **System manager experiments for three-phase induction motor Laboratory Automation and Control – Experimentation Module***. 2012. 34 f. Trabalho de Diplomação (Tecnologia em Análise e Desenvolvimento de* 

*Sistemas), Federal Technology University - Paraná. Cornélio Procópio, 2012.*

*This proposal describes a project whose goal is the development of a web system for the managing experiments for a three-phase induction motor. The system will allow users outside the laboratory, duly registered in the system, can perform experiments using the equipment of the Laboratory and Automation Control. In addition to providing a database for the storage of experiments performed. Thus, the development of the project will bring to the process of experimentation laboratory criteria as: storage, reliability, extensibility and usability.* 

**Keywords:** *Management experiments. Three-phase induction motor. External users. Storage. Laboratory Automation Control.*

## **LISTA DE ILUSTRAÇÕES**

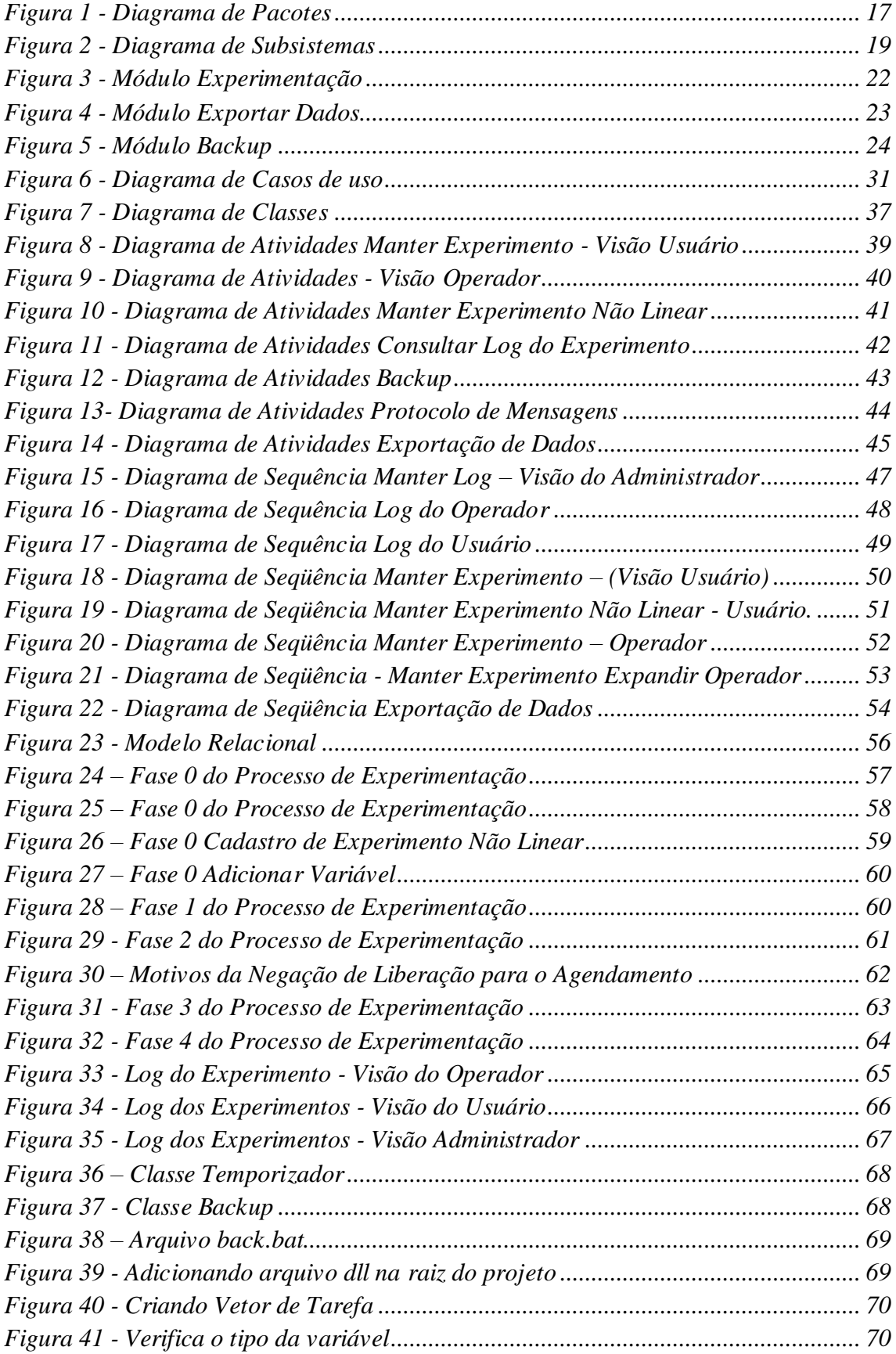

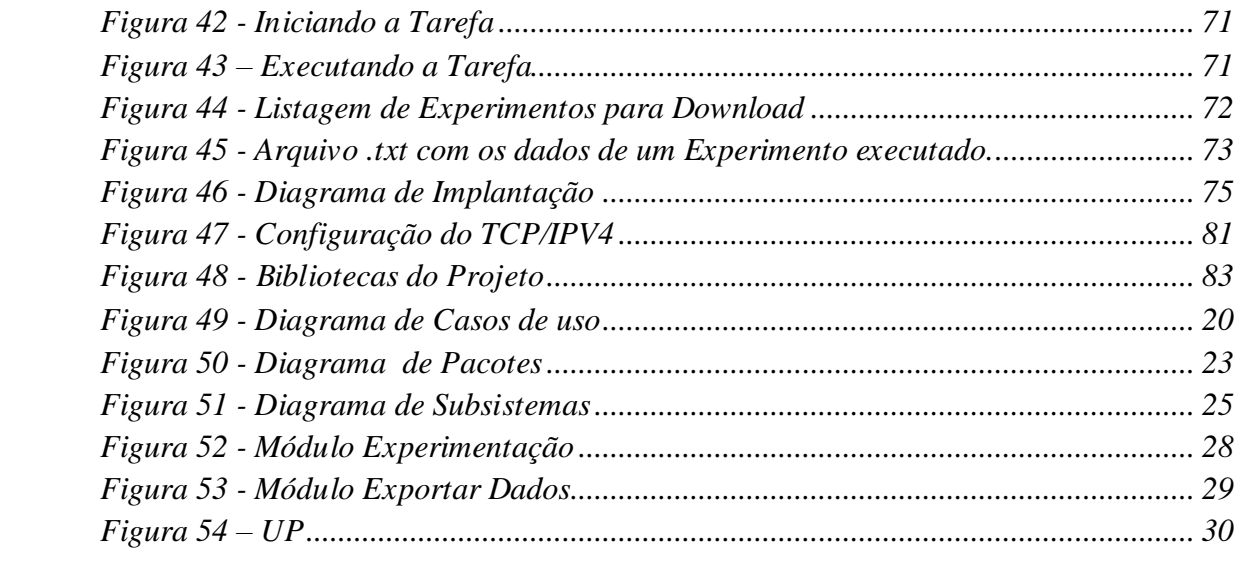

## **LISTA DE TABELAS**

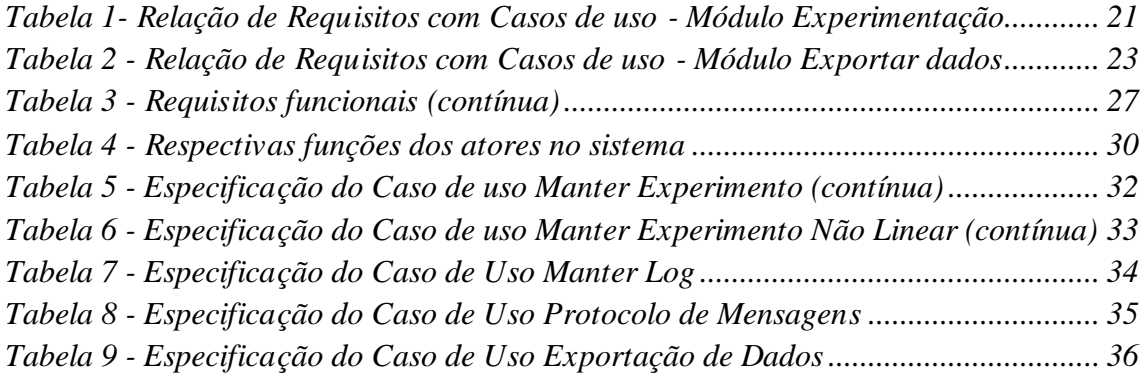

## **LISTA DE SIGLAS**

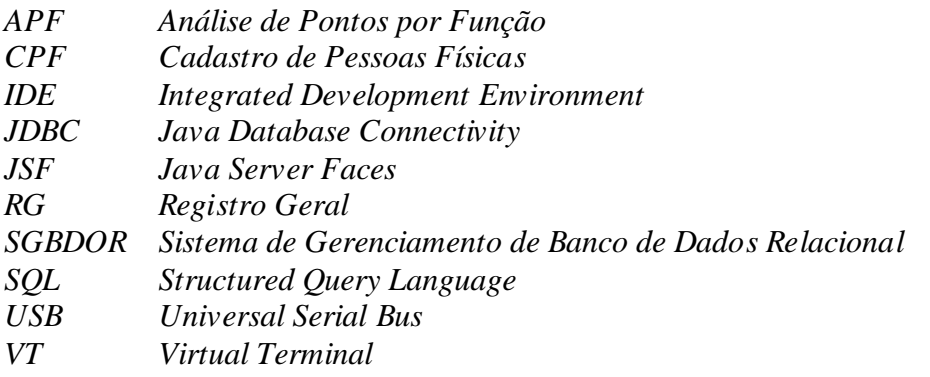

## **LISTA DE ACRÔNIMOS**

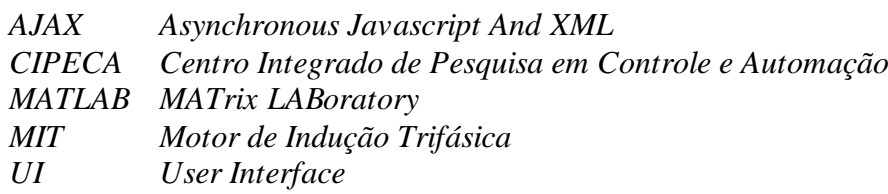

## **SUMÁRIO**

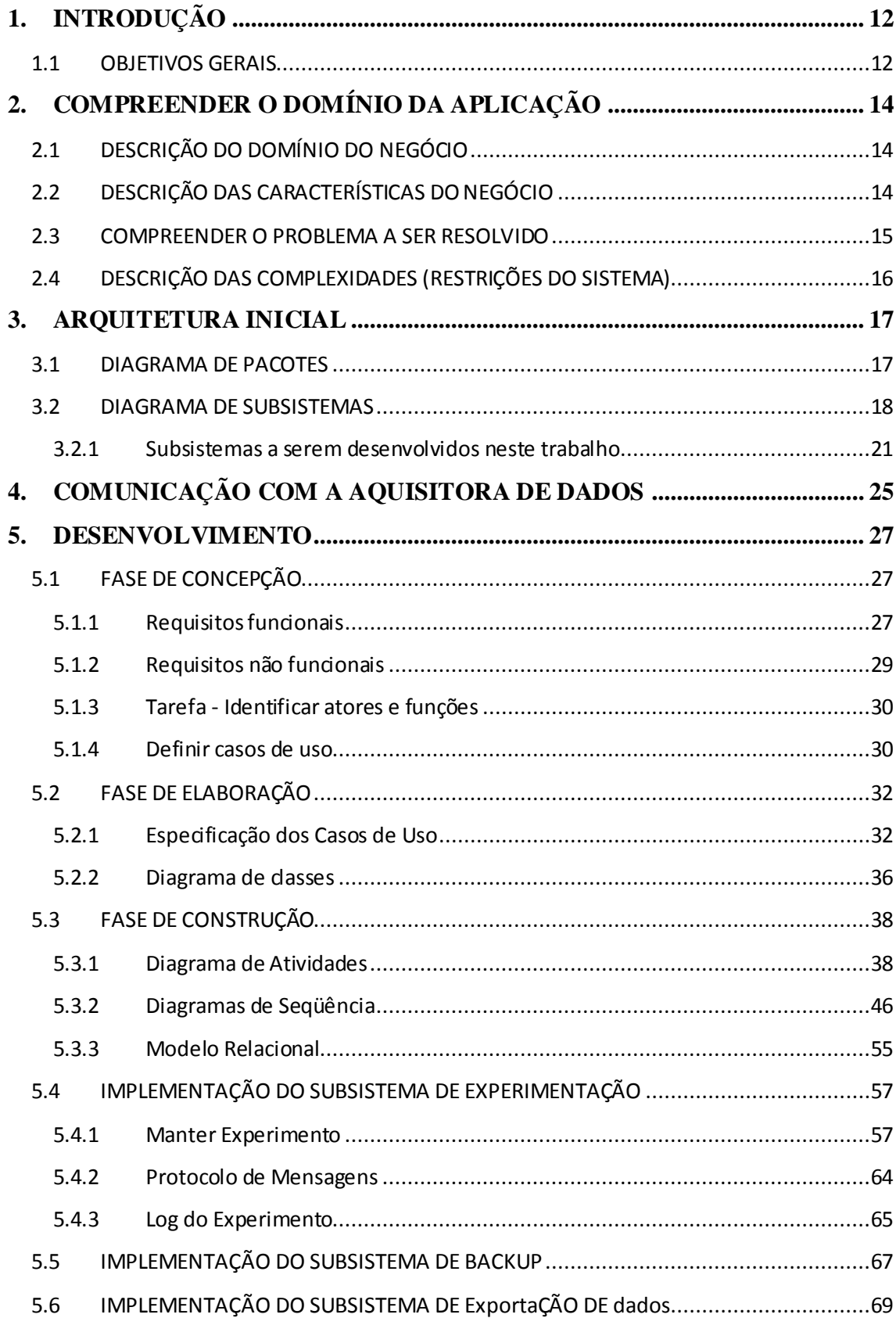

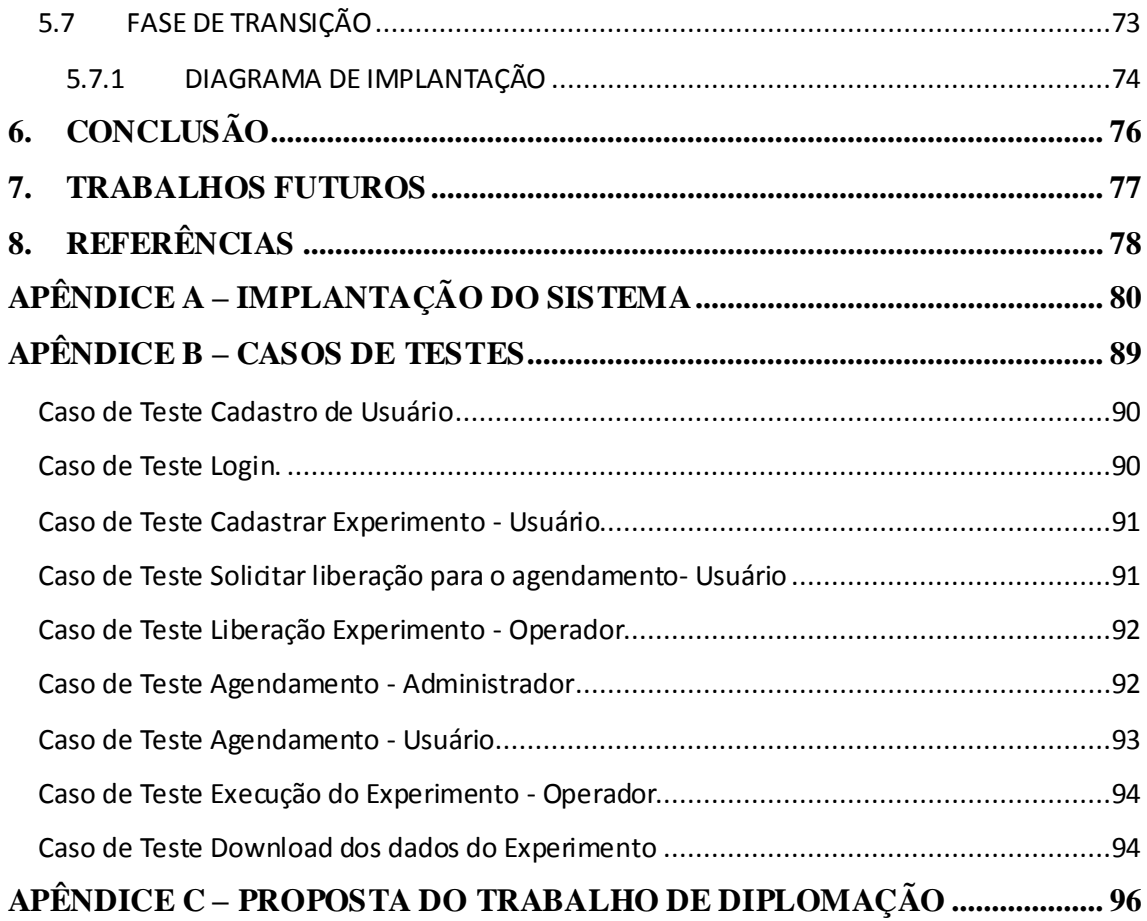

## <span id="page-11-0"></span>**1. INTRODUÇÃO**

*Esta proposta descreve um projeto cujo objetivo é o desenvolvimento de um sistema Web para o gerenciamento de uma bancada de ensaios com o MIT (Motor de Indução Trifásica) que está situado no Laboratório de Controle e Automação da Universidade Tecnológica Federal do Paraná - Campus Cornélio Procópio.*

*O sistema proposto é composto por vários módulos que foram desenvolvidos por dois alunos do curso superior de Tecnologia em Análise e Desenvolvimento de Sistemas, ou seja, o sistema terá seu desenvolvimento dividido em partes da seguinte maneira:*

- *Módulo de Administração;*
- *Módulo de Agendamento;*
- *Módulo de Experimentação;*
- *Módulo de Exportação de Dados;*
- *Módulo de Backup.*

*É responsabilidade desta proposta o desenvolvimento dos módulos de: Experimentação, Exportação de Dados e Backup. Os módulos de Administração e Agendamento foram desenvolvidos pelo aluno Marcus Vinicius Sanches Sant' Anna.*

*Este trabalho está dividido em capítulos, que são apresentados da seguinte maneira:*

- *Capítulo 2 - Compreender o Domínio da Aplicação;*
- *Capítulo 3 - Compreender as Necessidades dos Usuários;*
- *Capítulo 4 - Tecnologias;*
- *Capítulo 5 - Arquitetura Inicial;*
- *Capítulo 6 - Metodologia;*
- *Capítulo 7 - Pontos por Função;*
- *Capítulo 8 - Cronograma;*
- *Capítulo 9 - Referências.*

#### <span id="page-11-1"></span>*1.1 OBJETIV OS GERAIS*

*O sistema a ser desenvolvido possui como objetivos:*

- *1) Permitir o acesso remoto para que usuários externos realizem experimentações.*
- *2) Possuir uma base de dados que armazene usuários, instituições, variáveis, sensores e experimentos.*
- *3) Possuir um protocolo de mensagens entre operador e usuário.*
- *4) Disponibilizar uma agenda para gerenciar os experimentos dos usuários.*
- *5) Possuir uma base de dados que permita o acesso rápido para a consulta dos dados armazenados.*
- *6) O sistema deve contemplar itens de confiabilidade e usabilidade.*

## <span id="page-13-0"></span>**2. COMPREENDER O DOMÍNIO DA APLICAÇÃO**

*Este capítulo apresenta o resultado das atividades de levantamento de requisitos do sistema proposto. Tais atividades iniciam-se pela descrição do domínio do negócio na subseção 2.1. Uma descrição de como ocorre atualmente o processo de experimentação utilizando o MIT e o algoritmo no MATLAB é relatada na subseção 2.2. Os problemas do domínio do negócio a serem resolvidos são apresentados na subseção 2.3. E por fim, a subseção 2.4 mostra quais são as restrições do sistema.* 

#### <span id="page-13-1"></span>*2.1 DESCRIÇÃO DO DOMÍNIO DO NEGÓCIO*

*O Laboratório de Controle e Automação, situado na sala nove no CIPECA (Centro Integrado de Pesquisa em Controle e Automação), é supervisionado pelo Prof. Dr. Alessandro Goedtel e tem como objetivo realizar experimentos com motores e máquinas elétricas.* 

### <span id="page-13-2"></span>*2.2 DESCRIÇÃO DAS CARACTERÍSTICAS DO NEGÓCIO*

*O Laboratório possui um MIT, onde os estagiários e alunos que cursam o mestrado de Engenharia Elétrica realizam os experimentos.*

*Em um único experimento é possível coletar todas as variáveis disponíveis pelo equipamento de experimentação ou selecionar as variáveis que desejar.*

*O procedimento de experimentação ocorre quando o operador regula as variáveis de tensão para cada uma das três fases do MIT através de um painel de controle.* 

*Durante o processo de experimentação é possível alterar a tensão em cada uma das fases. Ao alterar a tensão em uma das fases, ocorrerá uma variação de tensão nas fases restantes.*

*O operador inicia o software MATLAB e abre um arquivo contendo um algoritmo. Neste algoritmo é modificado a taxa de amostragem e o tempo de aquisição.*

*A taxa de amostragem é medida em amostras/segundo com um sinal de 60 Hertz e o tempo de aquisição é medido em segundos.*

*Após a regulagem da taxa de amostragem e do tempo de aquisição, o operador executa o algoritmo e liga o motor através do painel de controle. É necessário aguardar alguns segundos entre essas duas operações para evitar a perda de dados.*

*Os sensores utilizados no equipamento são os seguintes:*

- *Três do modelo LV25-P;*
- *Três do modelo LAH25-NP;*
- *Um Como Torque Type 4700;*
- *Um Varimot V.V -120.*

*Os sensores servem para captar respectivamente os valores das variáveis de tensão, corrente, torque e velocidade. Esses valores são enviados para a placa aquisitora que está conectada a um computador.*

*Ao terminar a execução do experimento, são coletadas as variáveis que o operador designou no inicio da experimentação. Os dados são transferidos para uma matriz no formato txt e enviados ao MATLAB.*

*A matriz possui oito colunas, na qual as variáveis são dividas na seguinte maneira:* 

- *Três de tensão;*
- *Três de corrente;*
- *Uma para o torque;*
- *Uma para a velocidade.*

*A quantidade de linhas existentes em uma matriz é definida pelo valor da taxa de amostragem (valores coletados ao longo do tempo).*

#### <span id="page-14-0"></span>*2.3 COMPREENDER O P ROBLEMA A SER RESOLVIDO*

*Atualmente o processo de experimentação possibilita o acesso ao equipamento apenas para os usuários internos do laboratório. A idéia é permitir que usuários externos a instituição e remotamente localizados possam, através do uso da Internet acessar o equipamento do Laboratório de Controle e Automação e realizar os seus experimentos.* 

*Os usuários devem previamente estar cadastrados no sistema e possuírem direitos de acesso ao sistema de controle de experimentação.*

*Outro ponto a ser analisado é que os dados dos experimentos são armazenados em uma matriz no formato txt, o que pode dificultar as operações de consulta e controle de experimentos.*

*O sistema a ser desenvolvido visa estabelecer a comunicação entre a placa de Aquisição National Instruments USB6009 e o computador.*

*Durante a execução do experimento as seguintes variáveis são coletadas:*

- *Tensão;*
- *Corrente;*
- *Torque;*
- *Velocidade.*

*Será necessária a criação de uma base de dados para o armazenamento e o gerenciamento das variáveis e dos experimentos executados. A base de dados também proporcionará um controle de usuários, o agendamento de experimentação, além de facilitar as consultas e geração de relatórios.*

*Outro ponto a ser abordado é que o sistema deve ter a premissa de elementos de: confiabilidade, operação (tanto local quanto remota), interface amigável e um feedback rápido em suas operações.*

#### <span id="page-15-0"></span>*2.4 DESCRIÇÃO DAS COMPLEXIDA DES (REST RIÇÕES DO SISTEMA)*

*Podem ser observadas as seguintes complexidades referentes ao desenvolvimento do sistema:* 

- *A aplicação deverá ser desenvolvida usando tecnologia Web.*
- *A busca de Drivers compatíveis com a placa aquisitora para realizar a comunicação com o sistema.*
- *A criação de uma interface que atenda aos requisitos de confiabilidade, extensibilidade e usabilidade.*

#### <span id="page-16-1"></span>**3. ARQUITETURA INICIAL**

*Neste capítulo é apresentada a arquitetura a ser utilizada no desenvolvimento do sistema. A subseção 3.1 descreve os pacotes a serem utilizados no sistema, a subseção 5.2 apresenta a divisão em módulos e por fim, a subseção 3.2.1 trata dos módulos a serem desenvolvidos neste trabalho conforme a Figura 2.* 

### <span id="page-16-2"></span>*3.1 DIAGRAMA DE PACOTES*

*O Diagrama de pacotes descreve os pacotes ou partes do sistema, divididos em agrupamentos lógicos.*

*Na Figura 1 são apresentados os devidos pacotes do sistema, juntamente com as suas dependências.*

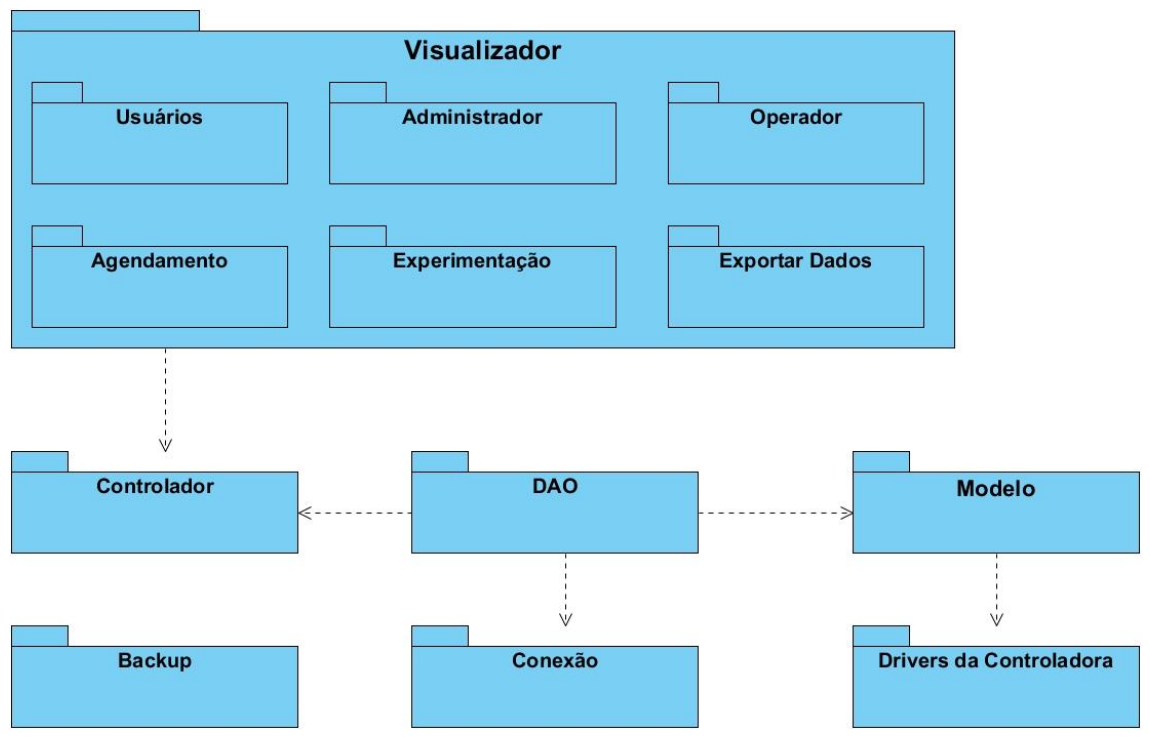

**Figura 1 - Diagrama de Pacotes**

<span id="page-16-0"></span>*O diagrama apresentado na Figura 1 exibe os pacotes que são descritos a seguir:*

*DAO: Possui as classes com as regras de negócio do sistema.*

- *Modelo: Possui os beans das entidades (GET e SET).*
- *Conexão: Possui a classe de conexão com o banco de dados.*
- *Backup: Possui classes com a função de realizar o backup.*
- *Controlador: Possui classes com a função de gerenciar o redirecionamento das páginas do sistema.*
- *Pacote Visualizador: Possui páginas xhtml que são armazenadas nos seguintes pacotes:*
	- *Operador;*
	- *Usuário;*

*.*

- *Administrador;*
- *Agendamento;*
- *Experimentação;*
- *Exportar Dados;*
- *Drivers da Controladora.*

#### <span id="page-17-0"></span>*3.2 DIAGRAMA DE SU BSISTEMAS*

*O diagrama de subsistemas representa os subsistemas envolvidos no sistema. Além de representar as dependências entre os módulos.*

*A Figura 2 demonstra o comportamento dos subsistemas do sistema em questão, sendo que a parte destacada em vermelho representa os subsistemas a serem desenvolvidos nesta proposta.*

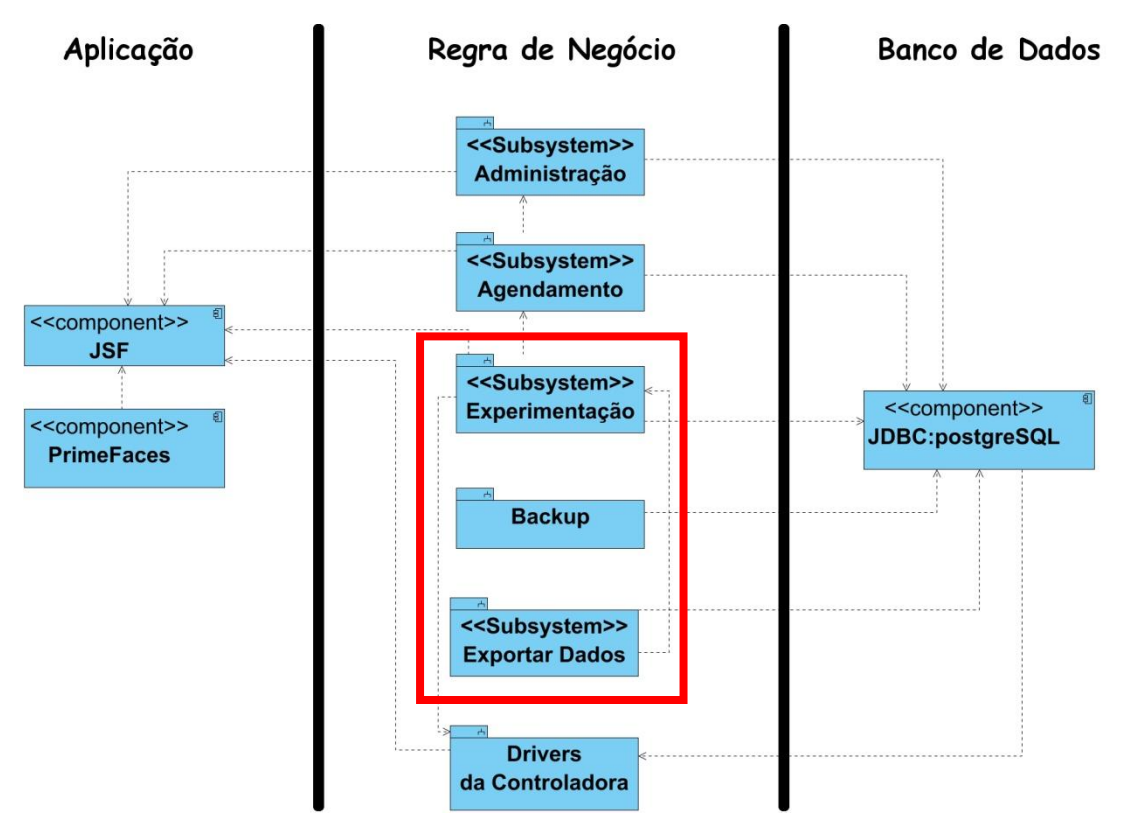

**Figura 2 - Diagrama de Subsistemas**

<span id="page-18-0"></span>*O diagrama apresentado na Figura 2 exibe os subsistemas que são descritos a seguir:*

 *Administração: Neste módulo serão implementados os cadastros do sistema exceto o cadastro de experimentação. O módulo é constituído pelos seguintes diagramas de pacotes:*

- *Administrador;*
- *Usuário;*
- *Operador;*
- *Bean;*
- *DAO;*
- *Conexão.*

 *Agendamento: O módulo de agendamento é responsável por gerenciar os dias e horários disponíveis para a realização de experimentos, inclusive a quantidade de experimentos a ser realizado por dia. Este módulo é constituído pelos seguintes pacotes:*

*Agendamento;*

- *Bean;*
- *DAO;*
- *Conexão;*
- *Usuário;*
- *Operador;*
- *Administração.*

 *Experimentação: O módulo de experimentação tem a função de cadastrar e gerenciar os experimentos. Este módulo é constituído pelos seguintes pacotes:*

- *Experimentação;*
- *Operador;*
- *Usuário;*
- *DAO;*
- *BEAN;*
- *Conexão.*

 *Drivers da Controladora: O módulo de Drivers da controladora possui os drivers para a comunicação com a placa aquisitora. Este módulo é constituído pelos seguintes pacotes:*

- *Controladora;*
- *Conexão;*
- *DAO.*

 *Backup: O módulo de Backup tem como função criar uma cópia de segurança dos dados do sistema. Este módulo é constituído pelos seguintes pacotes:*

- *Backup;*
- *Conexão;*

 *Exportar Dados: O módulo de exportar dados tem como função criar arquivos de saída dos dados dos experimentos e disponibilizá-los no sistema. Este módulo é constituído pelos seguintes pacotes:*

- *Experimentos;*
- *Exportar Dados.*

<span id="page-20-1"></span>*Esta proposta de trabalho compõe os seguintes módulos a serem desenvolvidos:*

 *Experimentação: O módulo de experimentação irá cadastrar e gerenciar os experimentos.*

*A realização do experimento é dividida em fases. Inicialmente, o usuário envia uma solicitação de cadastro de experimento ao operador, após a confirmação de solicitação de cadastro será iniciada a fase seguinte que é o agendamento do experimento. E finalmente, na última fase o experimento será executado e os dados coletados serão armazenados na base de dados e disponibilizados no sistema.*

*A cada fase do processo de experimentação serão armazenados logs com informações como data e horário em que a fase ocorreu. Além de, enviar mensagens automáticas para o e-mail do usuário, informando a situação do pedido do seu experimento.*

*A relação dos casos de uso da Figura 6 com os requisitos da Tabela 3 que pertencem a este módulo são apresentados na Tabela 1.*

<span id="page-20-0"></span>

| Casos de<br><b>Uso</b> | Código dos Requisitos |      |      |             |             |             |      |      |      |             |
|------------------------|-----------------------|------|------|-------------|-------------|-------------|------|------|------|-------------|
|                        |                       |      |      |             |             |             |      |      |      |             |
| <b>Manter</b>          | RF21                  | RF22 | RF23 | RF24        | RF25        | RF26        | RF27 | RF28 | RF29 | <i>RF30</i> |
| Experimento            |                       |      |      |             |             |             |      |      |      |             |
| Manter Log             | <i>RF36</i>           |      |      |             |             |             |      |      |      |             |
| Protocolo<br>de        | RF32                  | RF35 | RF38 | <b>RF39</b> | <i>RF40</i> |             |      |      |      |             |
| Mensagens              |                       |      |      |             |             |             |      |      |      |             |
| Gerar                  | RF33                  | RF34 | RF37 | <i>RF41</i> | RF42        | <i>RF43</i> |      |      |      |             |
| Relatório              |                       |      |      |             |             |             |      |      |      |             |

**Tabela 1- Relação de Requisitos com Casos de uso - Módulo Experimentação**

*Conforme o diagrama de classes da figura 3 é possível observar uma dependência deste módulo com os módulos de Administração e Agendamento.*

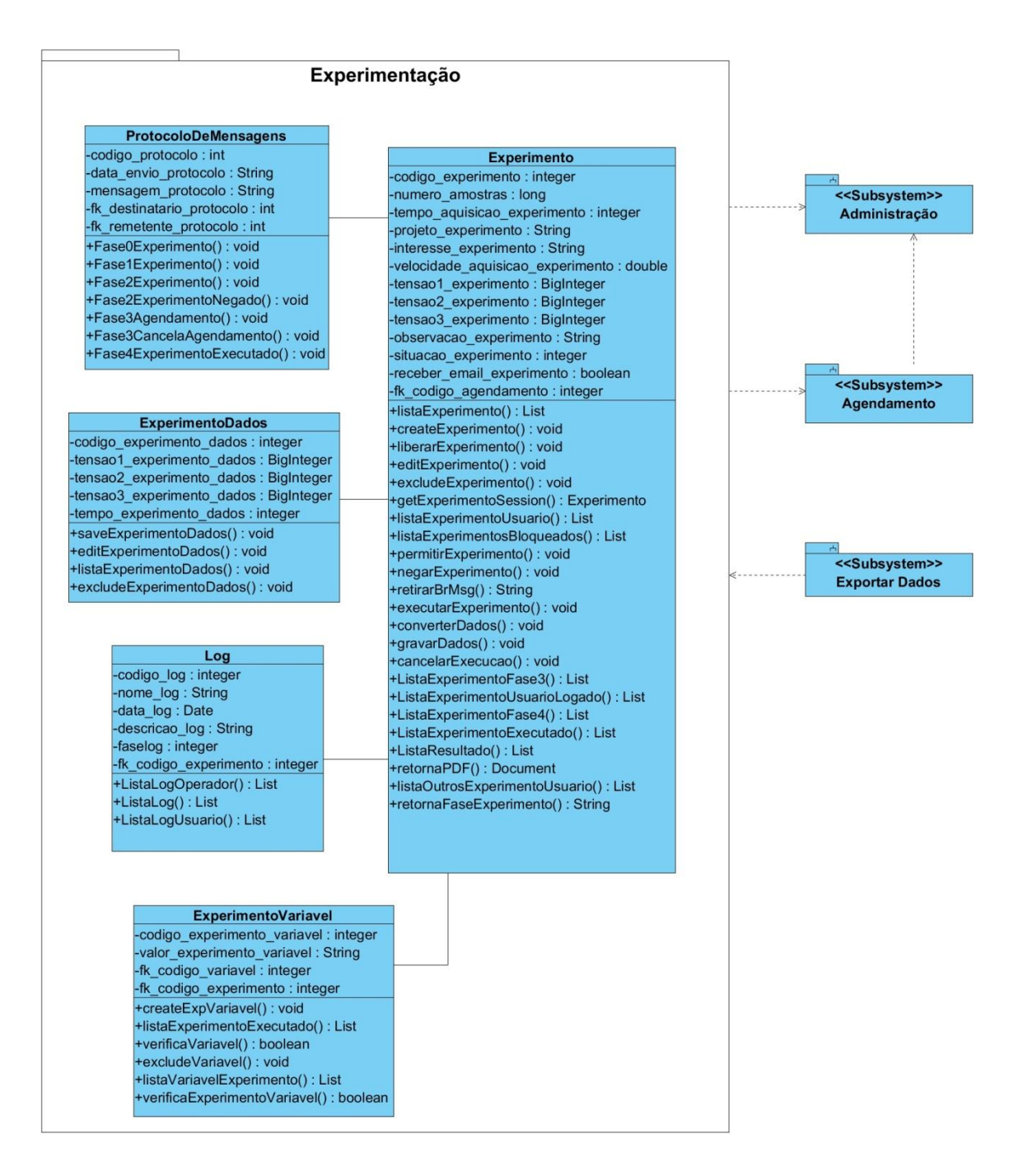

**Figura 3 - Módulo Experimentação**

<span id="page-21-0"></span> *Exportar dados: O módulo de Exportação de dados irá capturar os dados do experimento e transformar em um arquivo de saída.*

*Após a realização do experimento, o sistema irá automaticamente gerar um arquivo de saída no formato txt com os dados coletados na experimentação. Este arquivo será disponibilizado posteriormente no sistema para que o usuário possa fazer download.*

*A relação dos casos de uso da Figura 6 com os requisitos da Tabela 3 que pertencem a este módulo são apresentados na Tabela 2.*

<span id="page-22-1"></span>**Tabela 2 - Relação de Requisitos com Casos de uso - Módulo Exportar dados**

| Casos de Uso   | Código dos Requisitos |
|----------------|-----------------------|
| Exportar Dados | RF31                  |

*Conforme o diagrama de classes da figura 4 este subsistema depende do módulo de experimentação.*

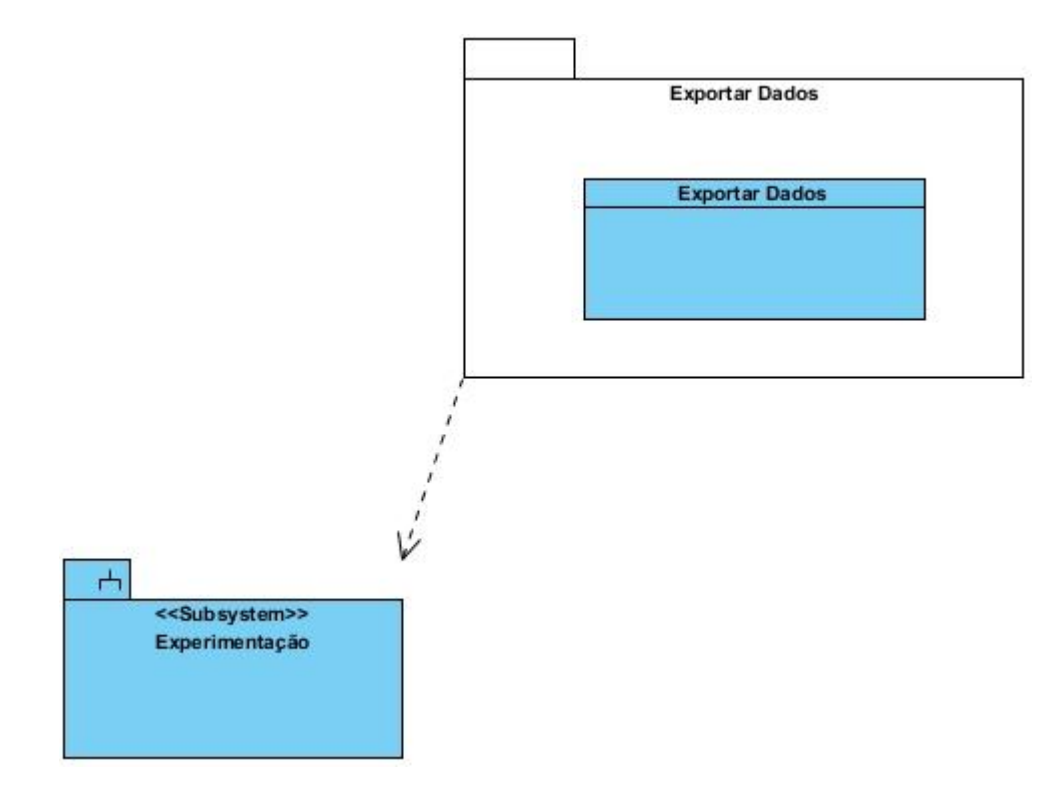

**Figura 4 - Módulo Exportar Dados**

<span id="page-22-0"></span> *Backup: O módulo de Backup irá criar uma cópia de segurança dos dados de cadastros e experimentos do sistema. Esta cópia será utilizada caso o sistema esteja corrompido por algum erro.*

*O sistema irá realizar o backup, em um horário com poucos usuários. Este backup será realizado diariamente.*

*Conforme o diagrama da figura 5.*

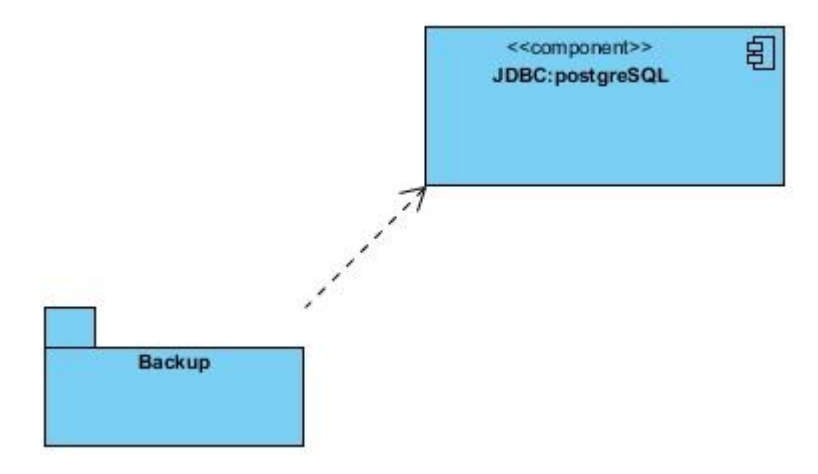

<span id="page-23-0"></span>**Figura 5 - Módulo Backup**

#### <span id="page-24-0"></span>**4. COMUNICAÇÃO COM A AQUISITORA DE DADOS**

*Neste capítulo é apresentada a forma de comunicação com a placa aquisitora NIUSB-6221.*

*Primeiramente, é necessário explicar o que é o software NI-DAQmx.*

*O NI-DAQmx proporciona aumento da produtividade e desempenho em instrumentação virtual e computador baseado em aquisição de dados. Esta ferramenta promove:*

- *Uma interface de programação simples para a programação de entrada e saída analógica, digital e os contadores em centenas de dispositivos de hardware DAQ multifuncionais;*
- *Funções nas linguagens Visual Basic, Visual Studio .NET, e C/C++.*
- *O NI-DAQmx também oferece a possibilidade de se criar um simulador para a aquisitora. Utilizando o simulador é possível realizar os testes para a experimentação sem a utilização do equipamento do laboratório. O simulador é limitado ao uso de apenas dois tipos de variável (Corrente e Tensão), as variáveis do tipo velocidade e torque não podem ser simulados nesta ferramenta.*

*Antes de relatar como foi feito a comunicação com a aquisitora, é necessário explicar as idéias inicias de como realizar esta tarefa e realçar pontos importantes do sistema utilizando o MATLAB.*

*O sistema que utiliza o MATLAB conforme explicado na subseção 2.2, executa um algoritmo que realiza a comunicação com o driver da placa. Este algoritmo foi desenvolvido utilizando a linguagem C que é uma das linguagens suportadas pelo driver.*

*O novo sistema que esta sendo implantado no laboratório, utiliza a linguagem JAVA, que não é uma linguagem compatível com o driver.*

*Inicialmente foi planejado utilizar a tecnologia de Webservices para resolver o problema. O Webservices permite que diferentes aplicações, em diferentes plataformas, possam interagir entre si, disponibilizando serviços. Apesar de esta tecnologia poder solucionar essa complexidade, ela não foi utilizada.*

*A solução adotada foi a de criar um driver que possa utilizar a linguagem JAVA.* 

*O driver foi criado e testado pelo aluno de graduação em Engenharia da Computação Ítalo Macedo Laino. Esta atividade ocorreu em paralelo com este estágio curricular.*

*O novo driver foi desenvolvido na IDE Eclipse Indigo 3.7, utilizando a tecnologia JNI (Java Native Interface). Ele executa as mesmas funções do driver original da NIDAQmx.* 

#### <span id="page-26-1"></span>**5. DESENVOLVIMENTO**

*Este capítulo apresenta as fases de execução do projeto, juntamente com a modelagem e os testes realizados com os usuários.*

#### <span id="page-26-2"></span>*5.1 FASE DE CONCEPÇÃO*

*Na fase de concepção foi realizado o levantamento e a delimitação do escopo do projeto. Além disso, foram desenvolvidas as atividades de refinação dos requisitos que foram levantados durante a proposta deste trabalho e a especificação dos cenários dos casos de uso.*

#### <span id="page-26-3"></span>*5.1.1 Requisitos funcionais*

*Os requisitos funcionais apresentam as principais funcionalidades do sistema, ou seja, eles descrevem o que o sistema deve fazer. Todavia, não apresentam como tais itens serão feitos. A tabela 3 apresenta os requisitos do sistema que foram levantados durante entrevistas com o Prof. Alessandro Goedtel e os estagiários do laboratório.*

<span id="page-26-0"></span>

| Código      | Descrição                                                                                                    |
|-------------|----------------------------------------------------------------------------------------------------|
| RF01        | O sistema deverá permitir a inclusão, exclusão e edição de usuários. O usuário pode<br>ser interno ou externo. Um usuário possui os seguintes dados: nome, CPF, RG, login,<br>senha e instituição.                             |
| RFO2        | Para o manuseio do painel de controle do equipamento o usuário externo precisará de<br>um operador disponível. O usuário interno poderá operar este painel.                                                                    |
| RF03        | Após o usuário realizar o seu cadastro, será enviado uma solicitação de confirmação<br>de cadastro ao email do administrador. Será necessária a confirmação do<br>administrador para que o usuário tenha acesso ao sistema.    |
| RF04        | O administrador poderá alterar e consultar os seus dados. Um administrador possui os<br>seguintes dados: nome, CPF, RG, login e senha.                                                                                         |
| RF05        | sistema deverá permitir a inclusão, edição e exclusão de instituições. Uma<br>$\theta$<br>instituição possui os seguintes dados: nome, setor, campus.                                                                          |
| <i>RF06</i> | O sistema deverá permitir o relatório de usuários por instituições.                                                                                                    |
| RF07        | O sistema deverá possuir um cadastro das variáveis já utilizadas nos experimentos,<br>que são as seguintes: tensão, corrente, torque e velocidade. Uma variável possui os<br>seguintes dados: nome, unidade de medida e sigla. |

**Tabela 3 - Requisitos funcionais (contínua)**

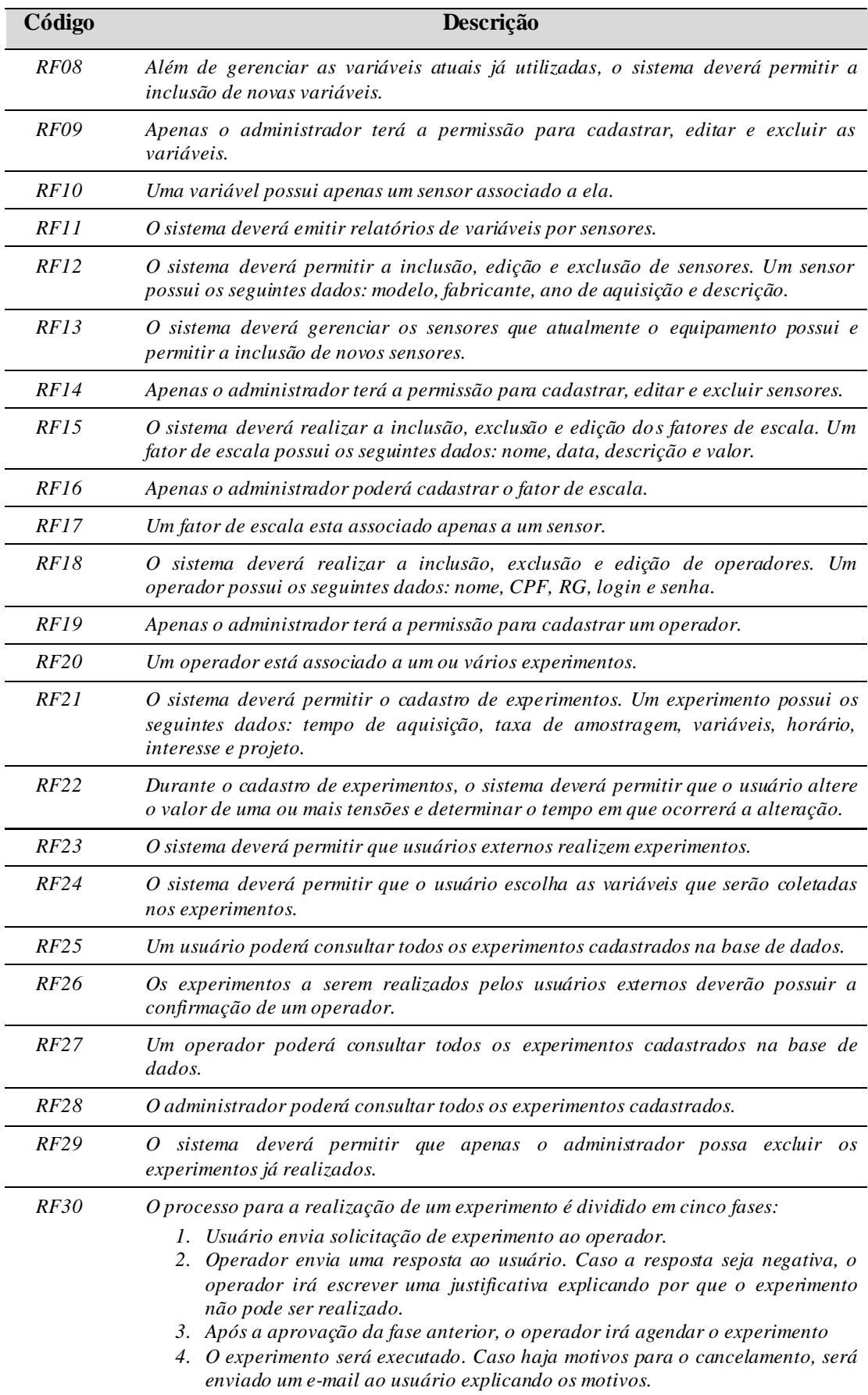

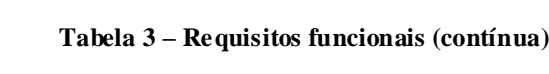

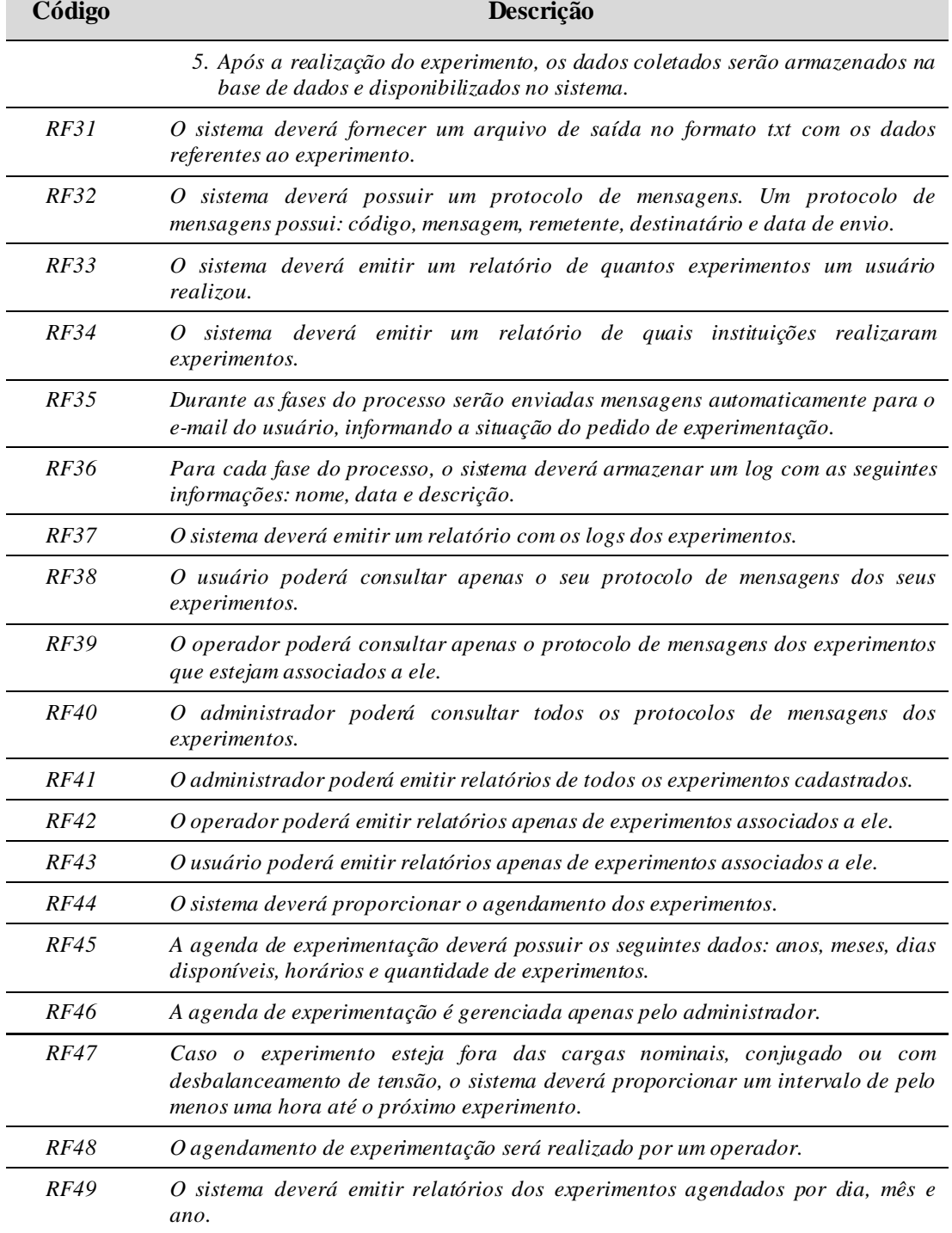

#### **Tabela 3 – Requisitos funcionais (conclusão)**

## <span id="page-28-0"></span>*5.1.2 Requisitos não funcionais*

*Os requisitos não funcionais descrevem restrições sobre o processo de desenvolvimento. Foram levantados os seguintes requisitos não funcionais do sistema:*

- *1) O sistema deverá possuir três níveis de acesso (usuário, operador e administrador).*
- *2) Deverá ser implementado um controle de visão ao acesso. Este controle irá restringir o que cada usuário poderá visualizar no sistema.*
- *3) O sistema deverá ser confiável e que possibilite a segurança dos dados armazenados.*
- <span id="page-29-1"></span>*5.1.3 Tarefa - Identificar atores e funções*

*Os atores participam no sistema realizando as suas respectivas funções. A função reflete o papel que o ator desempenha no sistema.* 

*A tabela 4 representa os atores e as suas respectivas funções no sistema.*

<span id="page-29-0"></span>

| Ator           | Função                                                                                                    |
|----------------|----------------------------------------------------------------------------------------------------|
| Operador       | Consultar todos os experimentos cadastrados na base de dados.<br>2. Consultar apenas os protocolos de mensagens dos experimentos que<br>estejam associados a ele.<br>3. Confirmar a solicitação de experimentos dos usuários.<br>Realizar o agendamento dos experimentos.<br>4.<br>5. Regular as variáveis de tensão no painel de controle, conforme<br>informado no pedido de experimento.<br>6. Executar os experimentos agendados. |
| <i>Usuário</i> | Gerenciar os seus dados.<br>Enviar solicitações de experimentos.<br>2.<br>3. Consultar todos os experimentos cadastrados na base de dados.<br>4. Consultar apenas os protocolos de mensagens dos experimentos que<br>estejam associados a ele.                                                                                                    |
| Administrador  | Realizar o cadastro de operadores.<br>Ι.<br>2. Realizar o cadastro de sensores.<br>3. Realizar o cadastro do fator de escala.<br>Realizar o cadastro de variáveis.<br>5. Confirmar a solicitação de cadastro do usuário.<br>Criar a agenda de experimentos.<br>6.<br>7. Consultar todos os experimentos cadastrados na base de dados.<br>Consultar os protocolos de mensagens de todos os experimentos.<br>8.                         |

**Tabela 4 - Res pectivas funções dos atores no sistema**

<span id="page-29-2"></span>*5.1.4 Definir casos de uso*

*O diagrama de casos de uso descreve um cenário que mostra as funcionalidades do sistema.* 

*Um diagrama de casos de uso possui os seguintes componentes: ator, casos de uso e seus respectivos relacionamentos.*

*O ator é representado por um boneco. Um ator é um usuário do sistema, que pode ser um usuário humano ou um sistema computacional.* 

*O caso de uso é representado por uma elipse. Um caso de uso define uma funcionalidade do sistema.*

*Em um relacionamento o ator pode se comunicar com um ou mais casos de uso, da mesma forma um caso de uso pode se relacionar com um ou mais atores.*

*Na Figura 6 é apresentado o diagrama de caso de uso do sistema.*

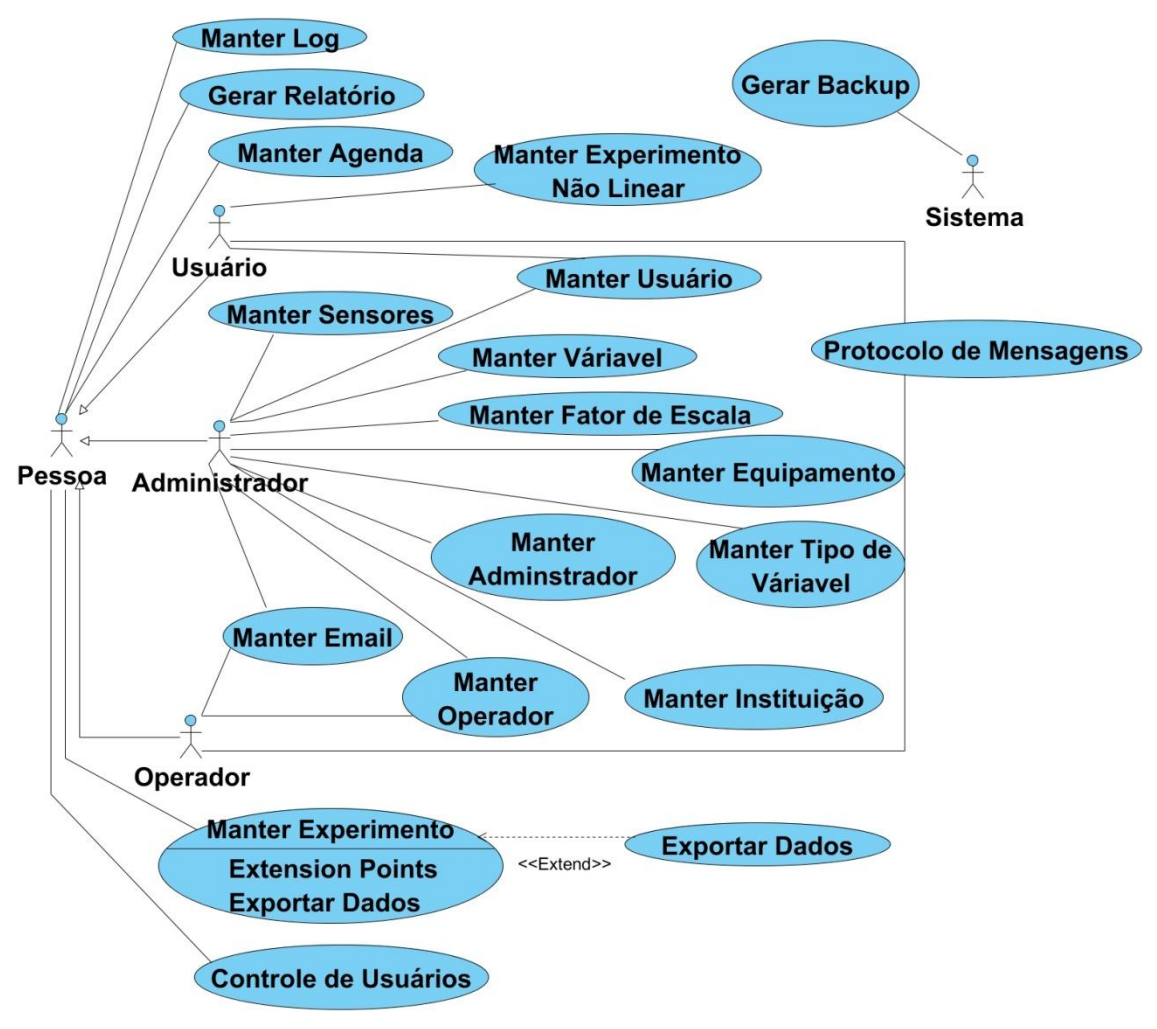

<span id="page-30-0"></span>**Figura 6 - Diagrama de Casos de uso**

<span id="page-31-1"></span>*O objetivo principal da fase de elaboração é criar uma base estável da arquitetura que será o guia para a fase de Construção.*

## <span id="page-31-2"></span>*5.2.1 Especificação dos Casos de Uso*

*A partir da Figura 6 foi elaborada uma descrição para cada um de seus casos* 

*de uso.*

*A seguir serão apresentadas as especificações dos casos de usos dos módulos de Experimentação, Exportação de Dados e Backup.*

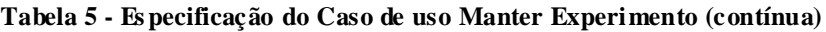

<span id="page-31-0"></span>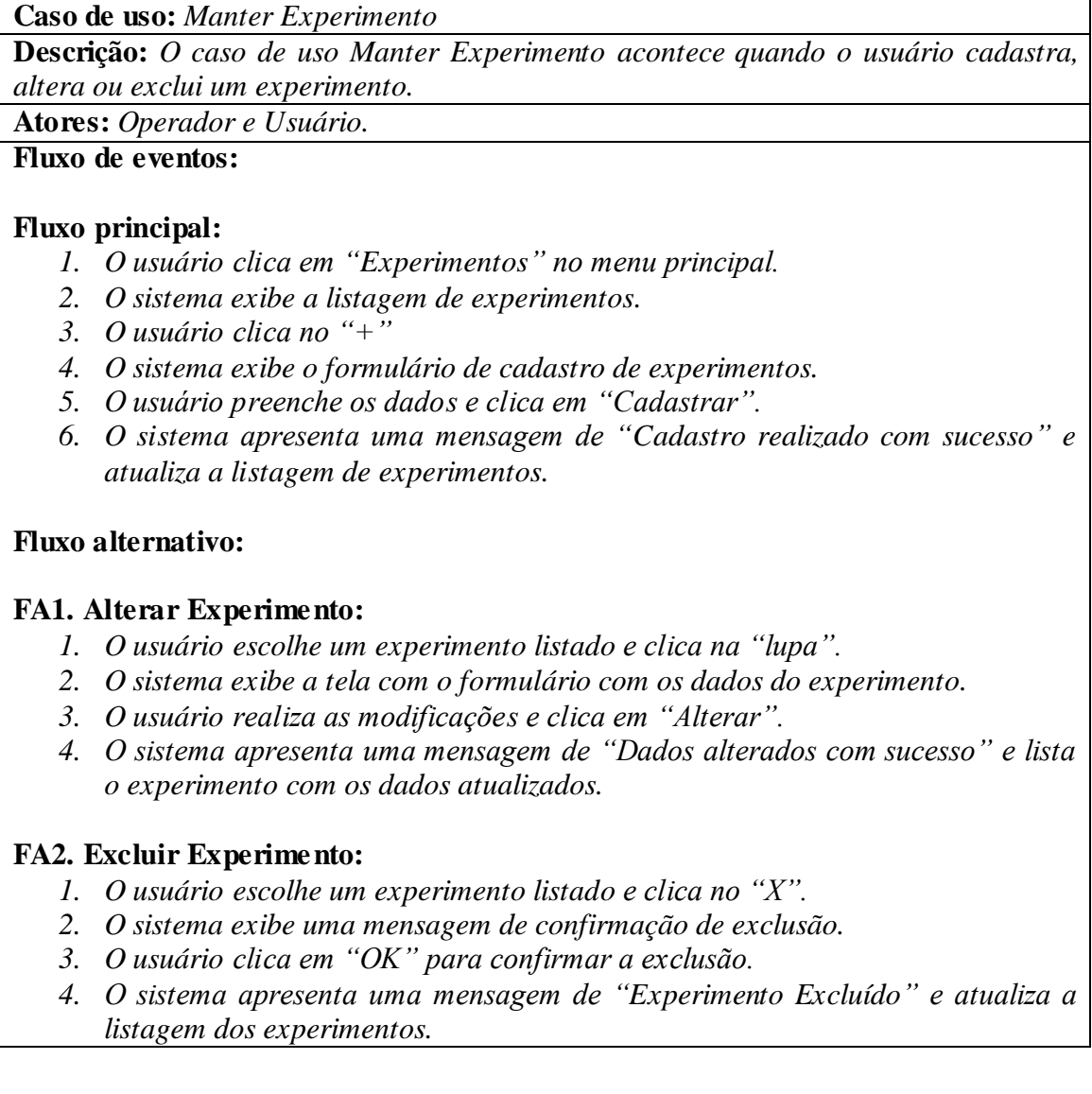

**Tabela 5 - Es pecificação do Caso de uso Manter Experimento (conclusão)**

#### **FA3. Solicitar Liberação do Experimento.**

- *1. O usuário escolhe um experimento e clica na lupa.*
- *2. O sistema exibe a tela com o formulário com os dados do experimento.*
- *3. O usuário clica em "Liberar".*
- *4. O sistema exibe uma mensagem de confirmação de solicitação de liberação.*
- *5. O usuário clica em "OK" para confirmar a solicitação.*
- *6. O sistema apresenta uma mensagem de "Solicitação enviada" e atualiza a listagem dos experimentos.*

## **FA4. Permitir Liberação do Experimento.**

- *1. O operador escolhe um experimento e clica em "Permitir".*
- *2. O sistema exibe uma mensagem de confirmação de liberação.*
- *3. O operador clica em "OK" para confirmar a liberação.*
- *4. O sistema apresenta uma mensagem de "Experimento Permitido" e atualiza a listagem dos experimentos.*

## **FA5. Negar Liberação do Experimento.**

- *1. O operador escolhe um experimento e clica em "Negar".*
- *2. O sistema exibe uma mensagem de confirmação de liberação.*
- *3. O operador clica em "OK" para confirmar a liberação.*
- *4. O sistema exibe uma área de texto para o operador explicar os motivos da negação do experimento.*
- *5. O operador escreve os motivos e clica em "Enviar".*
- *6. O sistema apresenta uma mensagem de "Experimento Negado" e atualiza a listagem dos experimentos.*

## **FA6. Executar Experimento.**

- *1. O operador escolhe um experimento e clica em "Executar".*
- *2. O sistema importa os dados a serem coletados pela aquisitora.*
- *3. O sistema exibe uma confirmação para gravar os dados no banco.*
- *4. O operador clica em "OK" para confirmar.*
- *5. O sistema apresenta uma mensagem de "Experimento Executado" e atualiza a listagem dos experimentos.*

## **FA7. Campos Inválidos.**

*1. O sistema apresenta uma mensagem informando que os campos estão inválidos.*

**Pré-Condições:** *Ator logado no sistema* **Pós-Condições:** *Experimento criado.*

#### **Tabela 6 - Es pecificação do Caso de uso Manter Experimento Não Linear (contínua)**

<span id="page-32-0"></span>**Caso de uso:** *Manter Experimento Não Linear*

**Descrição:** *O caso de uso Manter Experimento Não Linear acontece quando o usuário cadastra, altera ou exclui um experimento não linear.*

**Atores:** *Usuário.*

**Fluxo de eventos:**

#### **Fluxo principal:**

**Tabela 6 - Es pecificação do Caso de Us o Manter Experimento Não Linear (conclusão)**

- *1. O usuário clica em "Experimentos" no menu principal.*
- *2. O sistema exibe a listagem de experimentos.*
- *3. O usuário clica no "Adicionar Não Linear +"*
- *4. O sistema exibe a listagem dos experimentos não lineares referentes ao experimento.*
- *5. O usuário clica no "+".*
- *6. O sistema exibe o formulário de experimentos não lineares.*
- *7. O usuário preenche os dados e clica em "Cadastrar".*
- *8. O sistema apresenta uma mensagem de "Cadastro realizado com sucesso" e atualiza a listagem dos experimentos não lineares.*

#### **Fluxo alternativo:**

#### **FA1. Alterar Experimento não linear:**

- *1. O usuário clica no "Adicionar Não Linear +"*
- *2. O sistema exibe a listagem dos experimentos não lineares referentes ao experimento.*
- *3. O usuário escolhe um experimento não linear listado e clica na "lupa".*
- *4. O sistema exibe a tela com o formulário com os dados.*
- *5. O usuário realiza as modificações e clica em "Alterar".*
- *6. O sistema apresenta uma mensagem de "Dados alterados com sucesso" e lista o experimento não linear com os dados atualizados.*

## **FA2. Excluir Experimento não linear:**

- *1. O usuário clica no "Adicionar Não Linear +".*
- *2. O sistema exibe a listagem dos experimentos não lineares referentes ao experimento.*
- *3. O usuário escolhe um experimento não linear listado e clica no "X". O sistema exibe uma mensagem de confirmação de exclusão.*
- *4. O usuário clica em "OK" para confirmar a exclusão.*
- *5. O sistema apresenta uma mensagem de "Experimento não linear Excluído" e atualiza a listagem dos experimentos não lineares.*

#### **Pré-Condições:**

*Ator logado no sistema.*

*Experimento cadastrado.*

**Pós-Condições:** *Experimento não linear criado.*

#### **Tabela 7 - Es pecificação do Caso de Us o Manter Log**

<span id="page-33-0"></span>**Caso de uso:** *Manter Log* **Descrição:** *O caso de uso Manter Log acontece quando o ator deseja consultar o log de mensagens referentes a um experimento.*  **Atores:** *Administrador, Operador e Usuário.*

#### **Fluxo de eventos:**

#### **Fluxo principal:**

- *1. O usuário clica em "Log" no menu principal.*
- *2. O sistema exibe a listagem dos logs experimentos.*

#### **Tabela 7 - Es pecificação do Caso de Us o Manter Log (conclusão)**

*3. O usuário clica no experimento.*

*4. O sistema exibe os dados do log com as mensagens referentes ao experimento.*  **Pré-Condições:** *Experimento cadastrado.*

#### **Tabela 8 - Es pecificação do Caso de Us o Protocolo de Mensagens**

<span id="page-34-0"></span>**Caso de uso:** *Protocolo de Mensagens*

**Descrição:** *O caso de uso Protocolo de Mensagens ocorre quando o usuário e o operador trocam mensagens entre si a respeito de um experimento.*

**Atores:** *Operador e Usuário.*

#### **Fluxo de eventos:**

## **Fluxo principal:**

- *1. O usuário libera um experimento para a Fase 2 do processo de Experimentação.*
- *2. O sistema envia uma mensagem ao operador, informando que existe um experimento que requer a liberação para o agendamento.*

## **Fluxo alternativo:**

## **FA1. Fase 2 Experimento Permitido:**

- *1. O operador permite a liberação do experimento para o agendamento.*
- *2. O sistema envia uma mensagem ao usuário, informando que o experimento foi liberado para a Fase de Agendamento.*

## **FA2. Fase 2 Experimento Negado:**

- *1. O operador nega a liberação do experimento para o agendamento.*
- *2. O operador explica os motivos da negação de liberação do experimento.*
- *3. O sistema envia a mensagem ao usuário, informando que o experimento foi negado para a Fase de Agendamento e explicando os motivos da negação.*

## **FA3. Fase 3 Experimento Agendado:**

- *1. O usuário agenda um experimento.*
- *2. O sistema envia uma mensagem ao operador, informando que existe um experimento que foi agendado.*

## **FA4. Fase 3 Agendamento Cancelado:**

- *1. O usuário cancela o agendamento de um experimento.*
- *2. O sistema envia uma mensagem ao operador, informando que existe um agendamento que foi cancelado.*

## **FA5. Fase 4 Experimento Executado:**

- *1. O operador executa o experimento.*
- *2. O sistema envia uma mensagem ao usuário, informando que o experimento foi executado e os dados já foram disponibilizados.*

**Pré-Condições:** *Experimento cadastrado.*

**Pós-Condições:** *Mensagem enviada*

<span id="page-35-0"></span>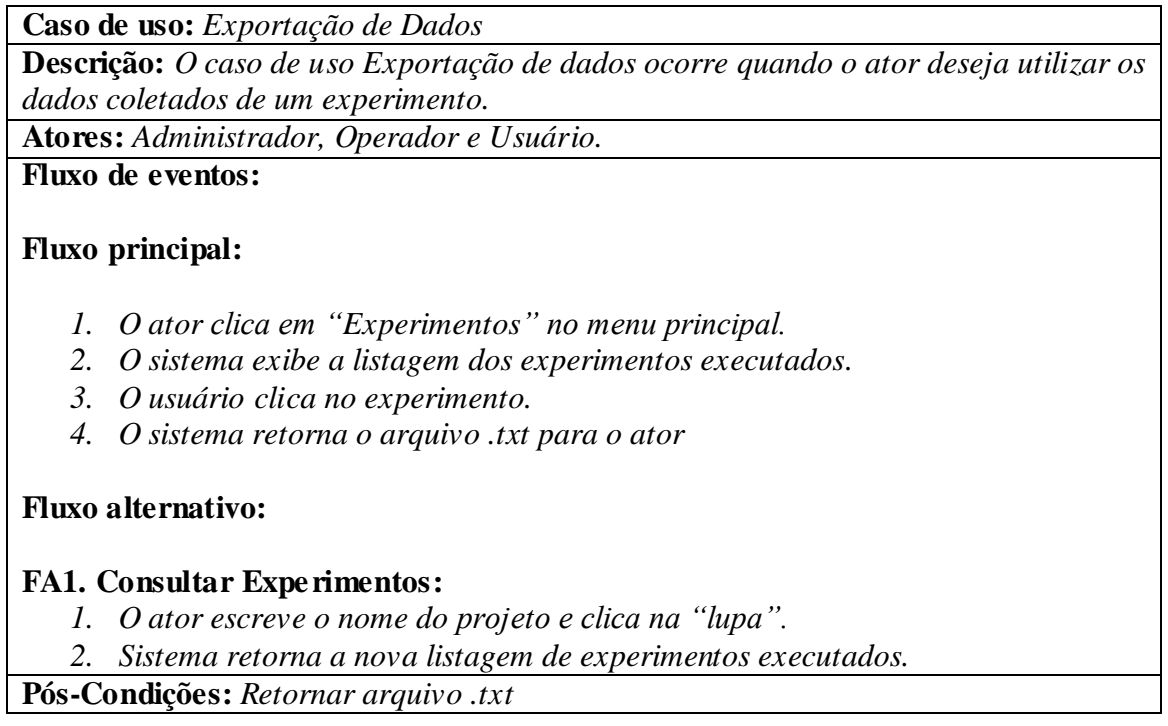

*A especificação do caso de uso Gerar Backup é mostrada conforme a tabela xx.*

<span id="page-35-1"></span>*5.2.2 Diagrama de classes*

*Nesta seção será representado o diagrama de classes do Sistema gerenciador de experimentos para o motor de indução trifásica do laboratório de controle e automação. Um diagrama de classes de projeto ilustra as especificações para as classes de software e de interfaces de uma aplicação.*

*A Figura 7 demonstra o diagrama de classes desenvolvido e utilizado para a conclusão deste projeto.*
codigo autenticacao : intege -login autenticacao : String senha autenticacao : String situacao : integer -disponibilidadeoperador : boolean fk codigo usuario : integer fk\_codigo\_roles : integer +createAutenticacao(): void +permitirAcesso() : void +login(): String +listaAutenticacao(): List +listaAutenticacaoBloqueados() : List +listaAutenticacaoOperador(): List +editAutenticacao() : void verificaRoles() : Roles -verificaSituacao() : integer<br>+verificaSituacao() : integer<br>+getAutenticacaoSession() : Autenticacao  $Hogout() : void$ +RetornaAdmin() : List +listaOperadorDisponivel(): List<br>+alterarDisponibilidadeOperador(): void

Autenticacao

**Roles** -codigo\_roles : int nome\_roles : String +gets e sets()

> **EmailAutenticacao** -codigo email autenticacao : integer

hostname\_email\_autenticacao : Stringporta email autenticacao : integer login email autenticacao : String senha\_email\_autenticacao : String ssl\_email\_autenticacao : boolear tls email:autenticacao: boolean -fk codigo autenticacao : integer +createEmailAutenticacao() : void editEmailAutenticacao() : void +listaEmailAutenticacao() : List

codigo\_usuario : integer nome usuario : String cpf usuario : String fk codigo instituicao : integer +createUsuario() : void +editUsuario() : void  $\overline{\text{twarticacPF}}()$  : boolean  $+$ verificai $()$ : boolean verificak() : boolean verificaresultado() : integer  $t$ cofl Inico() : boolean +cpfEdit() : boolean epready: secidar.<br>
• cpfUnicoEditar(): boolean emailUnico() : boolean+ +emailEdit() : boolean FemailUnicoEditar() : boolean +verificaSenhaLetrasNumeros() : boolear +excludeUsuario() : void HistaUsuarioPermitido() : List HistaUsuarioBloqueado(): List HistaOperador(): List

Usuario

ExperimentoDados codigo experimento dados : integer ensao1\_experimento\_dados : BigIntege tensao2\_experimento\_dados : BigIntege tensao3\_experimento\_dados: BigIntege tempo\_experimento\_dados : integer saveExperimentoDados() : void editExperimentoDados() : void listaExperimentoDados(): void FexcludeExperimentoDados(): void

ProtocoloDeMensagens codigo protocolo : int

data\_envio\_protocolo : String mensagem\_protocolo: String fk destinatario protocolo : int -fk\_remetente\_protocolo : int +Fase0Experimento() : void +Fase1Experimento(): void +Fase2Experimento(): void Fase2ExperimentoNegado(): void +Fase3Agendamento() : void +Fase3CancelaAgendamento(): void +Fase4ExperimentoExecutado() : void

Instituicao codigo instituicao : integer

nome\_instituicao : String setor\_instituicao : String campus instituicao: String tyerificalnetituican() · boolean createInstituicao(): void editInstituicao() : void Histalnstituicao(): List texcludeInstituicao() : void

Log codigo\_log : integer -courgo\_log : intege<br>-nome\_log : String data\_log : Date descricao\_log : String faselog : integer -fk codigo experimento : integer +ListaLogOperador() : List

#### Experimento codigo experimento : integer

numero\_amostras : long -tempo\_aquisicao\_experimento : integer<br>-projeto\_experimento : String interesse\_experimento : String velocidade\_aquisicao\_experimento : double tensan1 experimento · BigInteger tensao2\_experimento : BigInteger tensao3\_experimento : BigInteger observação experimento : String situação experimento : integer eceber\_email\_experimento : boolean fk\_codigo\_agendamento: integer +listaExperimento() : List<br>+createExperimento() : void liberarExperimento() : void editExperimento() : void -<br>+excludeExperimento() : void<br>+getExperimentoSession() : Experimento listaExperimentoUsuario() : List +listaExperimentosBlogueados() ; List +permitirExperimento(): void negarExperimento(): void +retirarBrMsg(): String +executarExperimento(): void<br>+converterDados(): void +gravarDados(): void cancelarExecucao() : void +ListaExperimentoFase3(): List +ListaExperimentoUsuarioLogado() : List +ListaExperimentoFase4() : List +ListaExperimentoExecutado() : List +ListaResultado(): List retornaPDF(): Document +listaOutrosExperimentoUsuario() : List retornaFaseExperimento(): String

codigo\_equipamento : integer nome\_equipamento: String descricao equipamento : String data\_equipamento : Date valor\_equipamento : Decimal listaEquipamento() : List verificaEquipamento() : boolean createEquipamento(): void -createEquipamento() : void<br>+editEquipamento() : void<br>+excludeEquipamento() : void

Agendamento codigo\_agendamento : integer qtdexperimento : integer inicio agendamento: Date -fim agendamento : Date -currentdate : Date dataselecionada : Date -fk\_codigo\_equipamento : integer +verificaAgendamento() : boolean createAgenda(): void +editAgendamento(): void<br>+excludeAgendamento(): void +cancelaAgendamento(): void verificaExperimentoAgendado() : boolean +verificaHorarios() ; boolean +verificaHorariosLivres(): boolean verificaExperimentoUsuario() : boolean +listaAgendamento(): List +listaAgendamentoOperador(): List HistaExperimento(): List +listaExperimentoAgendado() : List HistaExperimentoAgendadoOperador() : List HistaExperimentoRelatorio(): void +listaAgendamentoDataOperador(): List +dataOperador(): boolean -uddoperdoor() : boordant<br>+listaAgendamentoDataUsuario() : List HistaAgendamentoExperimentoUsuario() : List +dataUsuario() : boolean +dataAdmin() : boolean

Equipamento

**ExperimentoVariavel** -codigo\_experimento\_variavel : integer valor experimento variavel : String fk\_codigo\_variavel : integer -fk\_codigo\_experimento : intege +createExpVariavel() : void +listaExperimentoExecutado() : List<br>+listaExperimentoExecutado() : List<br>+verificaVariavel() : boolean excludeVariavel() : void +listaVariavelExperimento() : List +verificaExperimentoVariavel() : boolean

**TinoVariavel** 

verificaTipoVariavel() : boolean ForeateTipoVariavel() · void

codigo tipo variavel : integer

nome\_tipo\_variavel : String

excludeTipoVariavel(): void

listaVariavel() : List

+editTipoVariavel(): void

Canal

codigo\_canal : intege nome\_canal\_fisico: String -fk codigo variavel : intege  $Histor$ Canal $()$ : List createCanal(): void excludeCanal() : void editCanal(): void verificaCanal() : boolean

**FatorDeEscala** codigo fator escala : intege nome\_fator: String -descricao fator: String -valor\_fator : BigDecimal data fator : Date -fk\_codigo\_sensor : integer +listaFatorDeEscala() : List +createFatorDeEscala(): void +editFatorDeEscala() : void

**Sensor** codigo\_sensor : integer modelo sensor : String abricante sensor : String descricao\_sensor : String ano\_fabricacao\_sensor: String fk\_codigo\_variavel : integer +listaSensor() : List createSensor(): void editSensor(): void +excludeSensor(): void

codigo\_variavel : integer nome\_variavel : String sigla variavel : String unidade\_medida\_variavel : String fk\_codigo\_tipo\_variavel : integer +listaVariavel() : List +listaVariavelDisponivel() : List +verificaVariavel() : boolear createVariavel(): void +editVariavel(): void +excludeVariavel(): void +buscaVariavel() · List

Variavel

**Figura 7 - Diagrama de Classes**

listaVariavelSemCanal() : List +listaVariavelComCanal(): List

# *5.3 FASE DE CONSTRUÇÃO*

*O objetivo principal da fase de Construção é a criação de uma versão executável do sistema com base no que foi levantado na fase de Elaboração.*

*5.3.1 Diagrama de Atividades*

*Tendo base na especificação dos casos de uso feita no subcapítulo 1.2.2, é possível elaborar os diagramas de atividades.* 

*A seguir são apresentados os diagramas de atividades dos módulos de Experimentação, Exportação de Dados e Backup.*

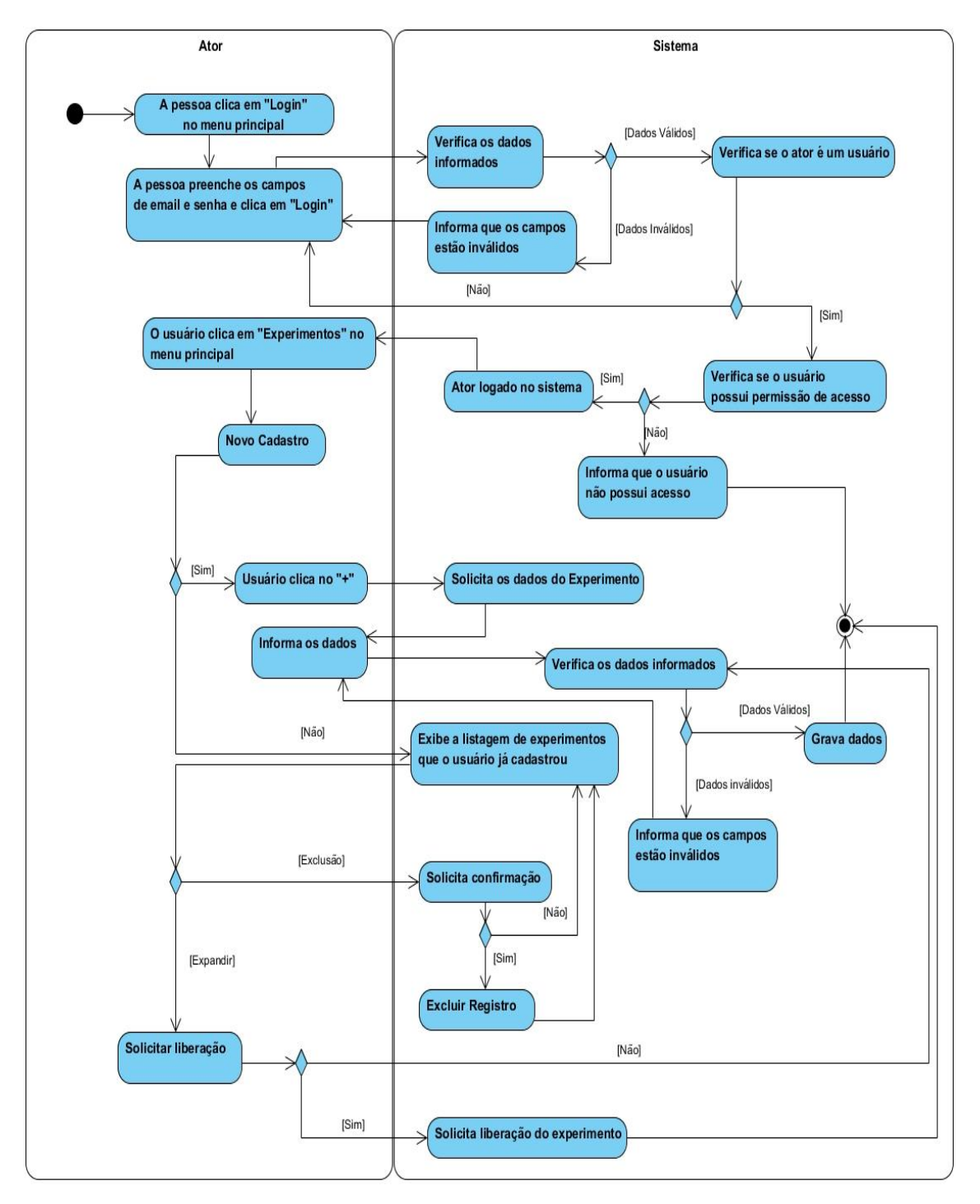

**Figura 8 - Diagrama de Atividades Manter Experimento - Visão Usuário**

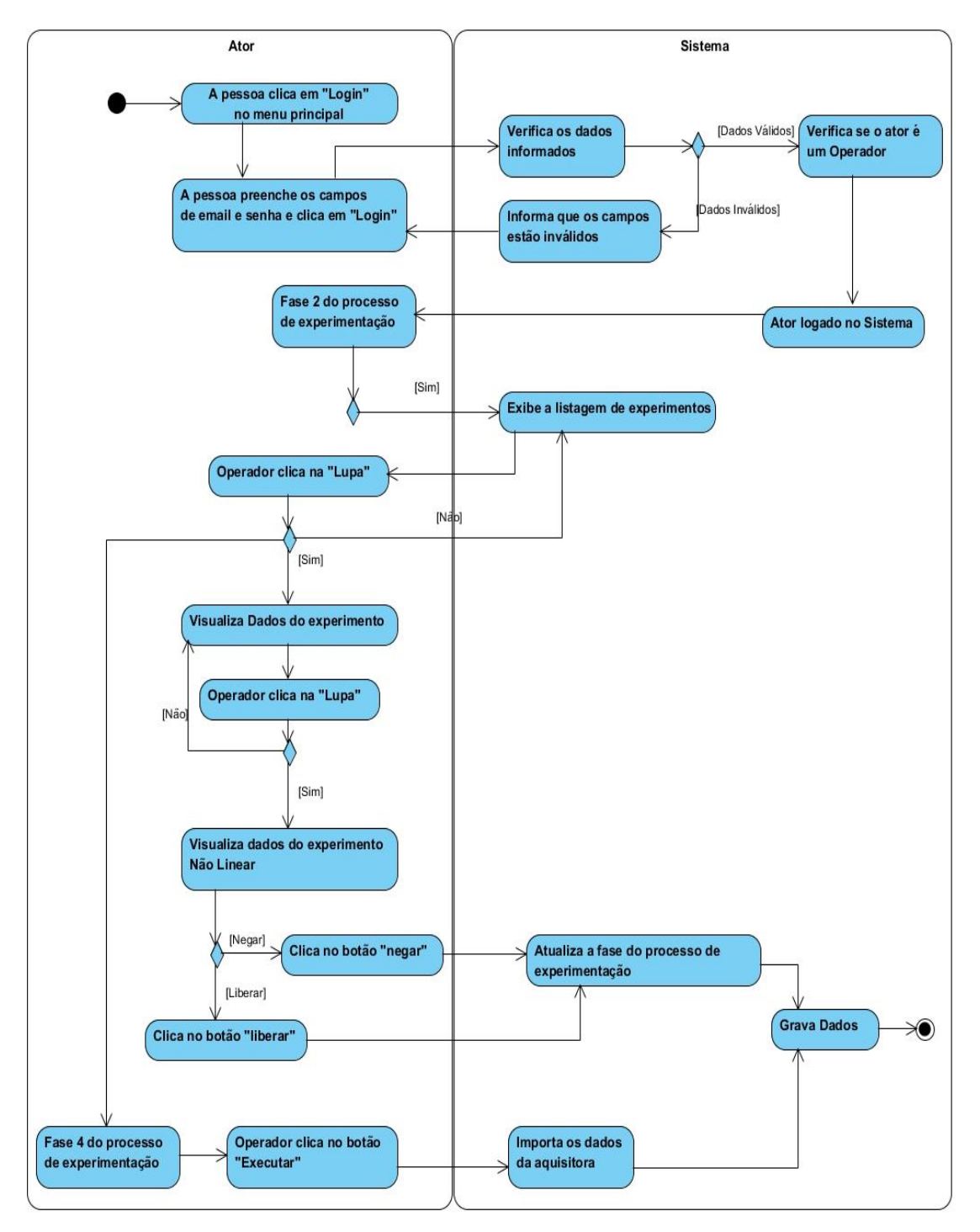

**Figura 9 - Diagrama de Atividades - Visão Operador**

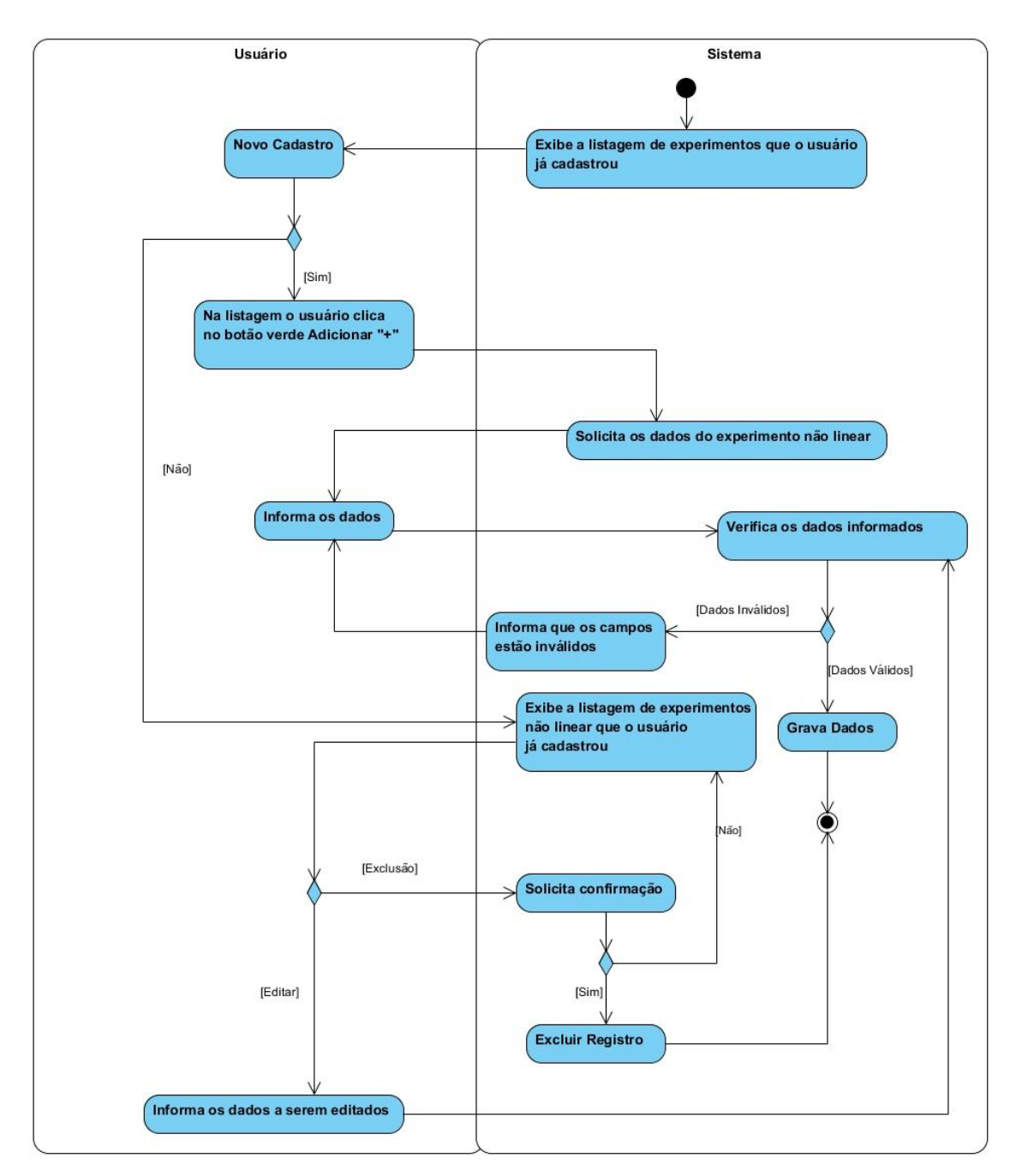

**Figura 10 - Diagrama de Atividades Manter Experimento Não Linear**

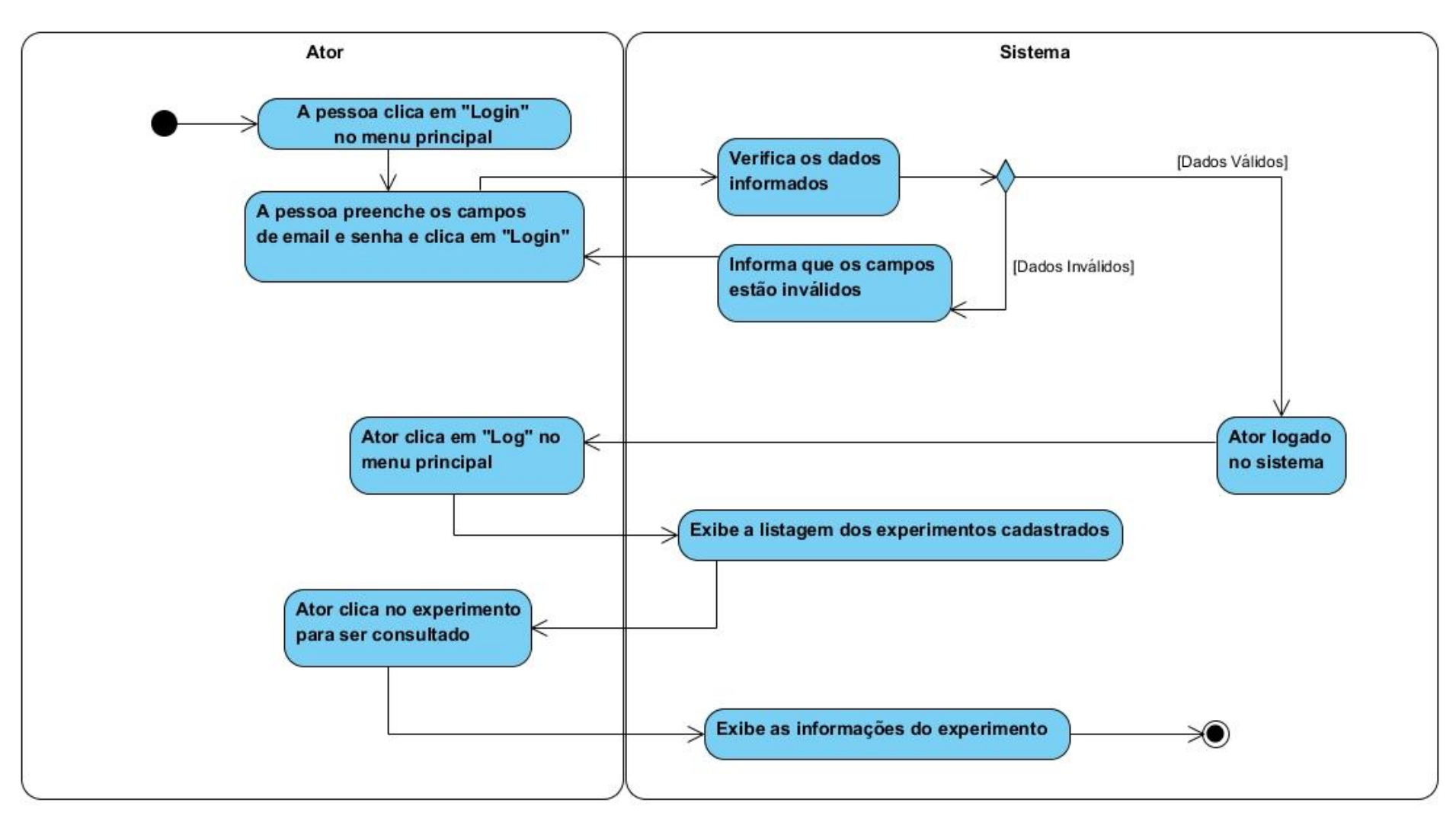

**Figura 11 - Diagrama de Atividades Consultar Log do Experimento**

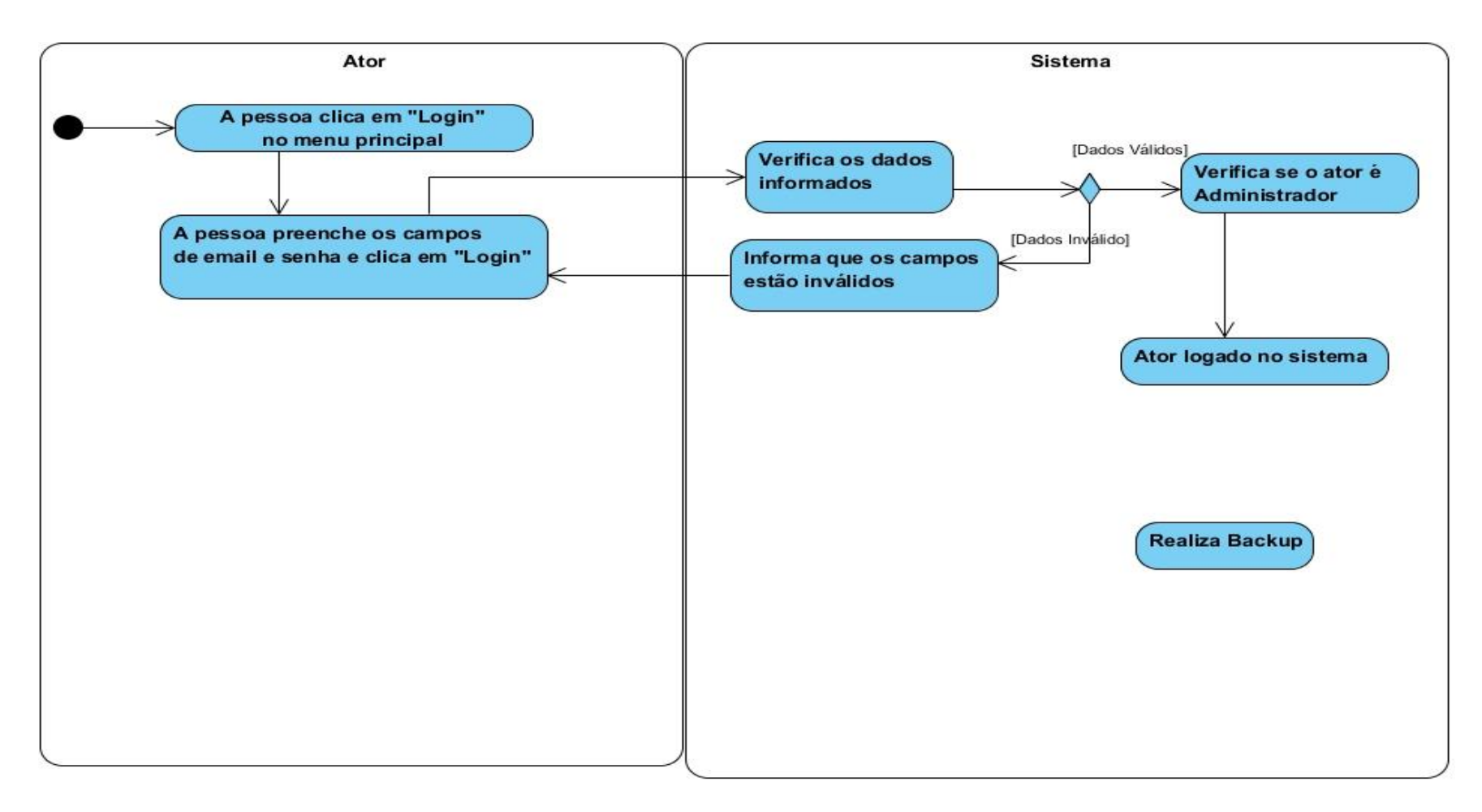

**Figura 12 - Diagrama de Atividades Backup**

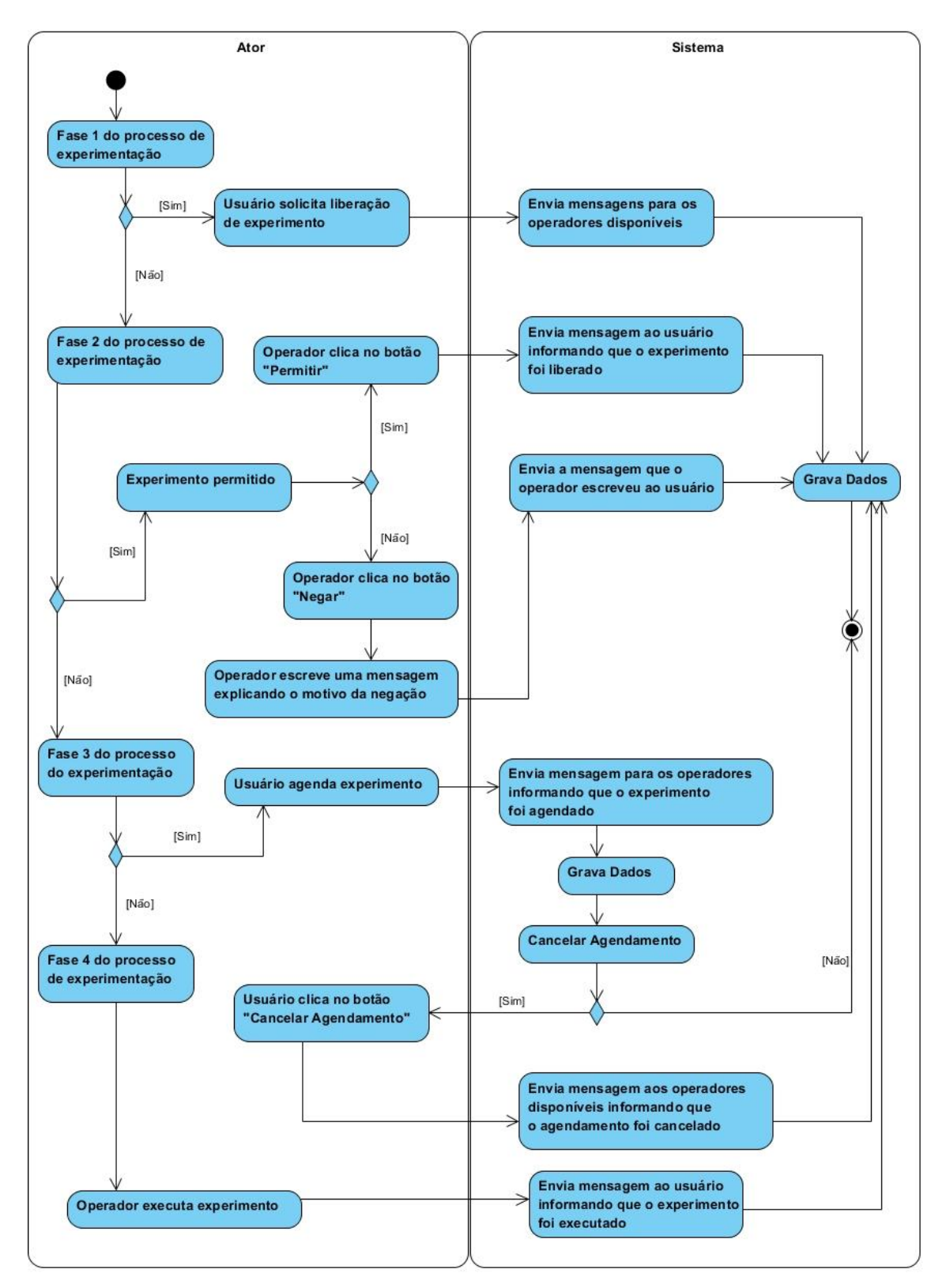

**Figura 13- Diagrama de Atividades Protocolo de Mensagens**

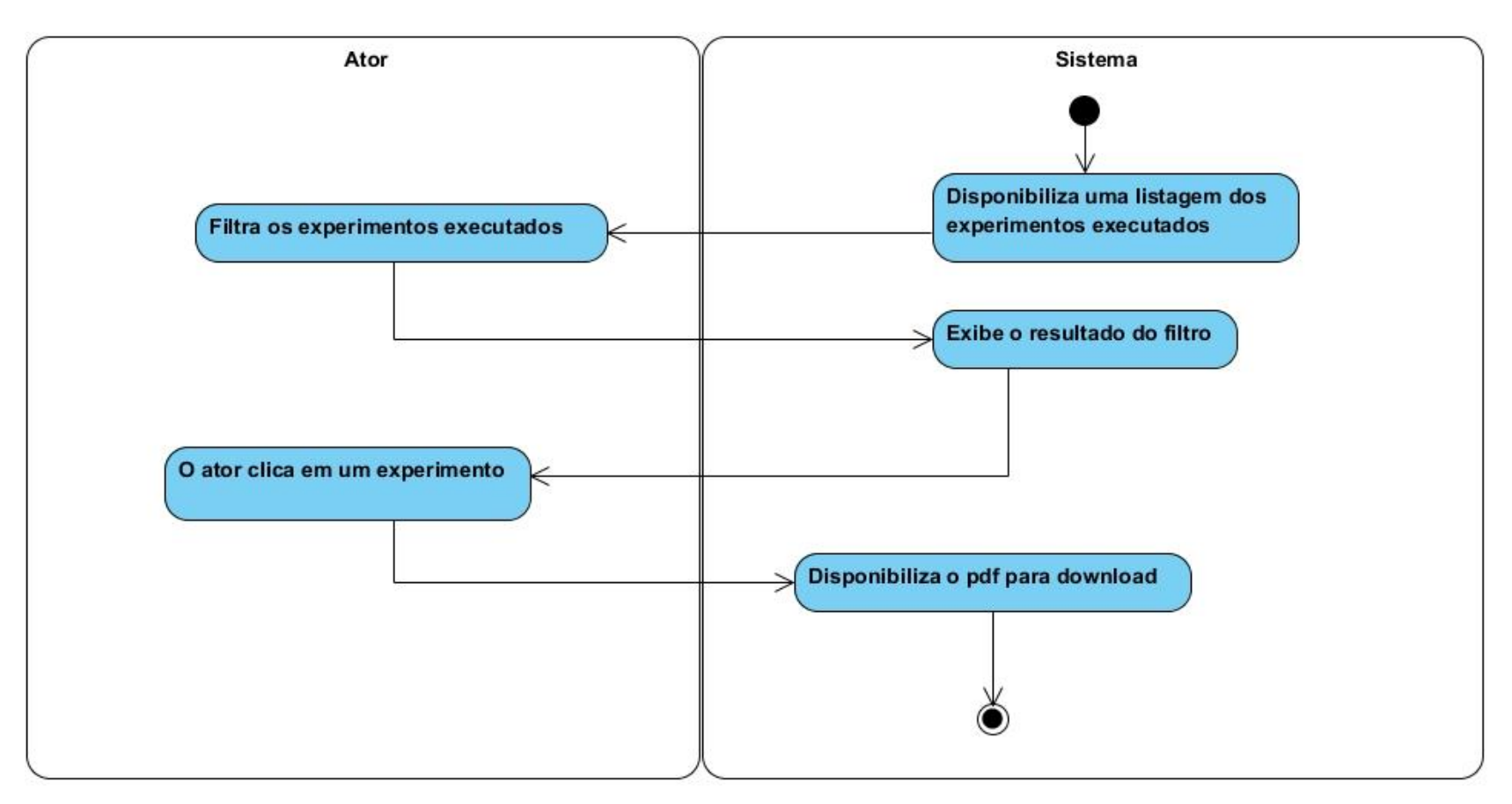

**Figura 14 - Diagrama de Atividades Exportação de Dados**

#### *5.3.2 Diagramas de Seqüência*

*Nesta seção, são apresentados os diagramas de seqüência, que são artefatos da atividade de análise. Estes artefatos mostrarão a realização dos casos de uso do sistema desenvolvido neste trabalho em forma de troca de mensagens entre os objetos.*

*Um diagrama de sequência procura determinar a seqüência de eventos para a execução de uma determinada tarefa, mostrando os métodos e as suas ações que devem ser disparadas e a sequência na qual são executadas. O diagrama de seqüência tem como base o diagrama de Casos de Uso, modelando as ações disparadas por um ou mais ator para executar as tarefas de um caso de uso. (GUEDES, 2005).*

*A seguir serão apresentados os diagramas de seqüência dos módulos de Experimentação, Backup e Exportação de Dados.*

*Utilizando a página logadmin.xhtml, o administrador tem acesso ao log de todos os experimentos cadastrados no sistema conforme o diagrama da Figura 15.*

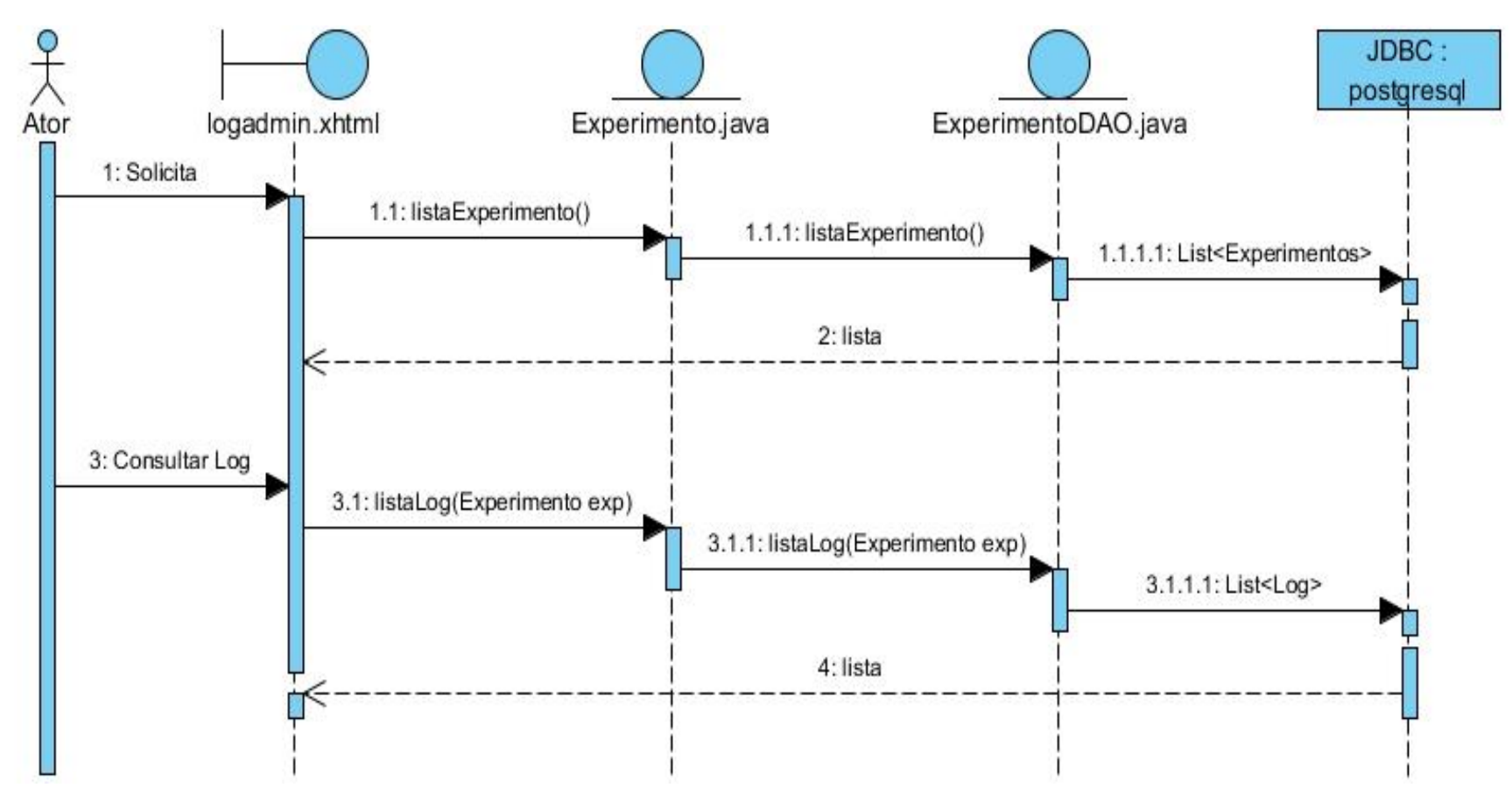

**Figura 15 - Diagrama de Sequência Manter Log – Visão do Administrador**

*Utilizando a página logoperador.xhtml, o operador tem acesso ao log de todos os experimentos que solicitaram liberação para o agendamento e os experimentos que foram agendados conforme o diagrama da Figura 16.*

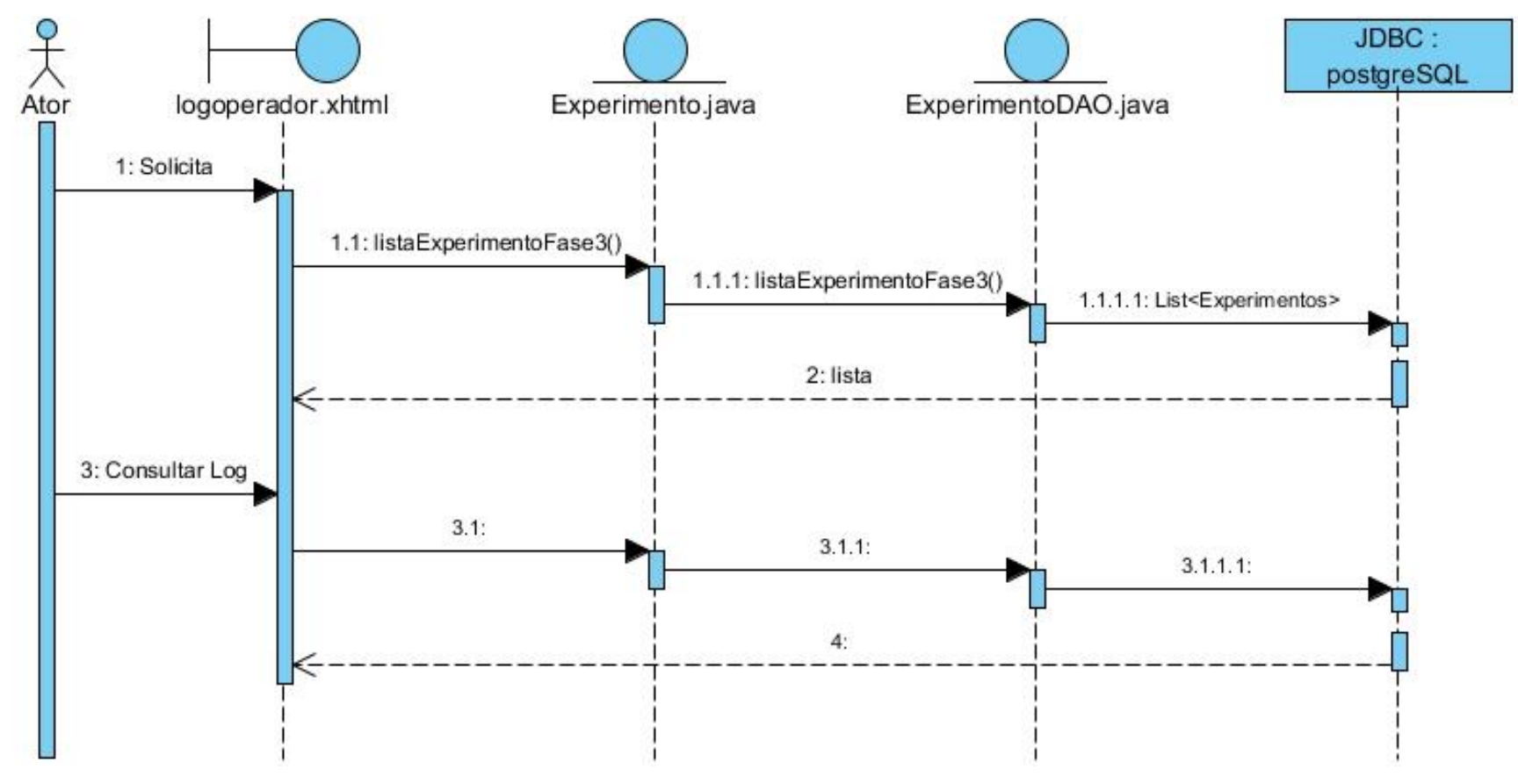

**Figura 16 - Diagrama de Sequência Log do Operador**

*Utilizando a página informacoesdosexperimentos.xhtml, o usuário pode ter acesso ao log de todos os experimentos relacionados a ele conforme o diagrama da Figura 17.*

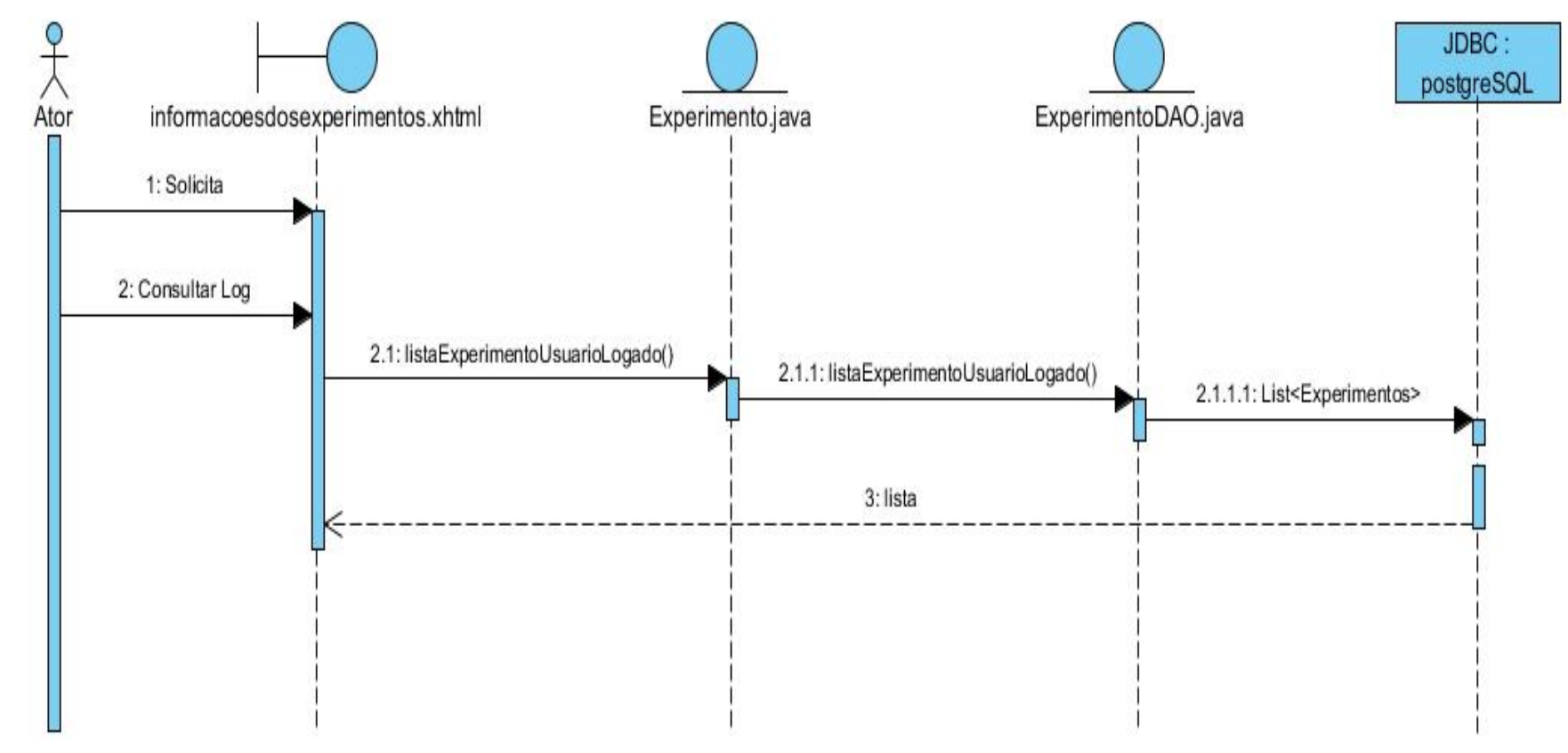

**Figura 17 - Diagrama de Sequência Log do Usuário**

*Utilizando a página experimento.xhtml, o usuário pode inserir, alterar e exclui um experimento. Além disso, é possível visualizar os experimentos que já foram cadastrados pelo usuário conforme o diagrama da Figura 18.*

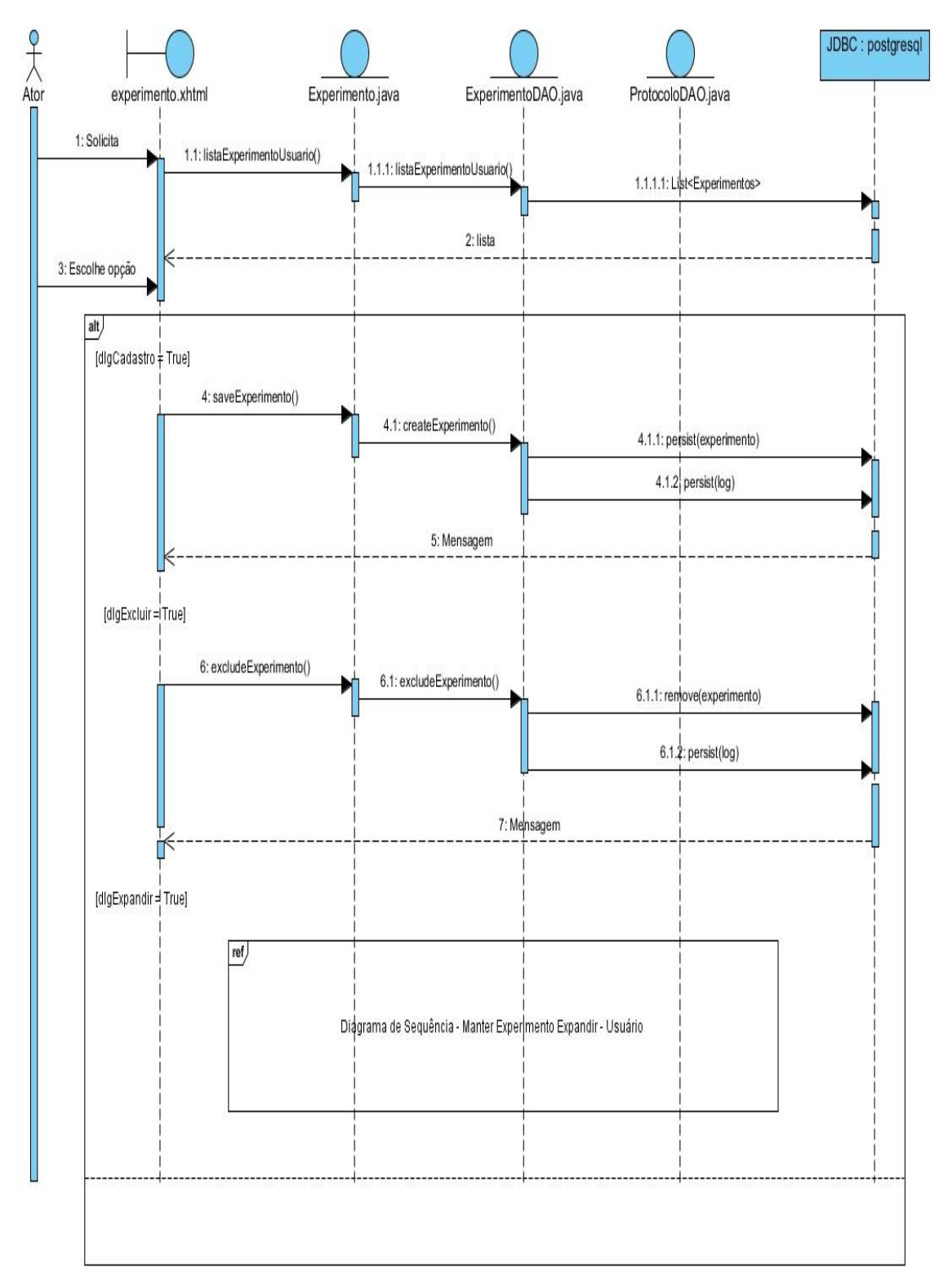

**Figura 18 - Diagrama de Seqüência Manter Experimento – (Visão Usuário)**

*Na página experimento.xhtml, conforme a Figura 18, é referenciado o Diagrama de Seqüência – Manter Experimento Expandir Usuário. Este diagrama é exibido conforme o diagrama da Figura 19.*

*O usuário também pode adicionar, editar e excluir um experimento não linear. Além disso, é possível visualizar os experimentos não lineares cadastrados.*

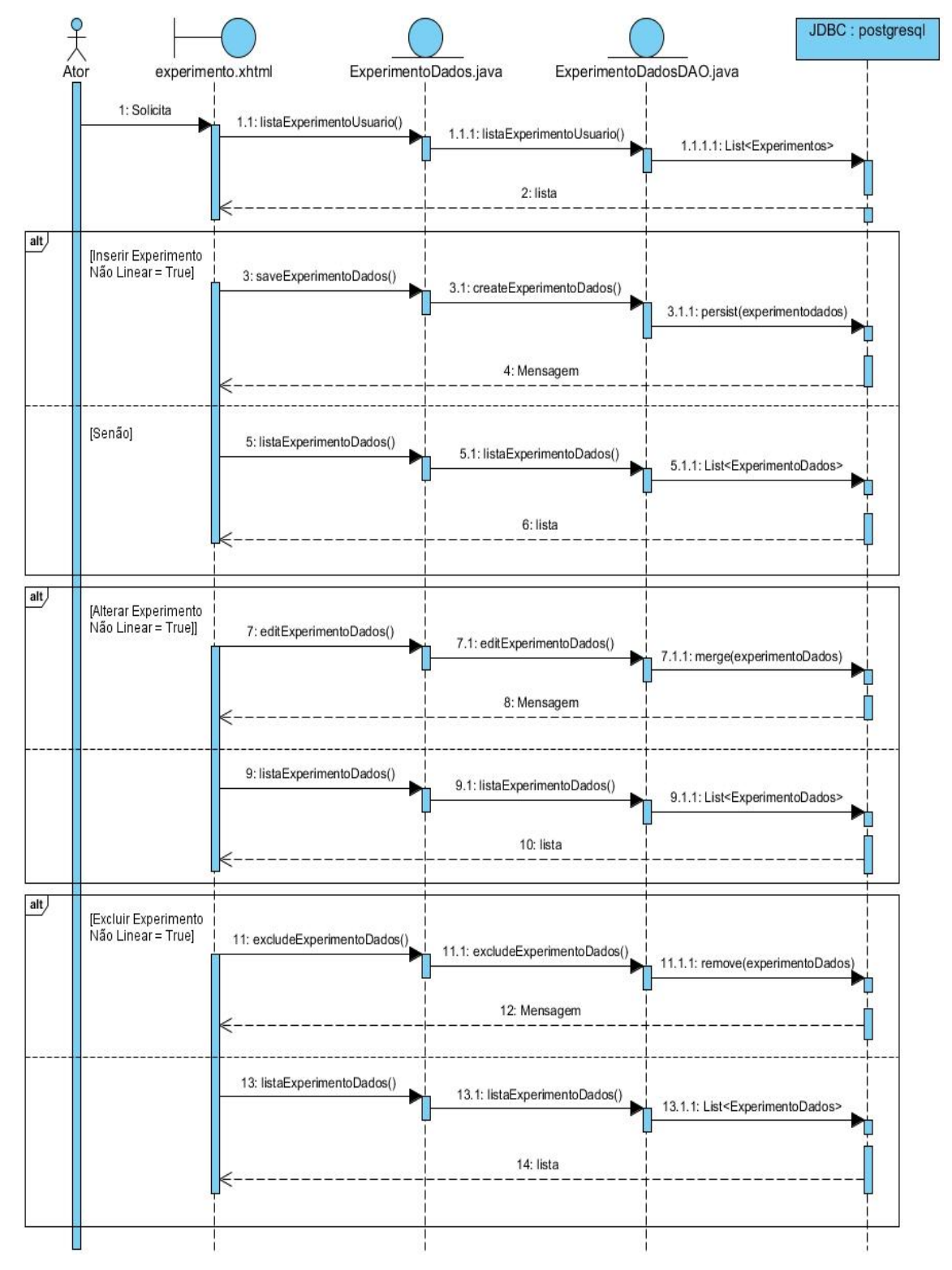

**Figura 19 - Diagrama de Seqüência Manter Experimento Não Linear - Usuário.**

*Utilizando a página liberarexperimento.xhtml, o operador pode visualizar os dados do experimento e do experimento não linear. Se o experimento estiver dentro dos limites que o equipamento do laboratório suporta, o operador liberar o experimento para prosseguir para a fase de Agendamento. Caso contrário, o operador nega a solicitação de agendamento e o experimento volta para fase anterior do processo de experimentação conforme a Figura 20.*

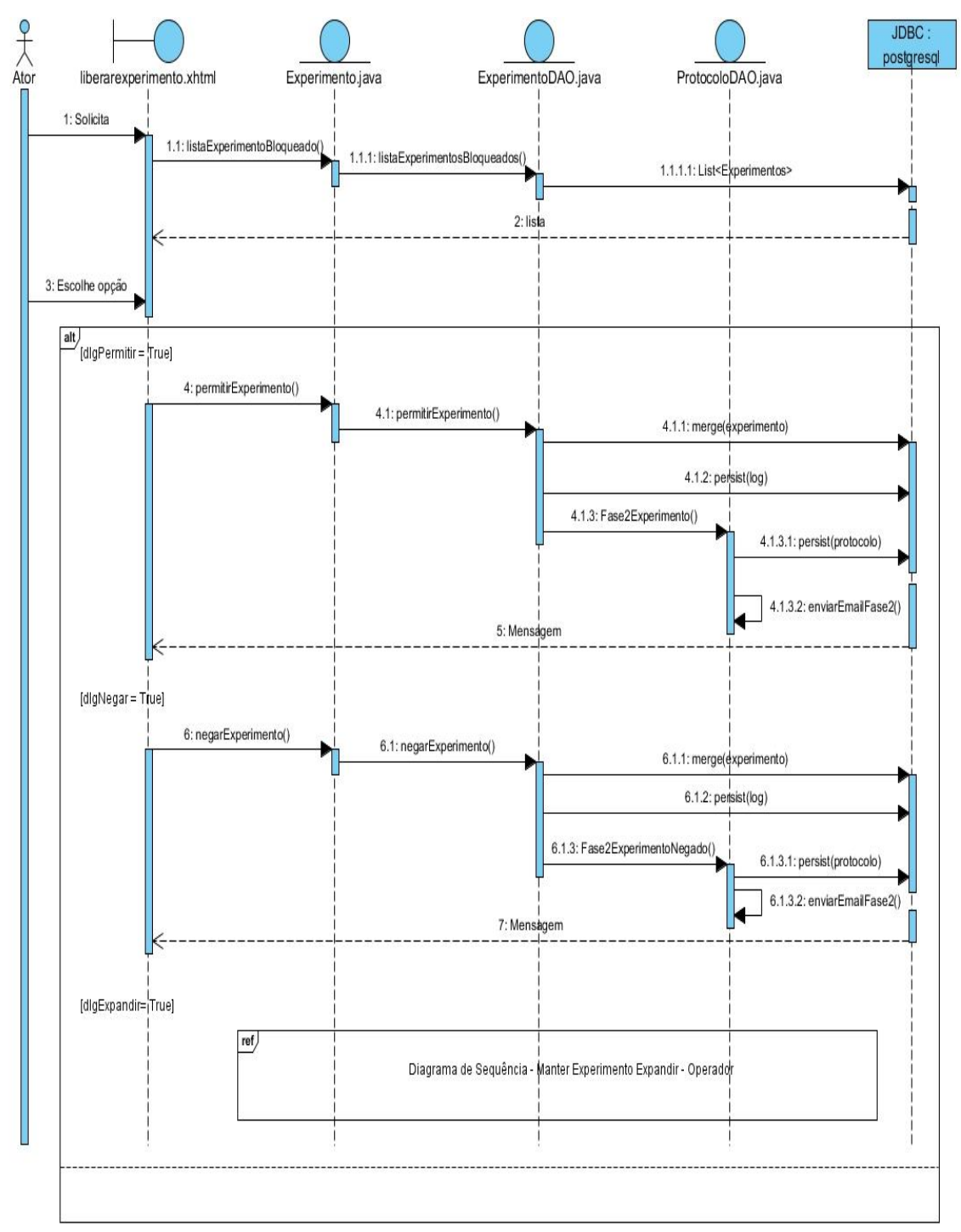

**Figura 20 - Diagrama de Seqüência Manter Experimento – Operador**

*Na página liberarexperimento.xhtml, conforme a Figura 20, é referenciado o Diagrama de Seqüência – Manter Experimento Expandir Operador. Este diagrama é exibido conforme o diagrama da Figura 21.*

*O operador pode visualizar os dados do experimento e dos seus experimentos lineares antes de decidir permitir ou não a solicitação de liberação para o agendamento.*

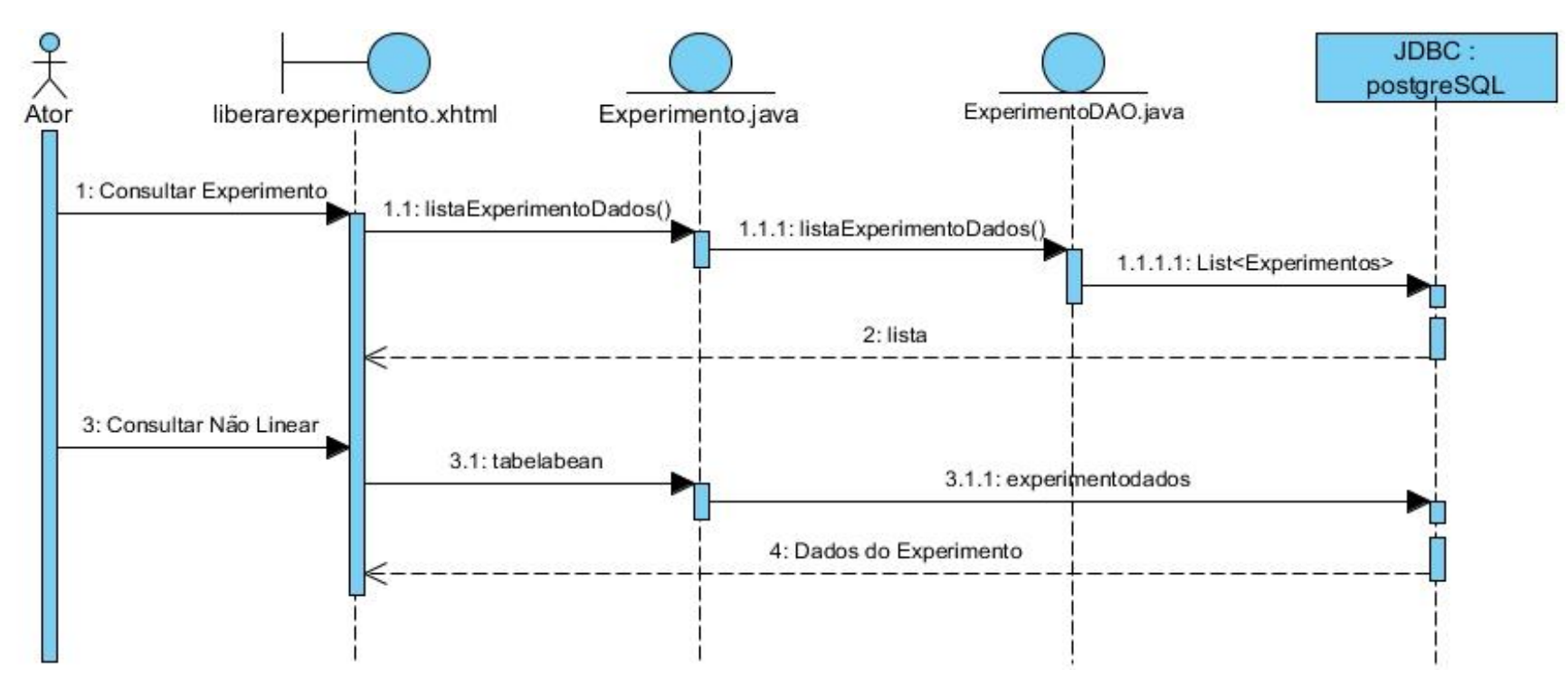

**Figura 21 - Diagrama de Seqüência - Manter Experimento Expandir Operador**

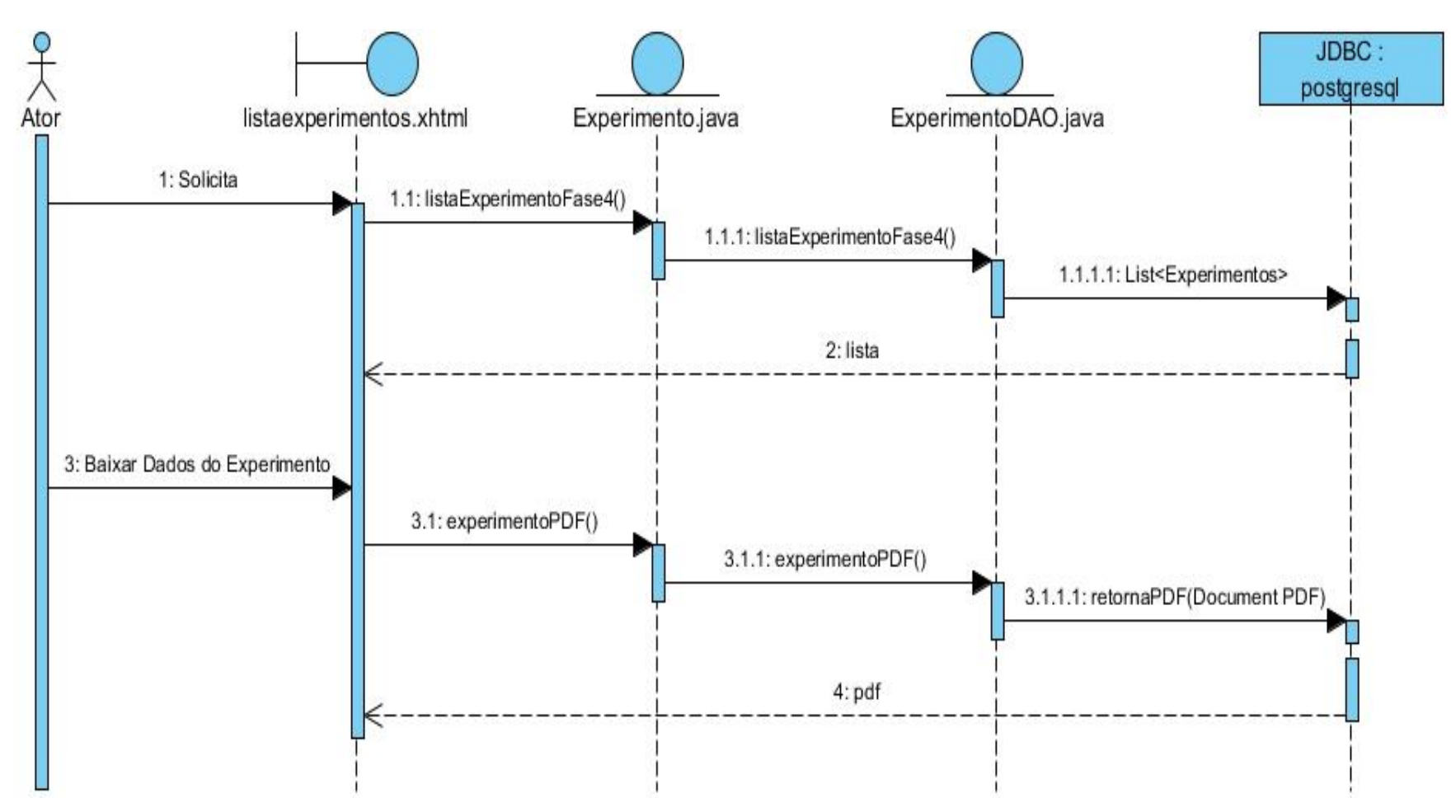

*Utilizando a página listaexperimentos.xhtml, é possível realizar o download dos dados dos experimentos conforme a Figura 22.*

**Figura 22 - Diagrama de Seqüência Exportação de Dados**

*Um Modelo Relacional é um conjunto de conceitos que podem ser usados para descrever a estrutura de uma base de dados. Por estrutura de uma base de dados entendem-se os tipos de dados, relacionamentos e restrições pertinentes aos dados. (CRUZ T., 2013).*

*A Figura 23 apresenta o modelo relacional construído no desenvolvimento do projeto apresentado.*

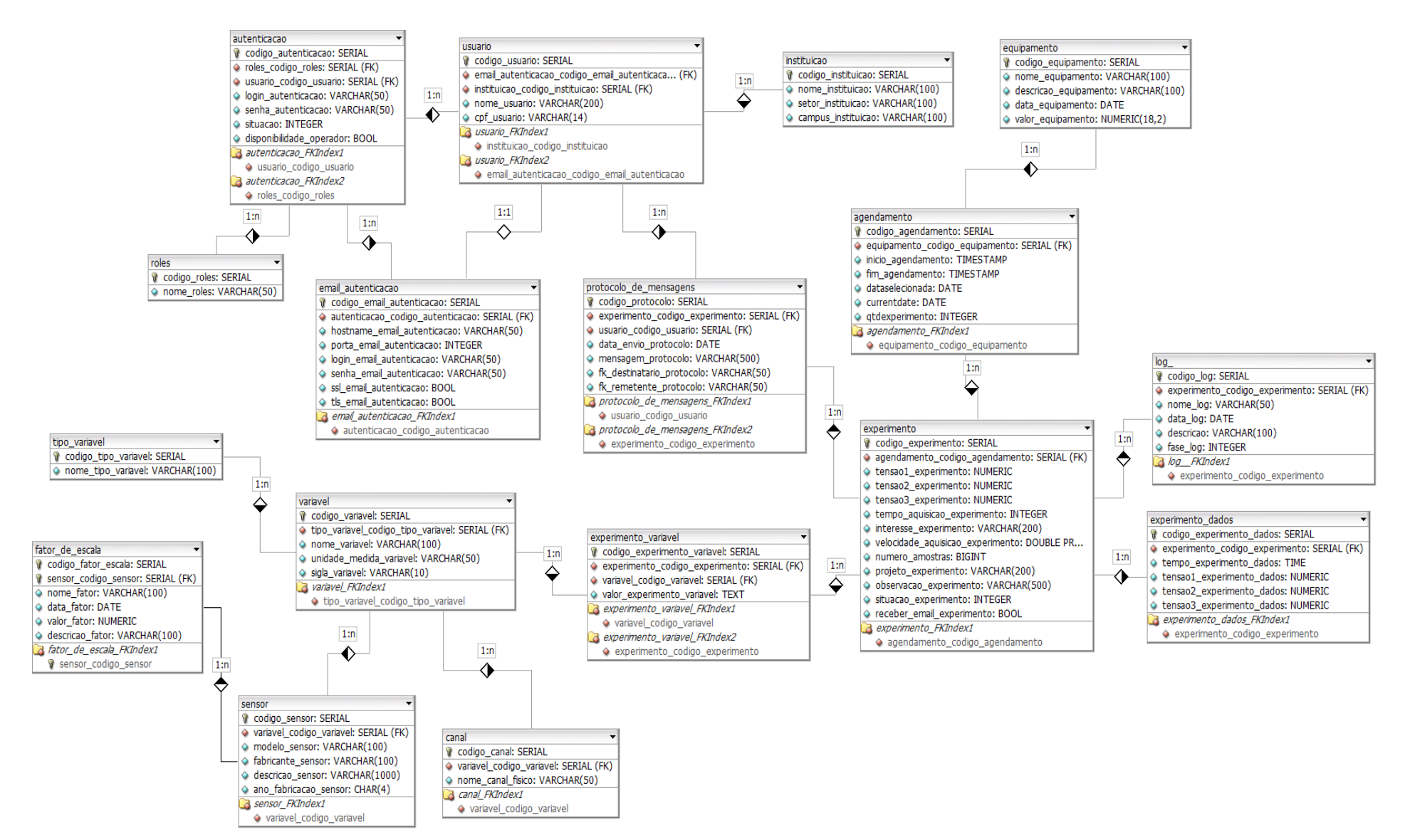

**Figura 23 - Modelo Relacional**

## *5.4 IMPLEMENTAÇÃO DO SUBSISTEMA DE EXPERIMENTAÇÃO*

*Nesta etapa foram implementados todos os casos de uso referentes ao subsistema de experimentação.*

#### *5.4.1 Manter Experimento*

*O processo de experimentação é divido em cinco fases. Ao passar para a fase seguinte é realizado uma troca de mensagens entre o operador e o usuário.*

*Na Fase 0 do processo de experimentação o experimento é cadastrado pelo usuário conforme exibido na Figura 24. O formulário de cadastro possui a opção de "Deseja receber emails do status do experimento", ao selecionar esta opção é possível receber emails sobre a situação do experimento.*

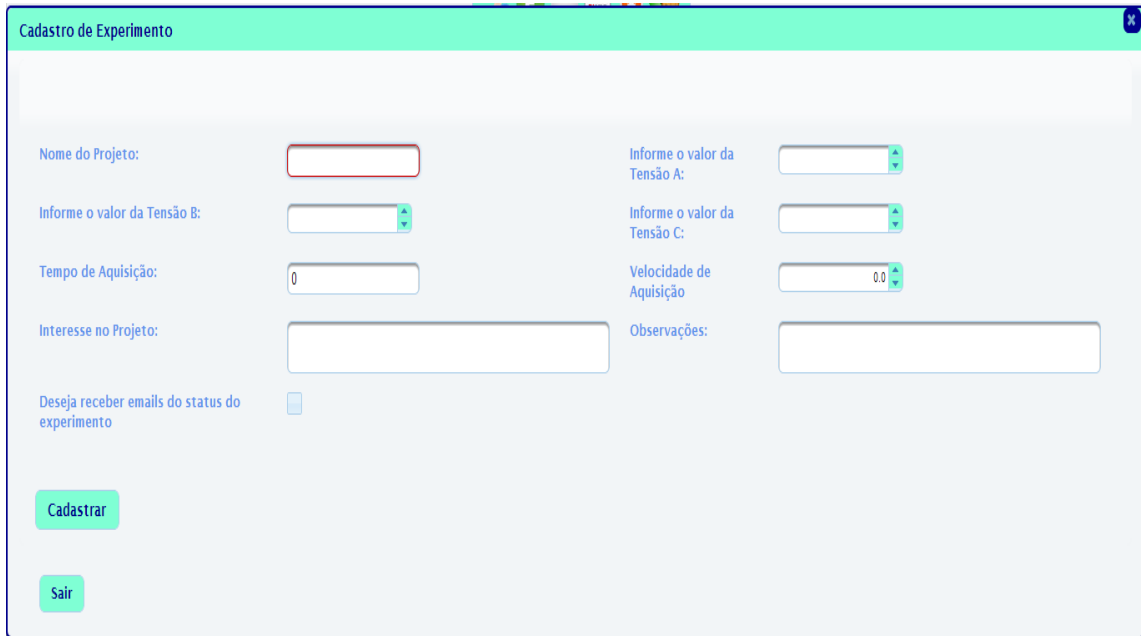

**Figura 24 – Fase 0 do Processo de Experimentação**

*Ao realizar o cadastro do experimento, a listagem de experimentos é atualizada conforme a Figura 25.*

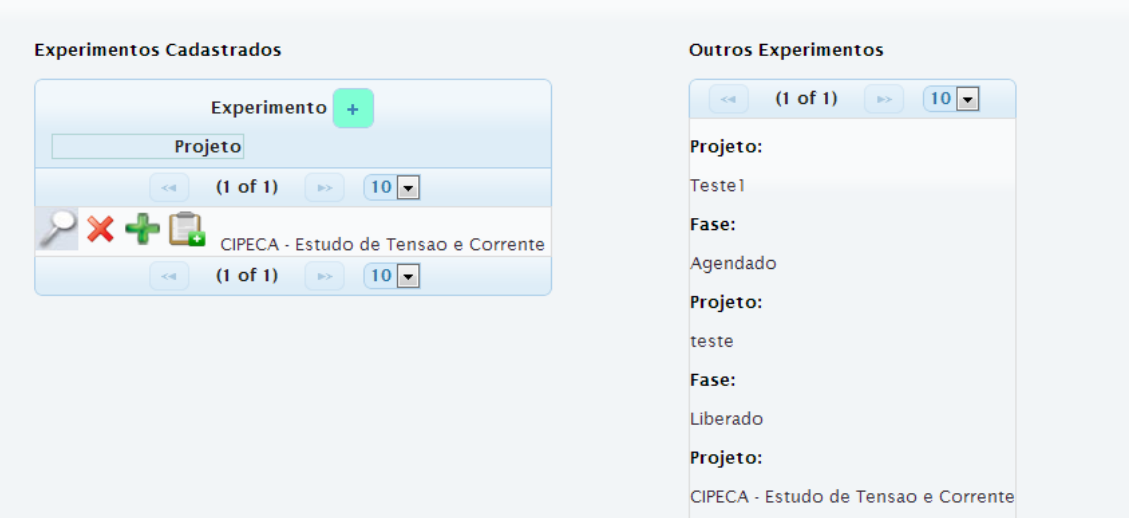

**Figura 25 – Fase 0 do Processo de Experimentação**

*Nesta etapa é possível adicionar experimentos não lineares para o experimento ao clicar no botão "+" em verde. Ao clicar, é exibida a listagem de experimentos não lineares juntamente com o formulário de cadastro conforme a Figura 26.* 

*O experimento não linear é utilizado quando é necessário alterar uma das 3 tensões em um determinado tempo na execução do experimento. Ele pode ser adicionado uma ou mais vezes.*

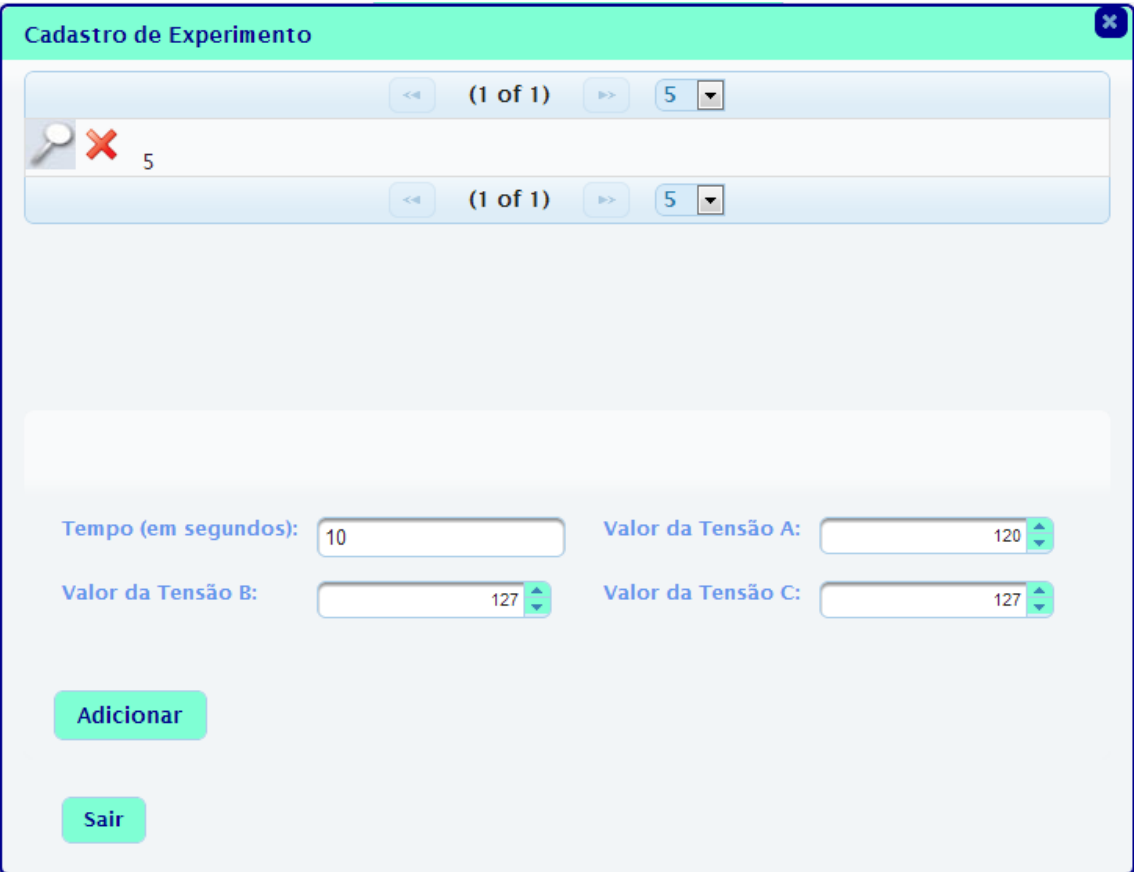

**Figura 26 – Fase 0 Cadastro de Experimento Não Linear**

*Para prosseguir é necessário que o usuário adicione uma ou mais variáveis que deseja coletar ao final da execução do experimento ao experimento clicando no botão "caderneta com um +" conforme a figura 27.*

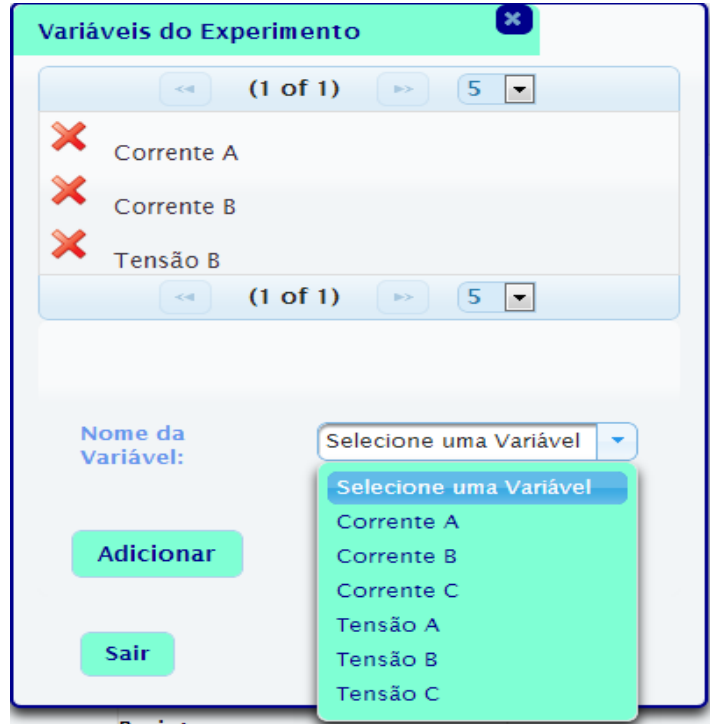

**Figura 27 – Fase 0 Adicionar Variável**

*Na Fase 1 do processo de experimentação, é solicitado a liberação para o agendamento do experimento conforme a Figura 28. Após enviar a solicitação não é possível alterar ou excluir o experimento.*

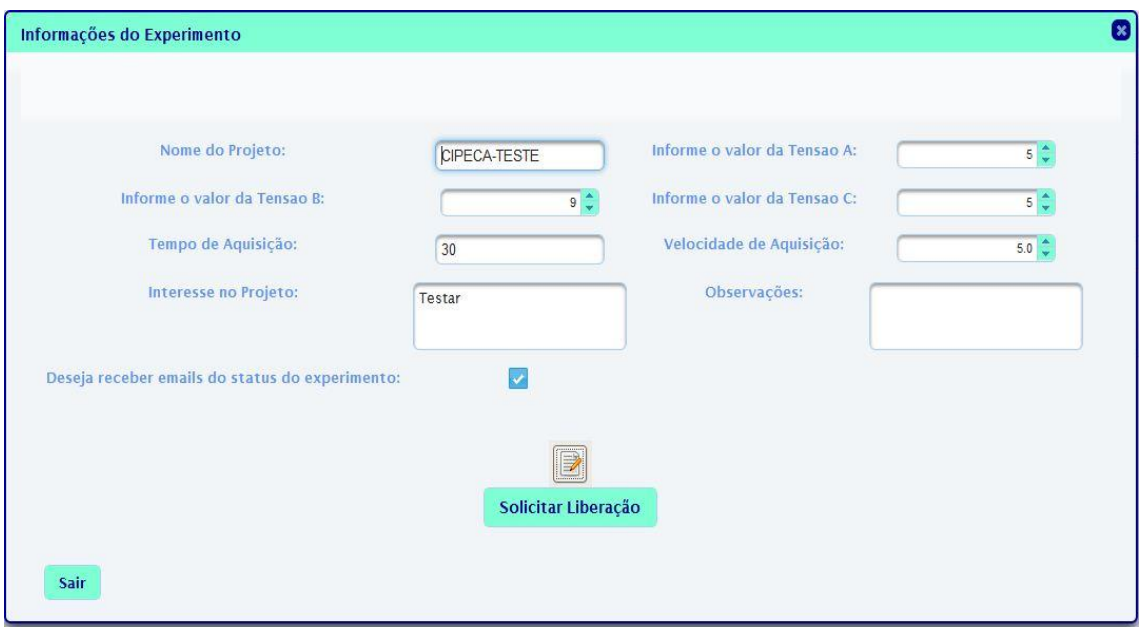

**Figura 28 – Fase 1 do Processo de Experimentação**

*Na Fase 2 do processo de experimentação o operador verifica os dados do experimento e decide se permite ou nega a solicitação de liberação para a fase de Agendamento conforme a Figura 29.*

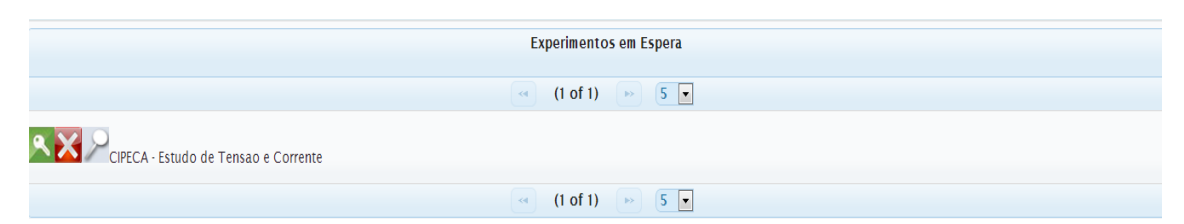

**Figura 29 - Fase 2 do Processo de Experimentação**

*Caso o experimento seja negado, o operador irá escrever os motivos da negação da solicitação de liberação conforme a Figura 30.*

*O experimento irá retornar à Fase 1 para que o usuário possa corrigir as mudanças requeridas pelo operador.* 

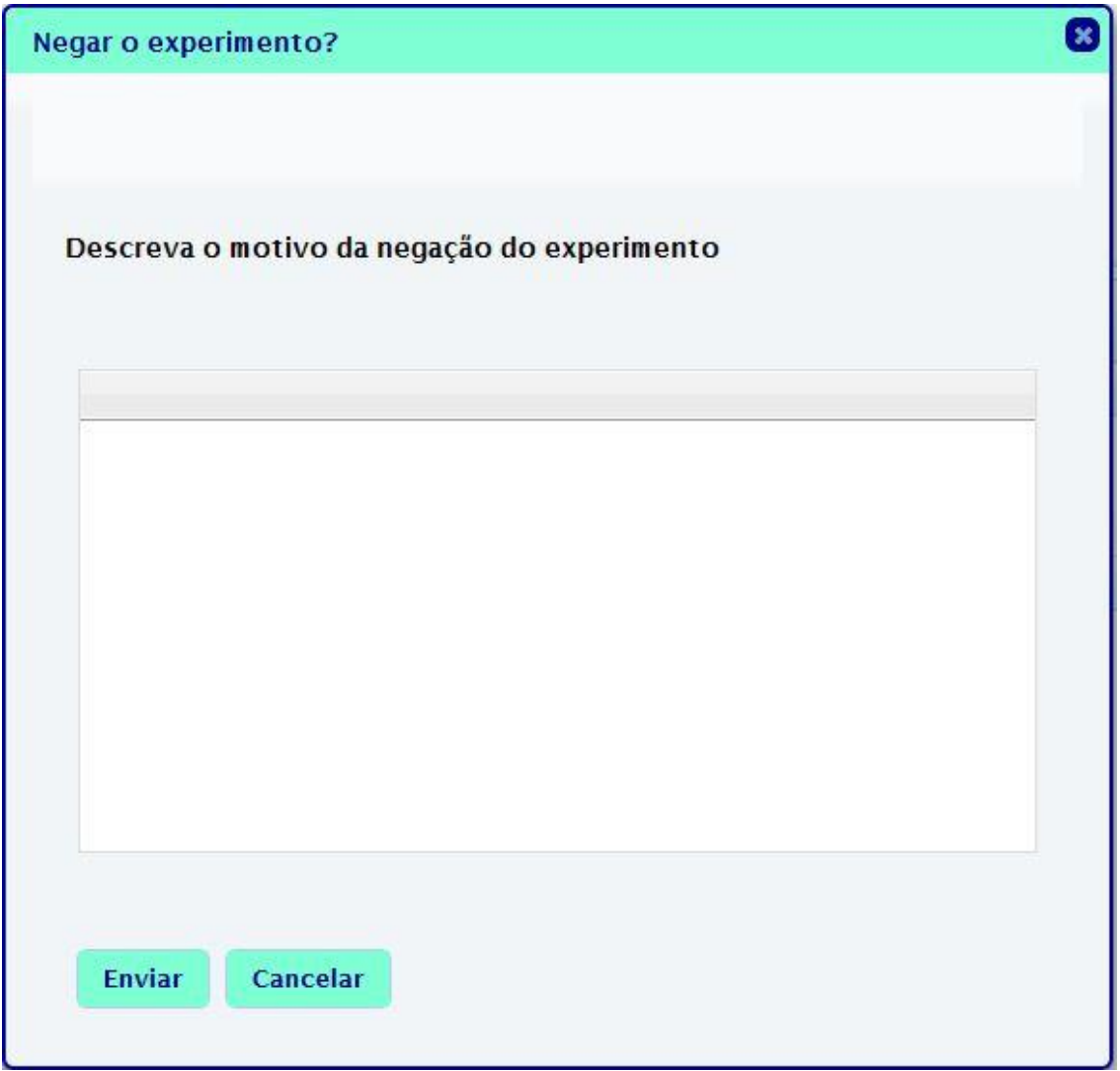

**Figura 30 – Motivos da Negação de Liberação para o Agendamento**

*Na Fase 3 do processo de experimentação, o experimento já pode ser agendado se houver horários disponíveis para o agendamento conforme a Figura 31. Um experimento somente pode ser agendado com uma antecedência mínima de 24 horas.*

| Escolha o dia para verificar os horários disponíveis                 |     |                 |     |            |                 |                 |  |  |  |  |  |
|----------------------------------------------------------------------|-----|-----------------|-----|------------|-----------------|-----------------|--|--|--|--|--|
|                                                                      |     |                 |     |            |                 |                 |  |  |  |  |  |
| Horário Disponível<br>Dia Selecionado<br><b>Experimento Agendado</b> |     |                 |     |            |                 |                 |  |  |  |  |  |
| <b>Final De Semana</b><br>Dia Atual<br>Horário Não Disponível        |     |                 |     |            |                 |                 |  |  |  |  |  |
| $\ll$ $\leq$<br>$>$ $\gg$<br>Outubro, 2013                           |     |                 |     |            |                 |                 |  |  |  |  |  |
| Seg                                                                  | Ter | Qua             | Qui | <b>Sex</b> | Sáb             | Dom             |  |  |  |  |  |
| 30                                                                   |     | $\overline{2}$  | 3   | 4          | 5               | 6               |  |  |  |  |  |
| $\overline{7}$                                                       | 8   | 9               | 10  | 11         | 12 <sup>°</sup> | 13 <sub>1</sub> |  |  |  |  |  |
| 14                                                                   | 15  | 16              | 17  | 18         | 19              | 20              |  |  |  |  |  |
| 21                                                                   | 22  | 23              | 24  | 25         | 26              | 27              |  |  |  |  |  |
| 28                                                                   | 29  | 30 <sub>1</sub> | 31  | 1          | $\overline{2}$  | $\overline{3}$  |  |  |  |  |  |
| 4                                                                    | 5   | 6               | 7   | 8          | 9               | 10 <sup>°</sup> |  |  |  |  |  |

**Figura 31 - Fase 3 do Processo de Experimentação**

*Na Fase 4 do processo de experimentação, o experimento é executado pelo operador conforme a Figura 32.*

*Durante a execução do experimento, os dados são coletados através da aquisitora. Esses dados são gravados no banco de dados para serem utilizados na exportação do arquivo txt.*

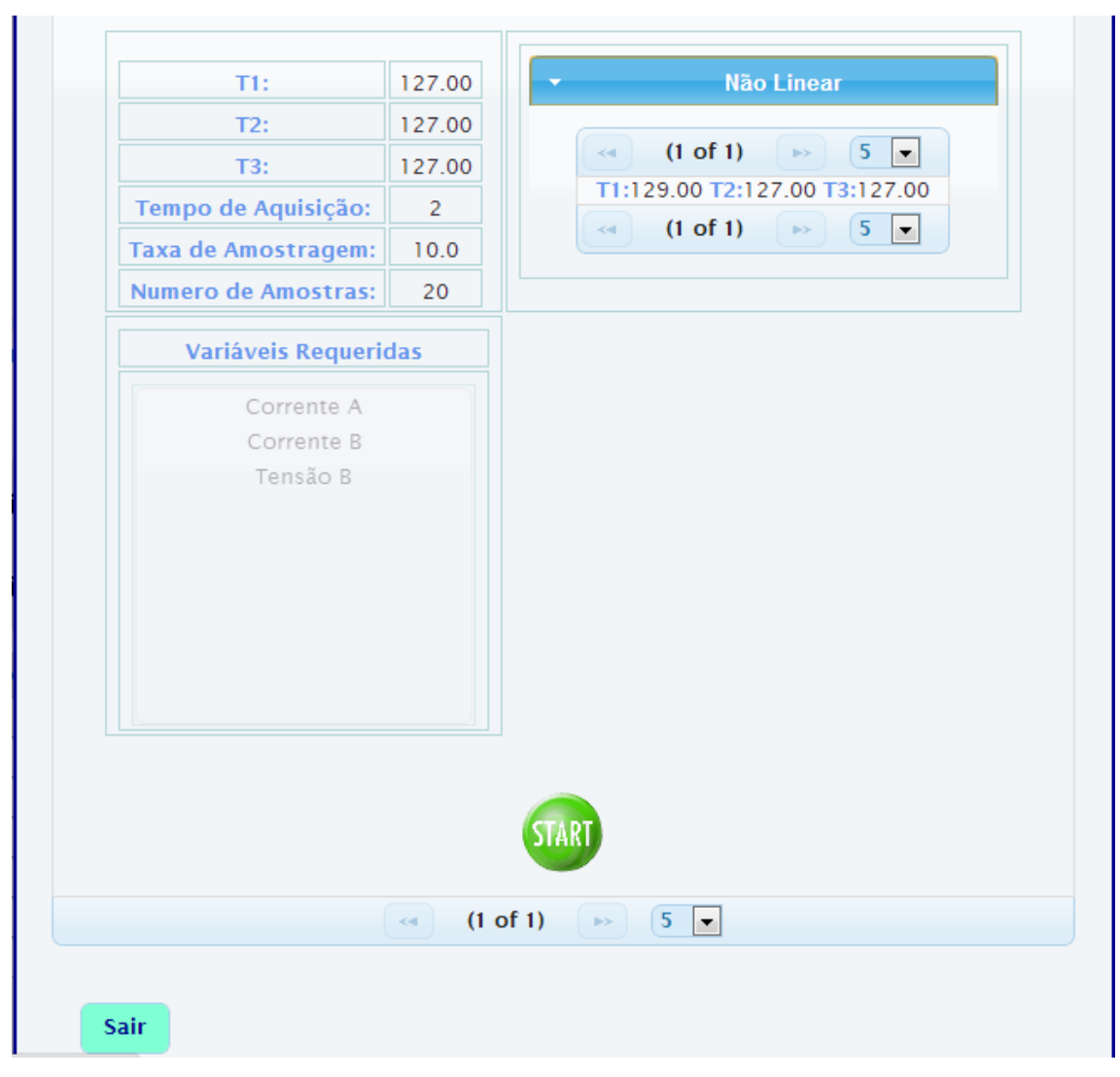

**Figura 32 - Fase 4 do Processo de Experimentação**

## *5.4.2 Protocolo de Mensagens*

*O protocolo de mensagens tem como intuito enviar e-mails informando a qual a fase do processo de experimentação em que o experimento se encontra. Os e-mails são enviados cada vez que o experimento avança uma fase.*

*As mensagens são trocados entre os usuários e os operadores.*

*O log do experimento é armazenado para cada uma das fases do processo experimentação. Nele é exibido quando o experimento a situação do experimento em cada uma das fases.*

*O log é visualizado de maneiras diferentes para cada tipo de usuário. O operador irá visualizar apenas os logs de experimentos que requerem liberação para o agendamento e os que foram agendados conforme a Figura 33.*

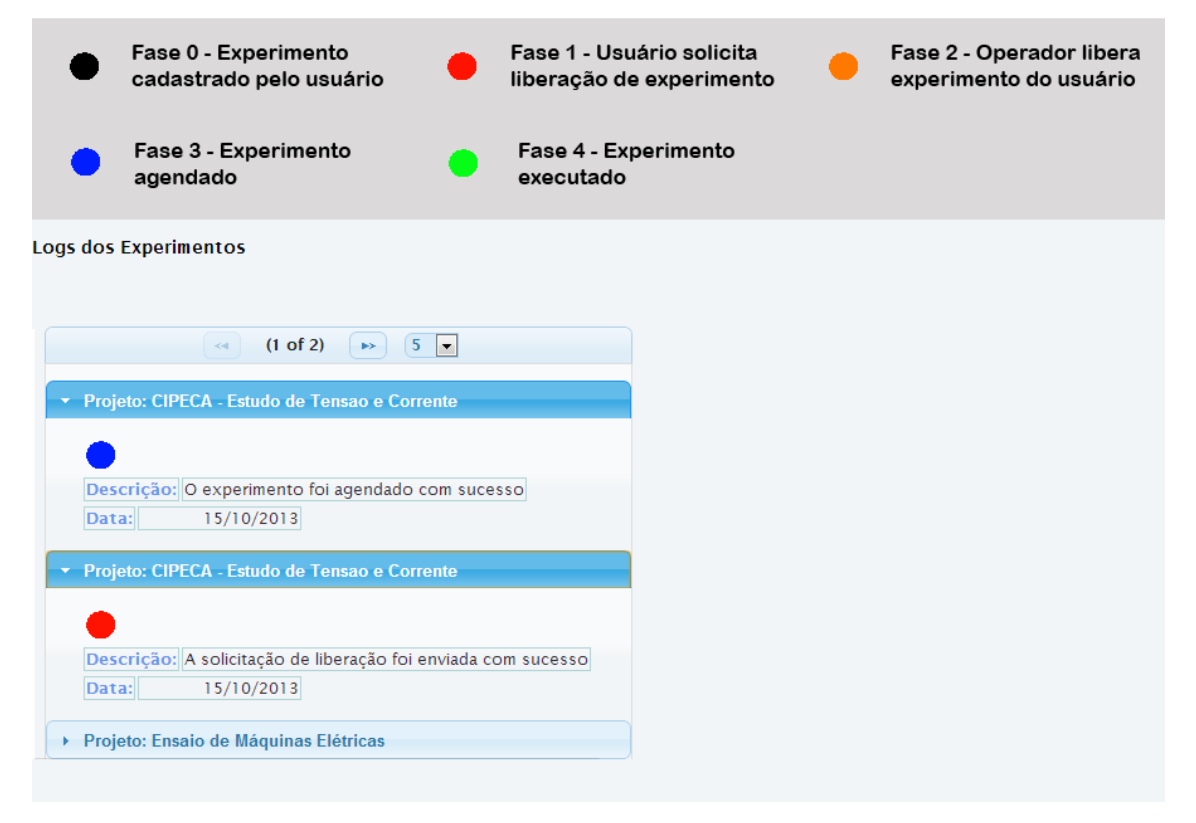

**Figura 33 - Log do Experimento - Visão do Operador**

*O usuário irá visualizar apenas os logs dos experimentos associados a ele conforme a Figura 34.*

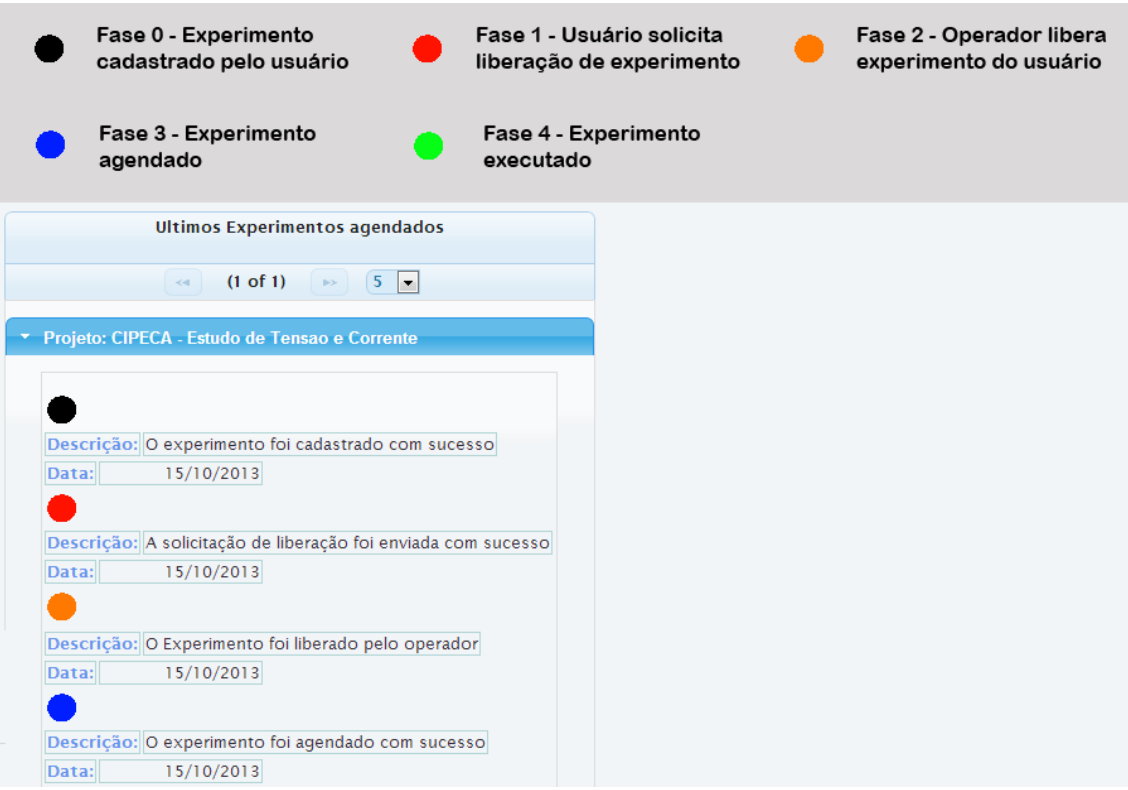

**Figura 34 - Log dos Experimentos - Visão do Usuário**

*O administrador irá visualizar os logs de todos os experimentos cadastrados conforme a Figura 35.*

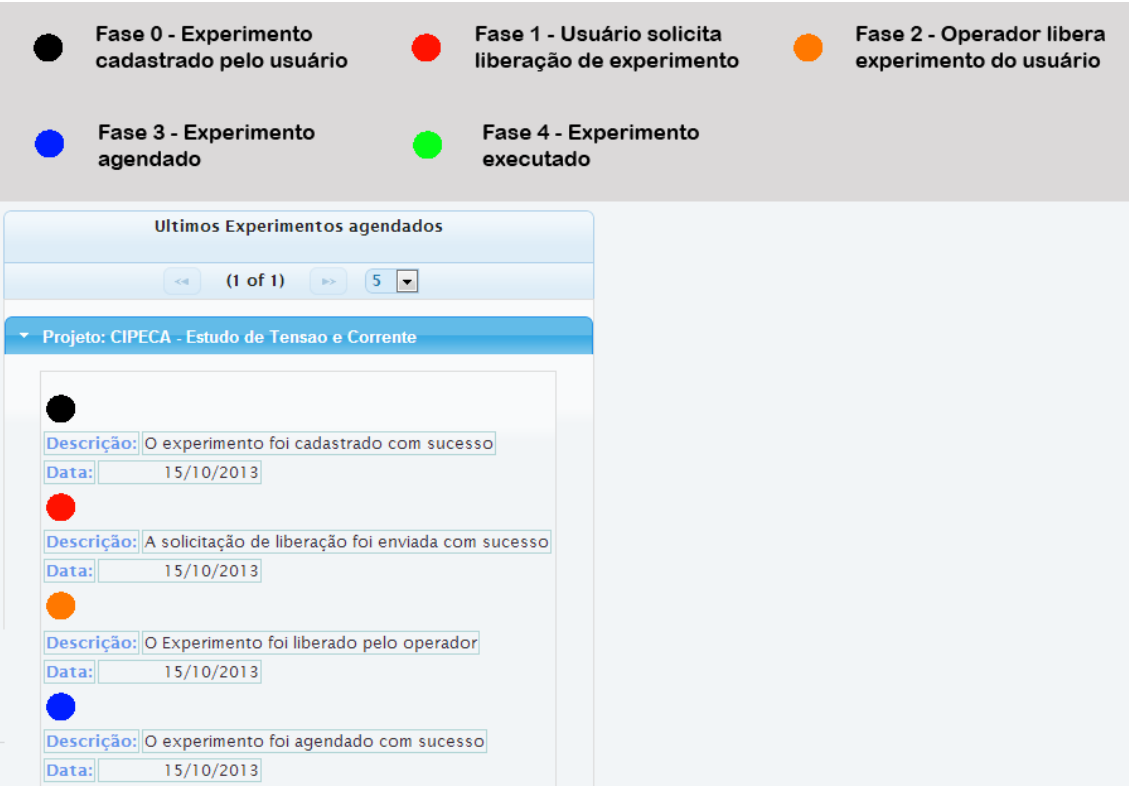

**Figura 35 - Log dos Experimentos - Visão Administrador**

# *5.5 IMPLEMENTAÇÃO DO SUBSISTEMA DE BACKUP*

*Nesta etapa foram implementados todos os casos de uso referentes ao subsistema de backup.*

*O Backup tem como função criar uma cópia de segurança de todos os dados cadastrados no sistema.*

*O sistema irá realizar o backup, em um horário com poucos usuários e que seja bem provável que nenhum experimento seja realizado durante este período. O backup será realizado diariamente.*

*No pacote backup foi necessário desenvolver duas classes uma com o nome de Temporizador e a outra de Backup.*

*Na classe Temporizador é chamado o método realizar backup a cada 24 horas, conforme a figura 36:*

```
public class Temporizador implements ServletContextListener {
    public static final long TEMPO = (1000 * 60 * 60 * 24);
    public static void ExecutarBackup () {
        Timer timer = null;final Backup backup=new Backup();
        if (timer == null) {
            timer = new Timer();
            TimerTask tarefa = new TimerTask() {
                @Override
                public void run() {
                    try {
                        backup.realizaBackup();
                    } catch (Exception e) {
                        e.printStackTrace();
                    3
                ł
            };
            timer.scheduleAtFixedRate(tarefa, TEMPO, TEMPO);
        ŀ
    ŀ
```
**Figura 36 – Classe Temporizador**

*O método realizar backup executa o arquivo back.bat através do prompt de comando, conforme a figura 37.*

```
public class Backup {
    public void realizaBackup() throws IOException {
        Runtime r = Runtime.getRuntime ();
        Process p = r. exec ("cmd. exe /c back. bat");
        if (p \mid = null) {
            OutputStream outputStream = p.getOutputStream();
            outputStream.flush();
            outputStream.close():
            InputStreamReader streamReader = new InputStreamReader(p.getErrorStream());
            BufferedReader reader = new BufferedReader(streamReader);
            String linha;
            while ((linha = reader.readLine()) := null) {
                System.out.println(linha);
            \overline{1}\, }
    \, }
Ï
```
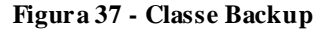

*No arquivo back.bat é inserido o usuário e senha de um usuário existente no postgreSQL. Além de, configurar o nome, data e o horário do arquivo backup a ser gerado. Na figura 38 é exibido o arquivo back.bat.*

set PGUSER=marcus set PGPASSWORD=123456 for /f "tokens=1-4 delims=/ " %%a in ('date /T') do set year=%%c<br>for /f "tokens=1-4 delims=/ " %%a in ('date /T') do set month=%%a<br>for /f "tokens=1-4 delims=/ " %%a in ('date /T') do set day=%%b<br>set TODAY=%day%-%month%-%ye for /f "tokens=1 delims=: " %%h in ('time /T') do set hour=%%h<br>for /f "tokens=2 delims=: " %%m in ('time /T') do set minutes=%%m<br>for /f "tokens=3 delims=: " %%a in ('time /T') do set ampm=%%a set NOW=%hour%-%minutes%

*.*

C:\Users\Administrador\Documents\post\bin\pq\_dump.exe -i -h localhost -p 5432 -U postgres -F c -b -o -v -f "C:\tcc\CIPECA%Today%\_%NOW%.backup" tcc pause

**Figura 38 – Arquivo back.bat**

### *5.6 IMPLEMENTAÇÃO DO SUBSISTEMA DE EXPORTAÇÃO DE DADOS*

*Nesta etapa foram implementados todos os casos de uso referentes ao subsistema de exportação de dados.*

*Ao executar um experimento é executado a função ExecutarExperimento(), essa função inicialmente verifica a listagem de variáveis requeridas e cria um vetor da classe Tarefa conforme a Figura 40. A classe Tarefa possui as variáveis e funções criadas pelo desenvolvedor do driver. É necessário inserir o arquivo NIDAQmxJWrapperNative.dll na pasta raiz do projeto conforme a Figura 39 para que ocorra a comunicação entre o sistema e a placa de aquisição de dados.* 

| <b>SEULE</b>              |                         |                     |         |  |  |
|---------------------------|-------------------------|---------------------|---------|--|--|
| Nome                      | Data de modificaç  Tipo |                     | Tamanho |  |  |
| sec                       | 03/07/2013 12:46        | Pasta de arquivos   |         |  |  |
| nbproject.                | 17/04/2013 10:14        | Pasta de arquivos   |         |  |  |
| dist                      | 28/05/2013 09:43        | Pasta de arquivos   |         |  |  |
| build                     | 28/05/2013 09:43        | Pasta de arquivos   |         |  |  |
| NIDAQmxJWrapperNative.dll | 27/05/2013 21:04        | Arguivo DLL         | 23 KB   |  |  |
| manifest.mf               | 17/04/2013 10:14        | Arquivo MF          | $1$ KB  |  |  |
| build.xml                 | 17/04/2013 10:14        | 4.03<br>Arguiyo XML |         |  |  |
|                           |                         |                     |         |  |  |

**Figura 39 - Adicionando arquivo dll na raiz do projeto**

*Também é necessário adicionar o arquivo NIDAQmxJWrapperNative.jar na pasta Bibliotecas do projeto.*

*Após realizar essas tarefas, já é possível utilizar o driver criado no projeto.*

*Além disso, a classe Tarefa é estendida da classe Thread para poder executar* 

*Threads.* 

```
Tarefa listaVariavel=new Tarefa().getTarefaSession();
Tabela tabela=new TabelaDAO().getTabelaSession();
Tarefa[] tarefas = new Tarefa[listaVariavel.getListaVariavel().size()];
ExperimentoVariavel[] vetorExperimentoVariavel=
        new ExperimentoVariavel
                [listaVariavel.getListaVariavel().size()];
int contador=0;
for (int i=0;i<tarefas.length;i++) {
     tarefas[i]=new Tarefa();
\mathbf{1}
```
**Figura 40 - Criando Vetor de Tarefa**

*Após isso é iniciado um laço de repetição que verifica o tipo da variável para que se possam realizar as configurações necessárias para o tipo da variável, conforme a Figura 41.*

```
for (String nome: listaVariavel.getListaVariavel()) {
    ExperimentoVariavel experimentoVariavel=new ExperimentoVariavel();
    Task executar=new Task ("Executar Experimento "+nome);
    List<Variavel> variavel=new VariavelDAO().buscaVariavel(nome);
    if(variavel.get(0).getFkCodigoTipoVariavel().
             getNomeTipoVariavel().equalsIgnoreCase("tensão")){
        executar=tarefas[contador].createCanalVoltagem
                 (executar, variavel.get(0).getCanal());
    }else\{if(variavel.get(0).getFkCodigoTipoVariavel().
                 getNomeTipoVariavel().equalsIgnoreCase("corrente")){
            executar=tarefas[contador].createCurrentCanal
                     (executar, variavel.get(0).getCanal());
        }else{if(variavel.get(0).getFkCodigoTipoVariavel().
                     getNomeTipoVariavel().
                     equalsIgnoreCase("velocidade")){
                 executar=tarefas[contador].createVelocityCanal
                         (executar, variavel.get(0).getCanal());
            lelseif(variavel.get(0).getFkCodigoTipoVariavel()
                         .getNomeTipoVariavel().
                         equalsIgnoreCase("torque")){
                     executar=tarefas[contador].
                              createTorqueCanal(executar, variavel.get(0).
                              getCanal());
                 \mathcal{I}\overline{\mathcal{X}}\mathcal{I}\mathcal{Y}
```
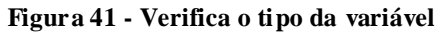

*Em seguida, a Tarefa é iniciada e cria-se um leitor para realizar a coleta de* 

*dados da variável, conforme a Figura 42.*

```
experimentoVariavel.setFkCodigoExperimento(tabela.getExperimento());
experimentoVariavel.setFkCodigoVariavel(variavel.get(0));
vetorExperimentoVariavel[contador]=experimentoVariavel;
executar=tarefas[contador].configuraRelogioDeAmostras(executar);
tarefas[contador].iniciarTarefa(executar);
AnalogChannelReader leitor=tarefas[contador].createLeitor(executar);
double[] dados=tarefas[contador].leituraDeDados(leitor);
tarefas[contador].setValor(dados);
++contador;
```
**Figura 42 - Iniciando a Tarefa**

*Por fim, é iniciador o vetor de Tarefas e através da função join, cada Tarefa é executada sequencialmente conforme a Figura 43.*

```
for (int i = 0; i < tarefas.length; i+1) {
    tarefas[i].start();
    try {
        tarefas[i].join();} catch (InterruptedException e) {
    \mathcal{V}J.
```
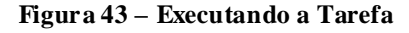

*Esse subsistema armazena os dados gerados pela execução do experimento no banco de dados. Além disso, os dados são inseridos em um arquivo txt e disponibilizados para download tanto para o usuário, operador e administrador conforme a figura 44. É possível uma filtragem de pesquisa para encontrar um determinado experimento através do nome do projeto, nome do usuário, pelo nome da Instituição, pelo nome do equipamento, e por um intervalo de data de cadastro do experimento.* 

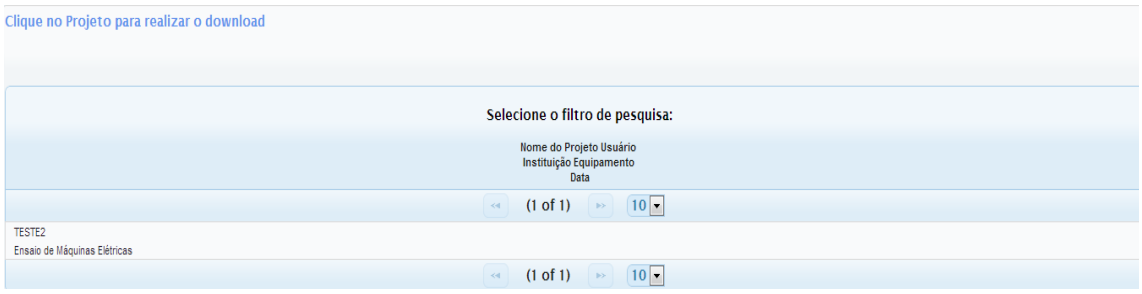

**Figura 44 - Listagem de Experimentos para Download**

*Após fazer o download do experimento no formato.txt, será disponibilizado os dados conforme a figura 45. Cada coluna terá os valores de uma variável, facilitando a leitura de importação desses dados para o software matLab, onde é realizado o estudo dos valores coletados.*
|                                                 | Ensaio de Máquinas Elétricas - Bloco de notas  |                                                 |  |
|-------------------------------------------------|------------------------------------------------|-------------------------------------------------|--|
| Arquivo<br>Editar Formatar                      | Exibir Ajuda                                   |                                                 |  |
| 2.1772360023432407E-6                           | -0.004457791390056906                          | -0.005856249814969945                           |  |
| 5.339919446764153E-4                            | -0.005109234676674237                          | -0.0059830279364237095                          |  |
| 0.0010690573203883343                           | -0.0058022878540141464                         | -0.005960272886858436                           |  |
| 0.0012582481146888467                           | -0.006180021690696654                          | -0.005934267117069281                           |  |
| 0.001288154563449629                            | -0.006475837530455875                          | -0.00589070745539077                            |  |
| 0.0012237906846696968                           | -0.006920536828026312                          | -0.005723620426136108                           |  |
| 0.001167228488369907                            | -0.007400344420483474                          | -0.005421303550386931                           |  |
| 0.0010567046568853839                           | -0.007648050160396421                          | -0.004930445287695028                           |  |
| 7.836457791832034E-4<br>3.5455324674584903E-4   | -0.007575233760825743<br>-0.007394493105421919 | -0.004370672275004196<br>-0.0040039919342873004 |  |
| $-2.12369058543407E-4$                          | -0.0071740936251773555                         | -0.00368737270268281                            |  |
| -6.694177312343704E-4                           | $-0.0074504056746156405$                       | -0.003264780487215854                           |  |
| -0.0010250445689536482                          | -0.007510869274584143                          | -0.0027635213595426397                          |  |
| -0.0014222804756791867                          | -0.007510869274584143                          | -0.0024794096171490833                          |  |
| -0.0020457655168967474                          | $-0.007445204505100403$                        | -0.002408544228430938                           |  |
| -0.0024417014280997467                          | -0.0073288283526013066                         | -0.002459255240084987                           |  |
| -0.0025054152655145435                          | -0.007052516374948314                          | -0.0024930625824647226                          |  |
| -0.0024514535458353484                          | -0.0062859952581956705                         | -0.0025600271290846825                          |  |
| -0.0024690073579736837                          | -0.006000581832442224                          | -0.0028031799841647604                          |  |
| -0.002373436606309126                           | -0.005483717344309054                          | -0.0031802620684074894                          |  |
| -0.0022011492168388315                          | -0.0051105349633229595                         | -0.0037068769638631104                          |  |
| -0.001842271411291935                           | -0.004782862810929751                          | -0.004182130942514554                           |  |
| -0.0013039548768360005                          | -0.004303057446723858                          | -0.004511103092606754                           |  |
| -7.630379533108414E-4                           | -0.004016994780194515                          | -0.004805617816213076                           |  |
| $-4.080612972863619E - 4$                       | $-0.004310209014801413$                        | -0.005316630431338403                           |  |
| -1.797711233491549E-5<br>5.0473563553401E-4     | -0.004531257517795734<br>-0.00511248539330106  | -0.005737273450032894<br>-0.005871203130364737  |  |
| 0.0010508533952269534                           | -0.005806838862570839                          | -0.005854299382556433                           |  |
| 0.0012549974137403682                           | $-0.006190424003141567$                        | -0.0058243927530602715                          |  |
| 0.0013018075074711765                           | -0.006458933763683904                          | -0.0057671800749440885                          |  |
| 0.0012224904042930518                           | -0.006901682609967947                          | -0.0056000930817412                             |  |
| 0.0011756803107953679                           | $-0.00741984880456022$                         | -0.005299726699515936                           |  |
| 0.001054754236332517                            | -0.007642848988605884                          | -0.004819920962789365                           |  |
| 7.719432557988728E-4                            | -0.007587586542063681                          | $-0.004256897327181273$                         |  |
| 3.376496010359549E-4                            | -0.007430901289238466                          | -0.00390061931707071                            |  |
| $-2.3057298719301534E-4$                        | -0.0071695426045545                            | -0.0035703471452281487                          |  |
| $-6.915225055422741E-4$                         | -0.007473810938167354                          | -0.003156206827551211                           |  |
| -0.0010354468174323637                          | -0.007499816787968235                          | -0.0026529973317446012                          |  |
| -0.0014411345554150186                          | -0.007525822639257822                          | -0.002376687312015767                           |  |
| -0.0020646196049772312                          | -0.007451055820809206                          | -0.0023090726352059756                          |  |
| -0.002459255240084987                           | -0.007297621344624623                          | -0.002368885618335327                           |  |
| -0.0025067155479488856                          | -0.0069836009420124155                         | -0.002392940840687672                           |  |
| -0.0024625059460384132<br>-0.002464456369615014 | -0.006598714928695068<br>-0.005980427359283204 | -0.002456004534141022<br>-0.0026874548215084487 |  |
| -0.0023480811021132737                          | -0.005531827981584467                          | -0.0030710382770667588                          |  |
| -0.0021634410368091515                          | -0.005087779947356023                          | -0.003600903816983579                           |  |
| -0.0018110646502409883                          | -0.004762058235349259                          | -0.00407290702010516                            |  |
| -0.001292902486168007                           | -0.004508502521656892                          | -0.004400578835689685                           |  |
| -7.519855657784947E-4                           | -0.00408721015190281                           | -0.004691842797518979                           |  |
| $-4.0090975344430436E-4$                        | -0.004329063149161371                          | -0.005210006899922903                           |  |
| 8.028498403145284E-6                            | -0.004484447240827343                          | -0.005628049267908902                           |  |
| 5.209891406261696E-4                            | -0.005159295714586198                          | -0.005745075178119881                           |  |

**Figura 45 - Arquivo .txt com os dados de um Experimento executado.**

# *5.7 FASE DE TRANSIÇÃO*

*A fase de transição tem como objetivo entregar o sistema desenvolvido. Nesta fase é liberada uma versão beta para a realização de testes com o usuário. Com os resultados dos testes, verificam-se as pequenas falhas que passaram despercebidas na Fase de Construção.*

*Nesta fase também são disponibilizados materiais de treinamento que possibilitem aos usuários utilizar o sistema.*

# *5.7.1 DIAGRAMA DE IMPLANTAÇÃO*

*O diagrama de implantação foi desenvolvido baseando-se na estrutura onde foi implantado o sistema. Possui os seguintes componentes:*

- *Banco de dados;*
- *Servidor de aplicação;*
- *Servidor;*
- *Browser;*
- *Controladora.*

*A Figura 46 apresenta o diagrama de implantação.*

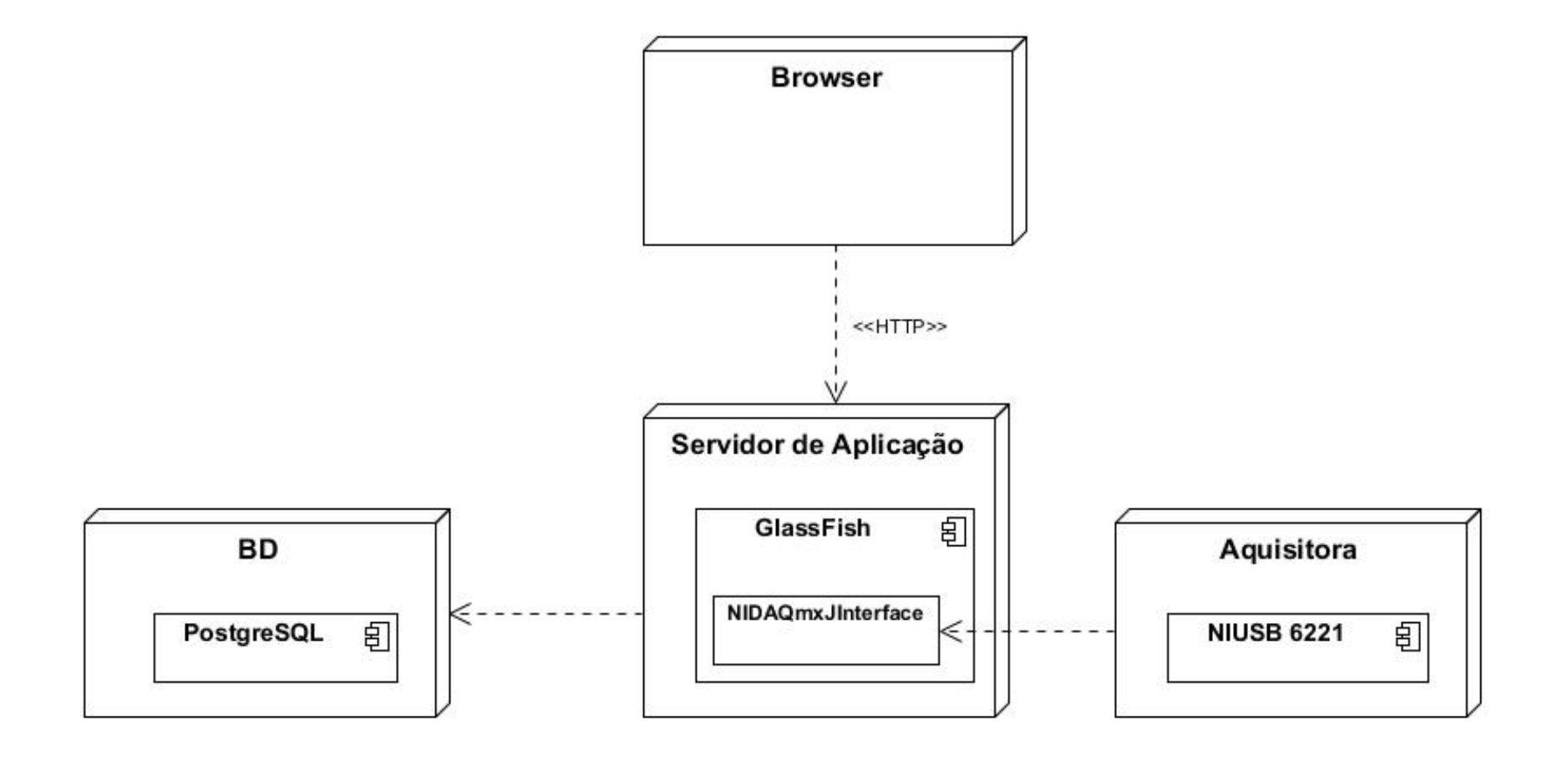

**Figura 46 - Diagrama de Implantação**

# **6. CONCLUSÃO**

*Durante o desenvolvimento do trabalho de diplomação foi possível estudar e aplicar na prática o processo de desenvolvimento de software. Além disso, também foi necessário o uso dos conceitos estudados durante o curso de graduação.*

*Na etapa de levantamento dos requisitos foi possível vivenciar o cenário da coleta de requisitos com o cliente que foi uma experiência útil para o desenvolvimento profissional.*

*Este trabalho necessitou de muito tempo para o entendimento das tecnologias e frameworks. Por meio de muita pesquisa e empenho, foi possível adquirir o conhecimento necessário para utilizá-las no sistema.*

*O sistema obtido ao final deste trabalho foi implementado no Laboratório de Controle e Automação do CIPECA – Campus Cornélio Procópio que buscava uma solução viável para a permissão de acesso do equipamento do laboratório para os usuários externos a instituição. Além disso, o desenvolvimento de uma base de dados para a consulta e armazenamento de experimentos trouxe melhorias aos utilizadores do equipamento.*

### **7. TRABALHOS FUTUROS**

*Com o término do trabalho é possível buscar novas melhorias para o sistema que foi desenvolvido.*

*Após a implementação do sistema, foram surgindo idéias para melhorar o processo de experimentação. As idéias são:*

- *Deixar em automático as ações do tipo de usuário operador: Futuramente, as ações do operador serão executadas automaticamente.*
- *Programar uma web cam para o sistema:*

*A idéia é que o sistema possa automaticamente ligar uma web cam que estará instalada no laboratório. A web cam irá ser ligada durante a execução do experimento que o usuário agendou. Desse modo, o usuário poderá ter uma interação maior com o experimento do laboratório.*

# **8. REFERÊNCIAS**

*ALBRECHT, Allan J.; GAFFNEY, J.* **Software Function, Source Lines of Code, and Development Effort Prediction: A Software Science Validation***. IEEE Transactions on Software Engineering. SE-9, 6, 1983.*

*BOEKEL, Rafael Van.* **Por dentro do PrimeFaces 2.2***. Disponível em: <http://www.devmedia.com.br/por-dentro-do-primefaces-2-2-artigo-revista-javamagazine-93/21651> Acessado em 10/08/2012.*

*CRUZ T. Planeje seu modelo de Dados. Disponível em:* 

*[<http://www.linhadecodigo.com.br/artigo/332/planeje-o-seu-modelo-de-dados.aspx>](http://www.linhadecodigo.com.br/artigo/332/planeje-o-seu-modelo-de-dados.aspx)* 

*Acesso em: 14 de Junho de 2013.*

*Doutorado em Engenharia Elétrica (Conceito CAPES 6) . Universidade de São Paulo.* **Estimador Neural de Velocidade Para Motores de Indução Trifásicos** *(Qualificado em 16/05/2007), Ano de Obtenção: 2007.*

*GOEDTEL, A. ; Graciola, Clayton Luiz ; SILVA, S. A. O. ; [NASCIMENTO, Claudionor](http://lattes.cnpq.br/7482480424827756)  [Francisco Do](http://lattes.cnpq.br/7482480424827756) ; SUETAKE, Marcelo .* **A Comparative Study for Single and Multilayer Neural Networks Applied to Speed Estimation in Induction Motors***. In: XIX IEEE International Congress on Electrical Machines (ICEM 2010), 2010, Roma. IEEE Proceedings of XIX International Congress on Electrical Machines (paper code PID1372065), 2010.*

*GUEDES, G. T. A.* **UML 2 Guia de Consulta Rápida.** *2. Ed. São Paulo: Novatec, 2005.*

*RIBEIRO, Alberto.* **Hibernate***. Disponível em: [<http://javawora.blogspot.com.br/2007/08/hibernate.html>](http://javawora.blogspot.com.br/2007/08/hibernate.html) Acessado em 10/09/2012.*

*JACOBI, Jonas. Pro JSF e Ajax:* **Construindo Componentes Ricos Para a Internet***. São Paulo: Ciência Moderna, 2007.*

*JACOBSON, Ivar; BOOCH, Grady; RUMBAUGH, James.* **The Unified Software Development Process***. Addison-wesley, 1999.*

*MANZANO, José Augusto N.G. PostgresSQL 8.3.0 Interativo:* **Guia de Orientação e Desenvolvimento***. 1. ed. São Paulo: Érica, 2008.*

*NetBeans.* **NetBeans IDE - The Smarter Way to Code***. Disponível em: [<http://netbeans.org/features/index.html>](http://netbeans.org/features/index.html) Acessado em 18/05/2012.*

*PRESSMAN, Roger S.* **Engenharia de software.** *6. ed. São Paulo: McGraw-Hill, 2006.*

*SUETAKE, Marcelo ; [SILVA, Ivan Nunes da](http://lattes.cnpq.br/0448891472280429) ; GOEDTEL, A. .* **Embedded DSP-Based Compact Fuzzy System and Its Application for Induction Motor V/f Speed Control (Qualis Engenharia IV***). IEEE Transactions on Industrial Electronics (1982. Print), v. 58, p. 750-760, 2011.* 

*SUETAKE, Marcelo ; [SILVA, Ivan Nunes da](http://lattes.cnpq.br/0448891472280429) ; GOEDTEL, A. .* **Sistema fuzzy compacto embarcado em DSP e sua aplicação para controle V/f de motores de indução (Qualis Engenharia IV***). Controle & Automação (Online), v. 21, p. 245-259, 2010.*

**APÊNDICE A – IMPLANTAÇÃO DO SISTEMA**

*Para a implantação do sistema, foi necessária uma máquina como servidor, que foi disponibilizado pelo professor Gabriel Canhadas Genvigir, além disso, contendo o seguinte Hardware:*

- *Processador Intel Pentium CORE I5 3,2 GHz;*
- *Memória RAM 4 MB;*
- *Disco Rígido 520GB.*

*Foi definido e liberado pela instituição um número de ip, uma máscara de rede e um DNS fixo para que fosse possível o acesso interno e externo do servidor. As configurações de ip, máscara e DNS são apresentadas na figura 47 a seguir:*

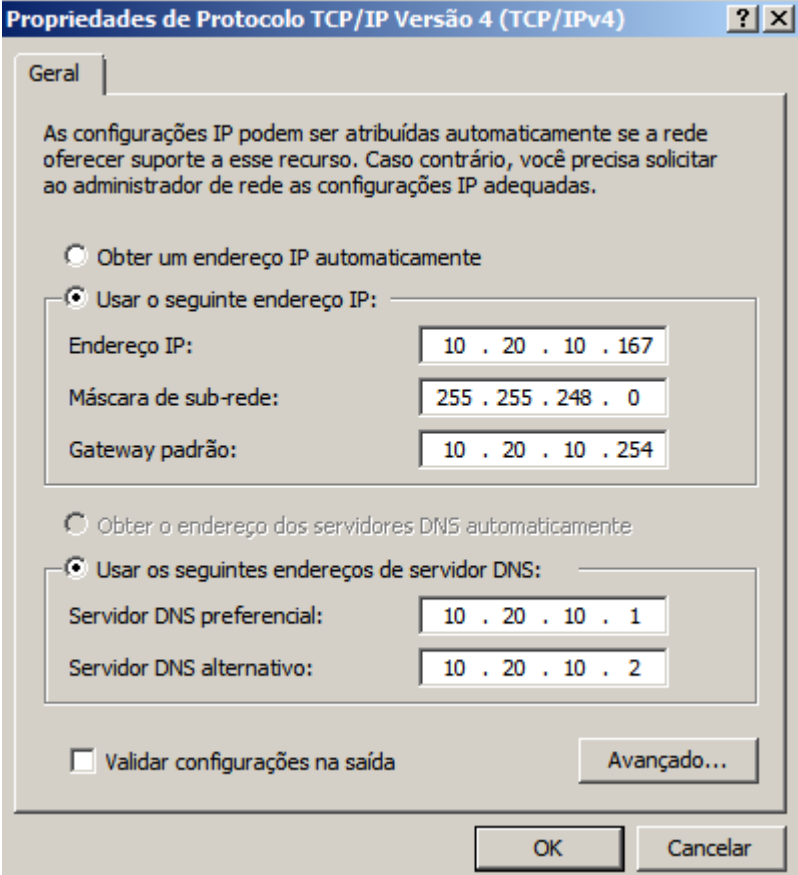

**Figura 47 - Configuração do TCP/IPV4**

*Além dos recursos de hardware, foram usados recursos de software para a execução das tarefas, sendo listados a seguir:*

- **NetBeans IDE 7.2:** *onde está localizada a aplicação e seu código fonte, e para que o servidor possa ser iniciado;*
- **GlassFish 3.1.1.2***: servidor da aplicação;*
- **PostgreSQL 9.1***: como sistema de gerenciamento de banco de dados relacional;*
- **NIDAQ 9.6.1:** *driver necessário para reconhecer a placa aquisitora de dados via USB.*
- **Java JDK 7 (32 bits):** *conjunto de utilitários que permitem criar sistemas de software para a [plataforma Java.](http://pt.wikipedia.org/wiki/Plataforma_Java) É composto por [compilador](http://pt.wikipedia.org/wiki/Compilador) e [bibliotecas.](http://pt.wikipedia.org/wiki/Biblioteca_(computa%C3%A7%C3%A3o))*
- **Microsoft Windows Server 2008 R2 Standard (64 bits):** *sistema operacional utilizado para o servidor do sistema;*

*No desenvolvimento do projeto foram necessárias algumas bibliotecas, que devem ser adicionadas na aplicação. As bibliotecas são:*

- *commons-email-1.2;*
- *NIDAQmxJInterface;*
- *iText-2.1.7;*
- *cupertino-1.0.8;*
- *primefaces-3.4.1;*
- *richfaces;*

*A figura 48 apresenta as bibliotecas que foram necessárias para o desenvolvimento do sistema.*

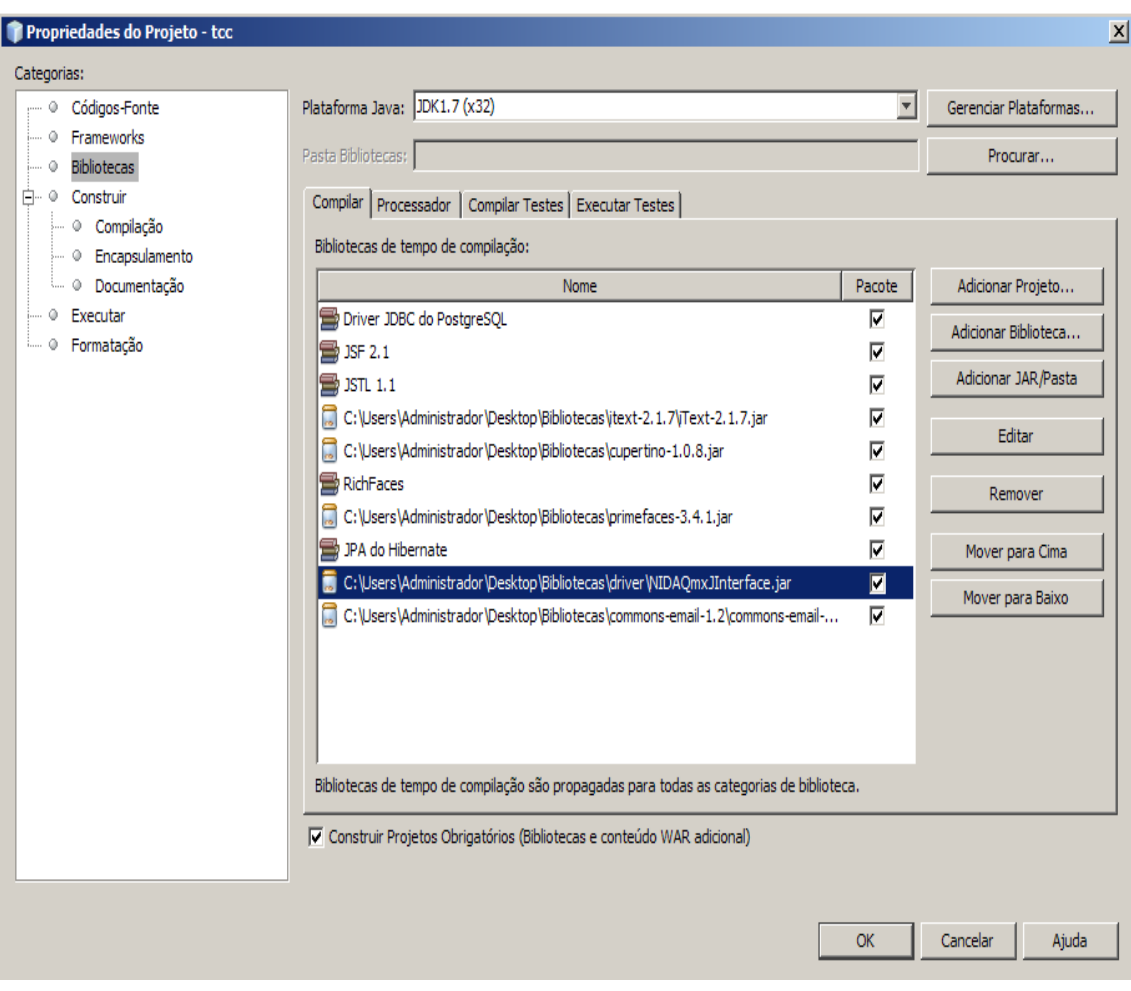

**Figura 48 - Bibliotecas do Projeto**

*A interface utilizada para o PostgreSQL é o pgAdmin 3. Abaixo segue o script do banco de dados do sistema:* 

*create table tipo\_variavel(*

- *codigo\_tipo\_variavel serial primary key,*
- *nome\_tipo\_variavel varchar(50) not null*
- *);*

*create table variavel(*

- *codigo\_variavel serial primary key,*
- *nome\_variavel varchar(100) not null,*
- *unidade\_medida\_variavel varchar(50) not null,*
- *sigla\_variavel varchar(10) not null,*
- *fk\_codigo\_tipo\_variavel int not null,*

 *foreign key (fk\_codigo\_tipo\_variavel) references tipo\_variavel (codigo\_tipo\_variavel)*

*);*

*create table canal(*

- *codigo\_canal serial primary key,*
- *nome\_canal\_fisico varchar(50) not null,*
- *fk\_codigo\_variavel int unique not null,*
- *foreign key (fk\_codigo\_variavel) references variavel(codigo\_variavel)*

*);*

*create table sensor(*

- *codigo\_sensor serial primary key,*
- *modelo\_sensor varchar(100) not null,*
- *fabricante\_sensor varchar(100) not null,*
- *descricao\_sensor varchar(1000) not null,*
- *ano\_fabricacao\_sensor char(4) not null,*
- *fk\_codigo\_variavel int unique not null,*
- *foreign key (fk\_codigo\_variavel) references variavel (codigo\_variavel)*

*);*

*create table fator\_de\_escala(*

- *codigo\_fator\_escala serial primary key,*
- *fk\_codigo\_sensor int unique not null,*
- *nome\_fator varchar(100) not null,*
- *data\_fator date not null,*
- *valor\_fator decimal (18,2) not null,*
- *descricao\_fator varchar(1000) not null,*
- *foreign key (fk\_codigo\_sensor) references sensor (codigo\_sensor) on delete cascade*

*);*

*create table instituicao(*

- *codigo\_instituicao serial primary key,*
- *nome\_instituicao varchar(100) not null,*
- *setor\_instituicao varchar(100) not null,*
- *campus\_instituicao varchar(100) not null*

 *);*

#### *create table roles(*

- *codigo\_roles serial primary key,*
- *nome\_roles varchar(50) unique not null*

*);*

*create table usuario(*

- *codigo\_usuario serial primary key,*
- *nome\_usuario varchar(200) not null,*
- *cpf\_usuario char(14) unique not null,*
- *fk\_codigo\_instituicao int not null,*
- *foreign key (fk\_codigo\_instituicao) references instituicao (codigo\_instituicao)*

*);*

*create table autenticacao(*

- *codigo\_autenticacao serial primary key,*
- *login\_autenticacao varchar(50) unique not null,*
- *senha\_autenticacao varchar(50) not null,*
- *situacao integer default 0,*
- *disponibilidade\_operador boolean null,*
- *fk\_codigo\_roles int not null,*
- *fk\_codigo\_usuario int unique,*
- *foreign key (fk\_codigo\_roles) references roles (codigo\_roles),*
- *foreign key (fk\_codigo\_usuario) references usuario(codigo\_usuario) on delete cascade*

*);*

*create table email\_autenticacao(*

- *codigo\_email\_autenticacao serial primary key,*
- *hostname\_email\_autenticacao varchar(50) null,*
- *porta\_email\_autenticacao int null,*
- *login\_email\_autenticacao varchar(50) unique null,*
- *senha\_email\_autenticacao varchar(50) null,*
- *ssl\_email\_autenticacao boolean null,*
- *tls\_email\_autenticacao boolean null,*
- *fk\_codigo\_autenticacao int unique not null,*
- *foreign key (fk\_codigo\_autenticacao) references autenticacao(codigo\_autenticacao) on delete cascade*

*);*

*create table equipamento(*

- *codigo\_equipamento serial primary key,*
- *nome\_equipamento varchar(100) not null*
- *descrição\_equipamento varchar(100) not null,*
- *data\_equipamento numeric (18,2) not null,*
- *valor\_equipamento numeric (18,2) not null*

*);*

*create table agendamento(*

- *codigo\_agendamento serial primary key,*
- *inicio\_agendamento timestamp,*
- *fim\_agendamento timestamp,*
- *currentdate date,*
- *dataselecionada date,*
- *qtdexperimento int,*
- *fk\_codigo\_equipamento int not null,*
- *foreign key (fk\_codigo\_equipamento) references equipamento(codigo\_equipamento)*

*);*

*create table experimento(*

- *codigo\_experimento serial primary key,*
- *tensao1\_experimento decimal null,*
- *tensao2\_experimento decimal null,*
- *tensao3\_experimento decimal null,*
- *tempo\_aquisicao\_experimento int not null,*
- *interesse\_experimento varchar(200) not null,*
- *velocidade\_aquisicao\_experimento double precision not null,*
- *numero\_amostras bigint null,*
- *projeto\_experimento varchar(200) not null,*
- *observacao\_experimento varchar(500) null,*
- *situacao\_experimento integer,*
- *receber\_email\_experimento boolean not null,*
- *fk\_codigo\_agendamento int null,*
- *foreign key (fk\_codigo\_agendamento) references agendamento(codigo\_agendamento)*
- *);*

*create table experimento\_dados(*

- *codigo\_experimento\_dados serial primary key,*
- *fk\_codigo\_experimento integer not null,*
- *tempo\_experimento\_dados time not null,*
- *tensao1\_experimento\_dados decimal null,*
- *tensao2\_experimento\_dados decimal null,*
- *tensao3\_experimento\_dados decimal null,*
- *foreign key (fk\_codigo\_experimento) references experimento(codigo\_experimento) on delete cascade*

*);*

*create table experimento\_variavel(*

- *codigo\_experimento\_variavel serial primary key,*
- *fk\_codigo\_variavel int not null,*
- *fk\_codigo\_experimento int not null,*
- *valor\_experimento\_variavel text null,--ALTERADO*
- *foreign key (fk\_codigo\_variavel) references variavel(codigo\_variavel),*
- *foreign key (fk\_codigo\_experimento) references experimento(codigo\_experimento) on delete cascade*

*);*

*create table log(*

- *codigo\_log serial primary key,*
- *nome\_log varchar(50) not null,*
- *data\_log date not null,*
- *descricao varchar(100) not null,*
- *fase\_log int not null,*
- *fk\_codigo\_experimento int not null,*
- *foreign key (fk\_codigo\_experimento) references experimento(codigo\_experimento) on delete cascade*

*);*

*create table protocolo\_de\_mensagens(*

- *codigo\_protocolo serial primary key,*
- *data\_envio\_protocolo date not null,*
- *mensagem\_protocolo varchar(500) not null,*
- *fk\_destinatario\_protocolo varchar(50) not null,*
- *fk\_remetente\_protocolo varchar(50) not null,*
- *fk\_codigo\_experimento int not null,*
- *foreign key (fk\_remetente\_protocolo) references autenticacao(login\_autenticacao),*
- *foreign key (fk\_destinatario\_protocolo) references autenticacao(login\_autenticacao),*
- *foreign key (fk\_codigo\_experimento) references experimento(codigo\_experimento) on delete cascade*

*);*

*insert into roles (nome\_roles)values ('Administrador'); insert into roles (nome\_roles)values ('Usuario'); insert into roles (nome\_roles)values ('Operador');*

*O sistema está implantado nas dependências da UTFPR, o servidor está localizado no CIPECA, a seguir a URL para o acesso: [http://tesla.cp.utfpr.edu.br:8080/tcc/faces/index.xhtml.](http://tesla.cp.utfpr.edu.br:8080/tcc/faces/index.xhtml)*

**APÊNDICE B - CASOS DE TESTES**

### *CASO DE TESTE CADASTRO DE USUÁRIO*

#### *Passos:*

*1. Clicar no botão "Login" no menu acima.* 

*2. Clicar em "clique aqui" ao lado de [Não possui cadastro].* 

*3. Preencher o formulário de cadastro com valores válidos e clicar no botão "Cadastrar".* 

#### *Resultado esperado:*

*1. A tela para inserir o login é exibida.* 

*2. A tela com o formulário de cadastro é exibida.* 

*3. Verificação de dados inválidos. Se os dados estiverem válidos deverá aparecer uma mensagem de cadastro realizado.* 

### *CASO DE TESTE LOGIN.*

#### *Passos:*

*1. O usuário irá clicar no botão "Login" no menu acima.* 

*2. Preencher com login e senha válida e clicar no botão "Login".* 

*3. O administrador irá realizar os passos de 1-2.* 

*4. Clicar no botão "Usuário" do menu acima.* 

*5. Clicar no botão que possui uma chave branca.* 

*6. Usuário realiza os passos de 1-3* 

*Resultado esperado:* 

*1. A tela para inserir o login é exibida.* 

*2. Verificação dos dados de login. Se estiverem corretos, deverá aparecer uma mensagem avisando que o usuário ainda não tem permissão para utilizar o sistema.* 

*3. Exibição da página do administrador.* 

*4. Exibição da página com os usuários em espera.* 

*5. Mensagem avisando que o usuário possui acesso permitido.* 

*6. Exibição da página do usuário.* 

### *CASO DE TESTE CADASTRAR EXPERIMENTO - USUÁRIO*

#### *Passos:*

- *1. O usuário realizará o login.*
- *2. Clicar no botão "Experimentos" do menu acima.*
- *3. Clicar no botão "+".*
- *4. Preencher o formulário de cadastro e clicar em "Cadastrar".*
- *5. Clicar no botão da prancheta que possui um "+" verde.*
- *6. Escolher algumas variáveis e clicar em "Adicionar".*

*Resultado esperado:* 

*1. Exibição da página do usuário.* 

*2. Exibição da página com os experimentos listados;* 

*3. Exibir o formulário de cadastro de um experimento.* 

*4. Verificação de dados inválidos. Se os dados estiverem válidos deverá aparecer uma mensagem de experimento cadastrado e o experimento estará listado. Após isso o sistema irá enviar um email ao operador.* 

*5. Exibir a tela com o formulário para a inclusão de variáveis para o experimento.* 

*6. Variáveis adicionadas.* 

## *CASO DE TESTE SOLICITAR LIBE RAÇÃO PARA O AGENDAMENTO-USUÁRIO*

#### *Passos:*

- *1. O usuário realizará o login.*
- *2. Clicar no botão "Experimentos" do menu acima.*
- *3. Clicar no botão com a lupa.*
- *4. Clicar no botão "Solicitar Liberação".*

#### *Resultado esperado:*

- *1. Exibição da página do usuário.*
- *2. Exibição da página com os experimentos listados;*
- *3. Exibir o formulário com os dados do experimento.*

*4. Verificação de dados inválidos. Se os dados estiverem válidos deverá aparecer uma mensagem que a solicitação foi enviada com sucesso e o experimento não estará listado. Após isso o sistema irá enviar um email ao operador.* 

#### *CASO DE TESTE LIBERAÇÃO EXPERIMENTO - OPE RADOR*

#### *Passos:*

- *1. O operador irá verificar se o email foi enviado com sucesso.*
- *2. O operador realizará o login.*
- *3. Clicar no botão "Experimentos" do menu acima.*
- *4. Clicar no botão com a "lupa".*
- *5. Clicar no botão "vermelho com x".*
- *6. Clicar no botão com a "chave verde".*
- *7. Clicar no "Ok".*

#### *Resultado esperado:*

*1. Foi enviado um email alertando o operador sobre um novo experimento aguardando a liberação para o agendamento.* 

*2. Exibição da página do operador.* 

*3. Exibição da página com os experimentos aguardando a liberação para o agendamento.* 

*4. Exibir os dados do experimento.* 

*5. Exibi os dados do experimento não linear, se estiver vazio é porque não foi cadastrado.* 

*6. Exibe uma janela de confirmação de liberação de agendamento.* 

*7. Atualiza a lista de experimentos a serem liberados e envia um email para o usuário, avisando que o seu experimento já pode ser agendado.* 

### *CASO DE TESTE AGENDAMENTO - ADMINISTRA DOR*

#### *Passos:*

*1. O administrador realizará o login.* 

- *2. Clicar no botão "Agendamento" no menu acima.*
- *3. Selecionar um dia e clicar no botão com a lupa.*

*4. Preencher o formulário e clicar no botão "Cadastrar".* 

*5. Selecionar o dia em que cadastrou o horário e clicar no botão com a lupa* 

*Resultado esperado:*

*1. Exibição da pagina do administrador.* 

*2. Exibição da página com a agenda. A agenda do adminstrador deverá destacar em vermelho os dias que possuem horários para realizar o agendamento e deixar desabilitados os dias cuja data é inferior ao dia atual ou finais de semana.* 

*3. Exibir a tela com os horários criados para aquele dia e possibilitar o cadastro de um novo horário* 

*4. Verificação de horário inválido. Caso o horário seja válido, o dia deverá ficar destacado em vermelho e uma mensagem avisando que o horário foi criado é exibida.* 

*5. Listagem do novo horário criado.* 

#### *CASO DE TESTE AGENDAMENTO - USUÁRIO*

#### *Passos:*

*1. O usuário realizará o login.* 

- *2. Clicar no botão "Agendamento" no menu acima.*
- *3. Selecionar um dia e clicar no botão com a lupa.*
- *4. Clicar no botão com a lupa.*
- *5. Clicar no botão com a agenda.*

*6. Selecionar o dia com o experimento agendado e clicar no botão com a lupa.* 

#### *Resultado esperado:*

*1. Exibição da pagina do usuário.* 

*2. Exibição da página com a agenda. A agenda do usuário deverá destacar em preto os dias que possuem horários para realizar o agendamento, destacar em vermelho os dias em que o usuário agendou um experimento e deixar desabilitados os dias cuja data é inferior ao dia atual ou finais de semana.* 

*3. Exibir a tela com os horários criados para aquele dia e os experimentos agendados.* 

*4. Exibir a tela para realizar o agendamento.* 

*5. Validação do horário. Se estiver válido. O dia deverá ficar destacado em vermelho e uma mensagem avisando que o experimento foi agendado. 6. Exibir a tela listando o experimento agendado.* 

#### *CASO DE TESTE EXECUÇÃO DO EXPERIMENTO - OPERA DOR*

*Passos:* 

*1. O operador realizará o login.* 

*2. Clicar no botão "Agendamento" no menu acima.* 

*3. Selecionar um dia e clicar no botão com a lupa.* 

*4. Selecionar um horário e clicar no botão com a lupa.* 

*5. Escolher um experimento e configurar o equipamento conforme solicitado no experimento.* 

*6. Clicar no botão "Start".* 

*7. Clicar no botão "Ok".* 

*Resultado esperado:* 

*1. Exibição da página do operador.* 

*2. Exibição da página com a agenda. A agenda do operador deverá destacar em vermelho os dias que possuem experimentos agendados e deixar desabilitados os dias cuja data é inferior ao dia atual ou finais de semana.* 

*3. Exibir a tela com os horários criados para aquele dia que possuem experimentos agendados.* 

*4. Exibir a tela com os experimentos agendados para o horário.* 

*5. Começar a coleta de dados do equipamento e ao final aparecer uma mensagem para gravar os dados no banco.* 

*6. Dados do experimento gravados no banco de dados.* 

#### *CASO DE TESTE DOWNLOA D DOS DA DOS DO EXPERIMENTO*

*Passos:* 

*1. Clicar no botão "Download" no menu acima.* 

*2. Clicar em um experimento listado.* 

*3. Clicar em download* 

*4. Abrir o arquivo.* 

*Resultado esperado:* 

*1. Exibição da página com os experimentos executados.* 

*2. Exibição da janela para o download do arquivo com os dados do experimento.* 

- *3. Arquivo baixado pelo usuário.*
- *4. Arquivo com os dados do experimento.*

**APÊNDICE C – PROPOSTA DO TRABALHO DE DIPLOMAÇÃO**

# **UNIVERSIDADE TECNOLÓGICA FEDERAL DO PARANÁ COORDENAÇÃO DE INFORMÁTICA CURSO SUPERIOR DE TECNOLOGIA EM ANÁLISE E DESENVOLVIMENTO DE SISTEMAS**

**HALUAN HAYAMA DA SILVA**

# **SISTEMA GERENCIADOR DE EXPERIMENTOS PARA O MOTOR DE INDUÇÃO TRIFÁSICA DO LABORATÓRIO DE CONTROLE E AUTOMAÇÃO - MÓDULO EXPERIMENTAÇÃO**

**PROPOSTA DE TRABALHO DE DIPLOMAÇÃO**

**CORNÉLIO PROCÓPIO 2012**

## **HALUAN HAYAMA DA SILVA**

# **SISTEMA GERENCIADOR DE EXPERIMENTOS PARA O MOTOR DE INDUÇÃO TRIFÁSICA DO LABORATÓRIO DE CONTROLE E AUTOMAÇÃO - MÓDULO EXPERIMENTAÇÃO**

*Proposta de trabalho de conclusão de curso de graduação do curso Superior de Tecnologia em Análise e Desenvolvimento de Sistemas da Coordenação do curso de Tecnologia em Análise e Desenvolvimento de Sistemas – COADS – da Universidade Tecnológica Federal do Paraná – UTFPR, como requisito parcial para a obtenção do título de Tecnólogo.*

*Orientador: Prof. Dr. Elias Canhadas Genvigir*

# **CORNÉLIO PROCÓPIO**

#### **RESUMO**

*DA SILVA, Haluan Hayama.* **Sistema gerenciador de experimentos para o motor de indução trifásica do Laboratório de Controle e Automação – Módulo Experimentação.** *2012. 20 f. Trabalho de Diplomação (Tecnologia em Análise e Desenvolvimento de Sistemas), Universidade Tecnológica Federal do Paraná. Cornélio Procópio, 2012.*

*Esta proposta descreve um projeto cujo objetivo é o desenvolvimento de um sistema web para o gerenciamento dos experimentos de um motor de indução trifásica. O sistema irá permitir que usuários externos ao laboratório, devidamente cadastrados no sistema, possam realizar experimentos utilizando o equipamento do Laboratório de Controle de Automação. Além de fornecer uma base de dados para o armazenamento dos experimentos realizados. Sendo assim, o desenvolvimento do projeto irá trazer ao processo de experimentação do laboratório critérios como: armazenamento, confiabilidade, extensibilidade e usabilidade.* 

**Palavras-chave:** *Gerenciamento de experimentos. Motor de indução trifásica. Usuários externos. Armazenamento. Laboratório de Controle de Automação.* 

# **ABSTRACT**

*DA SILVA, Haluan Hayama.* **System manager experiments for three-phase induction motor Laboratory Automation and Control – Experimentation Module***. 2012. 20 f. Trabalho de Diplomação (Tecnologia em Análise e Desenvolvimento de Sistemas), Federal Technology University - Paraná. Cornélio Procópio, 2012.*

*This proposal describes a project whose goal is the development of a web system for the managing experiments for a three-phase induction motor. The system will allow users outside the laboratory, duly registered in the system, can perform experiments using the equipment of the Laboratory and Automation Control. In addition to providing a database for the storage of experiments performed. Thus, the development of the project will bring to the process of experimentation laboratory criteria as: storage, reliability, extensibility and usability.* 

**Keywords:** *Management experiments. Three-phase induction motor. External users. Storage. Laboratory Automation Control.*

# LISTA DE ILUSTRAÇÕES

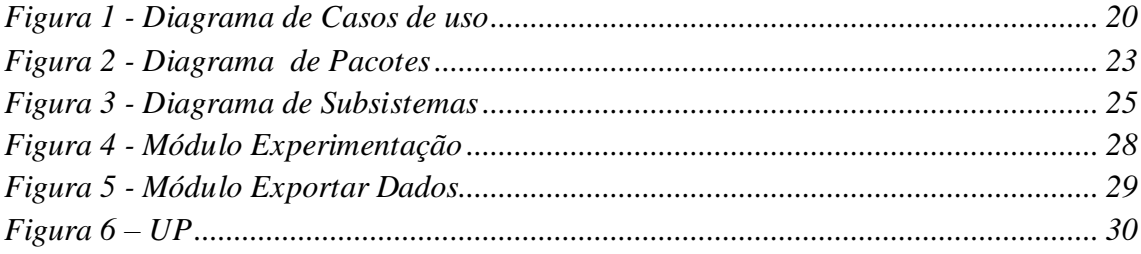

# **LISTA DE QUADROS**

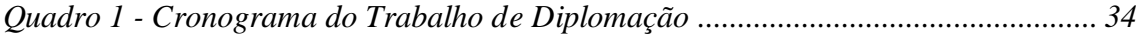

# **LISTA DE TABELAS**

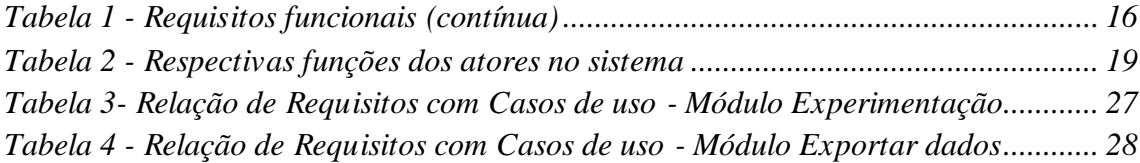

# **LISTA DE SIGLAS**

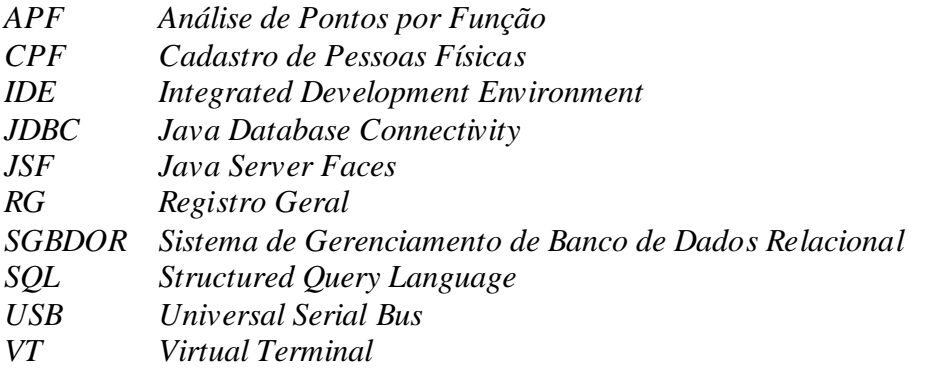

# **LISTA DE ACRÔNIMOS**

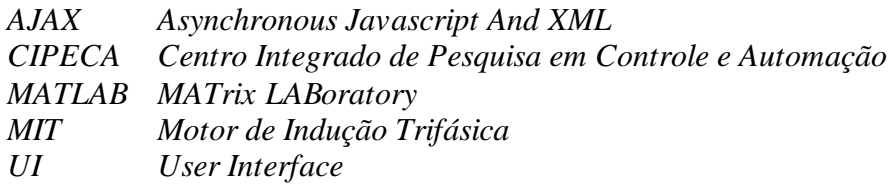

# **SUMÁRIO**

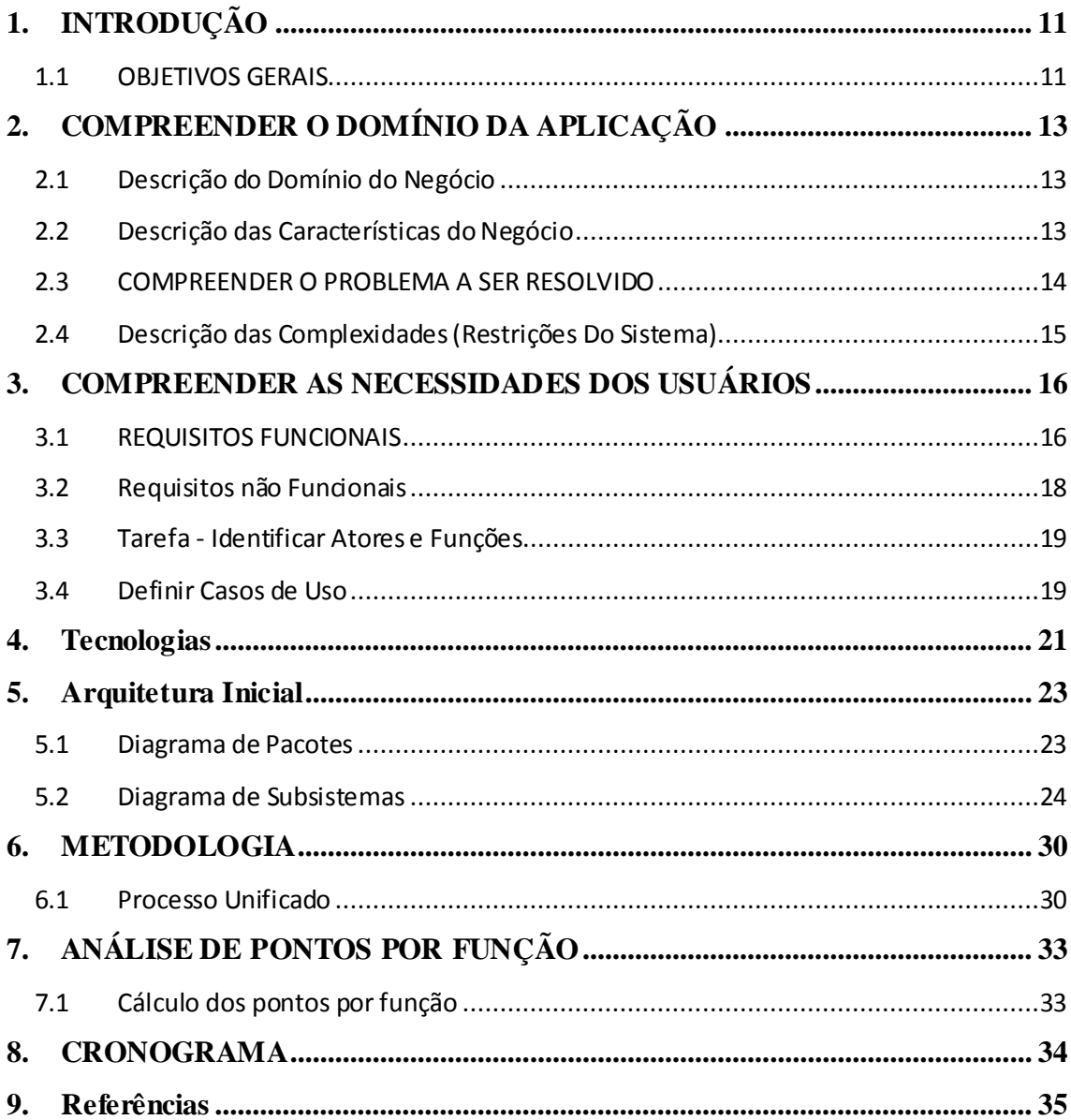

# <span id="page-106-0"></span>**1. INTRODUÇÃO**

*Esta proposta descreve um projeto cujo objetivo é o desenvolvimento de um sistema Web para o gerenciamento de um MIT (Motor de Indução Trifásica) que está situado no Laboratório de Controle e Automação.* 

*O sistema proposto é composto por vários módulos que serão desenvolvidos por dois alunos do curso, ou seja, o sistema terá seu desenvolvimento dividido em partes.*

*É responsabilidade desta proposta o desenvolvimento dos módulos de: Experimentação, Exportação de Dados e Backup. Os módulos de Administração e Agendamento serão desenvolvidos pelo aluno Marcus Vinicius Sanches Sant' Anna.*

*Este trabalho está dividido nos seguintes capítulos que são apresentados da seguinte maneira:*

- *Capítulo 2 - Compreender o Domínio da Aplicação;*
- *Capítulo 3 - Compreender as Necessidades dos Usuários;*
- *Capítulo 4 - Tecnologias;*
- *Capítulo 5 - Arquitetura Inicial;*
- *Capítulo 6 - Metodologia;*
- *Capítulo 7 - Pontos por Função;*
- *Capítulo 8 - Cronograma;*
- *Capítulo 9 - Referências.*

## <span id="page-106-1"></span>*1.1 OBJETIV OS GERAIS*

*O sistema a ser desenvolvido possui como objetivos:*

- *1) Permitir o acesso remoto para que usuários externos realizem experimentações.*
- *2) Possuir uma base de dados que armazene usuários, instituições, variáveis, sensores e experimentos.*
- *3) Possuir um protocolo de mensagens entre operador e usuário.*
- *4) Disponibilizar uma agenda para gerenciar os experimentos dos usuários.*
- *5) Possuir uma base de dados que permita o acesso rápido para a consulta dos dados armazenados.*
- *6) O sistema deve contemplar itens de confiabilidade e usabilidade.*
# **2. COMPREENDER O DOMÍNIO DA APLICAÇÃO**

*Este capítulo apresenta o resultado das atividades de levantamento de requisitos do sistema proposto. Tais atividades iniciam-se pela descrição do domínio do negócio na subseção 2.1. Uma descrição de como ocorre atualmente o processo de experimentação utilizando o MIT e o algoritmo no MATLAB é relatada na subseção 2.2. Os problemas a serem resolvidos do domínio do negócio são apresentados na subseção 2.3. E por fim, a subseção 2.4 mostra quais são as restrições do sistema.* 

## *2.1 DESCRIÇÃO DO DOMÍNIO DO NEGÓCIO*

*O Laboratório de Controle e Automação, situado na sala nove no CIPECA (Centro Integrado de Pesquisa em Controle e Automação), é supervisionado pelo Prof. Dr. Alessandro Goedtel e tem como objetivo realizar experimentos com motores e máquinas elétricas.* 

# *2.2 DESCRIÇÃO DAS CARACTERÍSTICAS DO NEGÓCIO*

*O Laboratório possui um MIT, onde os estagiários e alunos que cursam o mestrado de Engenharia Elétrica realizam os experimentos.*

*Em um único experimento é possível coletar todas as variáveis disponíveis pelo equipamento de experimentação ou selecionar as variáveis que desejar.*

*O procedimento de experimentação ocorre quando o operador regula as variáveis de tensão para cada uma das três fases do MIT através de um painel de controle.* 

*Durante o processo de experimentação é possível alterar a tensão em cada um das fases. Ao alterar a tensão em uma das fases, ocorrerá uma variação de tensão nas fases restantes.*

*O operador inicia o software MATLAB e abre um arquivo contendo um algoritmo. Neste algoritmo é modificado a taxa de amostragem e o tempo de aquisição.*

*A taxa de amostragem é medida em amostras/segundo com um sinal de 60 Heartz e o tempo de aquisição é medido em segundos.*

*Após a regulagem da taxa de amostragem e do tempo de aquisição, o operador executa o algoritmo e liga o motor através do painel de controle. É necessário aguardar alguns segundos entre essas duas operações para evitar a perda de dados.*

*Os sensores utilizados no equipamento são os seguintes:*

- *Três do modelo LV25-P;*
- *Três do modelo LAH25-NP;*
- *Um Como Torque Type 4700;*
- *Um Varimot V.V -120.*

*Os sensores servem para captar respectivamente os valores das variáveis de tensão, corrente, torque e velocidade. Esses valores são enviados para a placa aquisitora que está conectada a um computador.*

*Ao terminar a execução do experimento, são coletadas as variáveis que o operador designou no inicio da experimentação. Os dados são transferidos para uma matriz no formato txt e enviados ao MATLAB.*

*A matriz possui oito colunas na qual as variáveis são dividas na seguinte maneira:* 

- *Três de tensão;*
- *Três de corrente;*
- *Uma para o torque;*
- *Uma para a velocidade.*

*A quantidade de linhas existentes em uma matriz é definida pelo valor da taxa de amostragem (valores coletados ao longo do tempo).*

## *2.3 COMPREENDER O P ROBLEMA A SER RESOLVIDO*

*Atualmente o processo de experimentação possibilita o acesso ao equipamento apenas para os usuários internos do laboratório. A idéia é permitir que usuários externos a instituição e remotamente localizados possam, através do uso da Internet acessar o equipamento do Laboratório de Controle e Automação e realizar os seus experimentos.* 

*Os usuários devem previamente estar cadastrados no sistema e possuírem direitos de acesso ao sistema de controle de experimentação.* 

*Outro ponto a ser analisado é que os dados dos experimentos são armazenados em uma matriz no formato txt, o que pode dificultar as operações de consulta e controle de experimentos.*

*O sistema a ser desenvolvido visa estabelecer a comunicação entre a placa de Aquisição National Instruments USB6009 e o computador.* 

*Durante a execução do experimento as seguintes variáveis são coletadas:*

- *Tensão;*
- *Corrente;*
- *Torque;*
- *Velocidade.*

*Será necessária a criação de uma base de dados para o armazenamento e o gerenciamento das variáveis e dos experimentos executados. A base de dados também proporcionará um controle de usuários, o agendamento de experimentação, além de facilitar as consultas e geração de relatórios.* 

*Outro ponto a ser abordado é que o sistema deve ter a premissa de elementos de: confiabilidade, operação (tanto local quanto remota), interface amigável e um feedback rápido em suas operações.*

## *2.4 DESCRIÇÃO DAS COMPLEXIDA DES (REST RIÇÕES DO SISTEMA)*

*Podem ser observadas as seguintes complexidades referentes ao desenvolvimento do sistema:* 

- *A aplicação deverá ser desenvolvida usando tecnologia Web.*
- *A busca de Drivers compatíveis com a placa aquisitora para realizar a comunicação com o sistema.*
- *A criação de uma interface que atenda aos requisitos de confiabilidade, extensibilidade e usabilidade.*

# **3. COMPREENDER AS NECESSIDADES DOS USUÁRIOS**

*Este capítulo trata quais são as necessidades dos usuários. Os requisitos funcionais e requisitos não funcionais que foram levantados em entrevistas e reuniões com o Prof. Dr. Alessandro Goedtel e os estagiários do laboratório são apresentados, respectivamente na subseção 3.1 e 3.2. Os atores e suas respectivas funções são descritas na subseção 3.3. Finalmente, a subseção 3.4 apresenta o diagrama de casos de uso do sistema proposto.*

#### *3.1 REQUISIT OS FUNCIONAIS*

*Os requisitos funcionais apresentam as principais funcionalidades do sistemas, ou seja, eles descrevem o que o sistema deve fazer. Todavia, não apresentam como tais itens serão feitos. A tabela 1 apresenta os requisitos do sistema que foram levantados durante entrevistas com o Prof. Alessandro Goedtel e os estagiários do laboratório.*

| Código           | Descrição                                                                                                    |
|------------------|----------------------------------------------------------------------------------------------------|
| RF01             | O sistema deverá permitir a inclusão, exclusão e edição de usuários. O usuário pode<br>ser interno ou externo. Um usuário possui os seguintes dados: nome, CPF, RG, login,<br>senha e instituição.                             |
| RFO2             | Para o manuseio do painel de controle do equipamento o usuário externo precisará de<br>um operador disponível. O usuário interno poderá operar este painel.                                                                    |
| RFO3             | Após o usuário realizar o seu cadastro, será enviado uma solicitação de confirmação<br>de cadastro ao email do administrador. Será necessária a confirmação do<br>administrador para que o usuário tenha acesso ao sistema.    |
| RF04             | O administrador poderá alterar e consultar os seus dados. Um administrador possui os<br>seguintes dados: nome, CPF, RG, login e senha.                                                                                         |
| RF <sub>05</sub> | O sistema deverá permitir a inclusão, edição e exclusão de instituições. Uma<br>instituição possui os seguintes dados: nome, setor, campus.                                                                                    |
| <i>RF06</i>      | O sistema deverá permitir o relatório de usuários por instituições.                                                                                                    |
| RF07             | O sistema deverá possuir um cadastro das variáveis já utilizadas nos experimentos,<br>que são as seguintes: tensão, corrente, torque e velocidade. Uma variável possui os<br>seguintes dados: nome, unidade de medida e sigla. |
| RF08             | Além de gerenciar as variáveis atuais já utilizadas, o sistema deverá permitir a<br>inclusão de novas variáveis.                                                                                                    |
| RFO9             | Apenas o administrador terá a permissão para cadastrar, editar e excluir as variáveis.                                                                                                    |
| RF10             | Uma variável possui apenas um sensor associado a ela.                                                                                                    |

**Tabela 10 - Requisitos funcionais (contínua)**

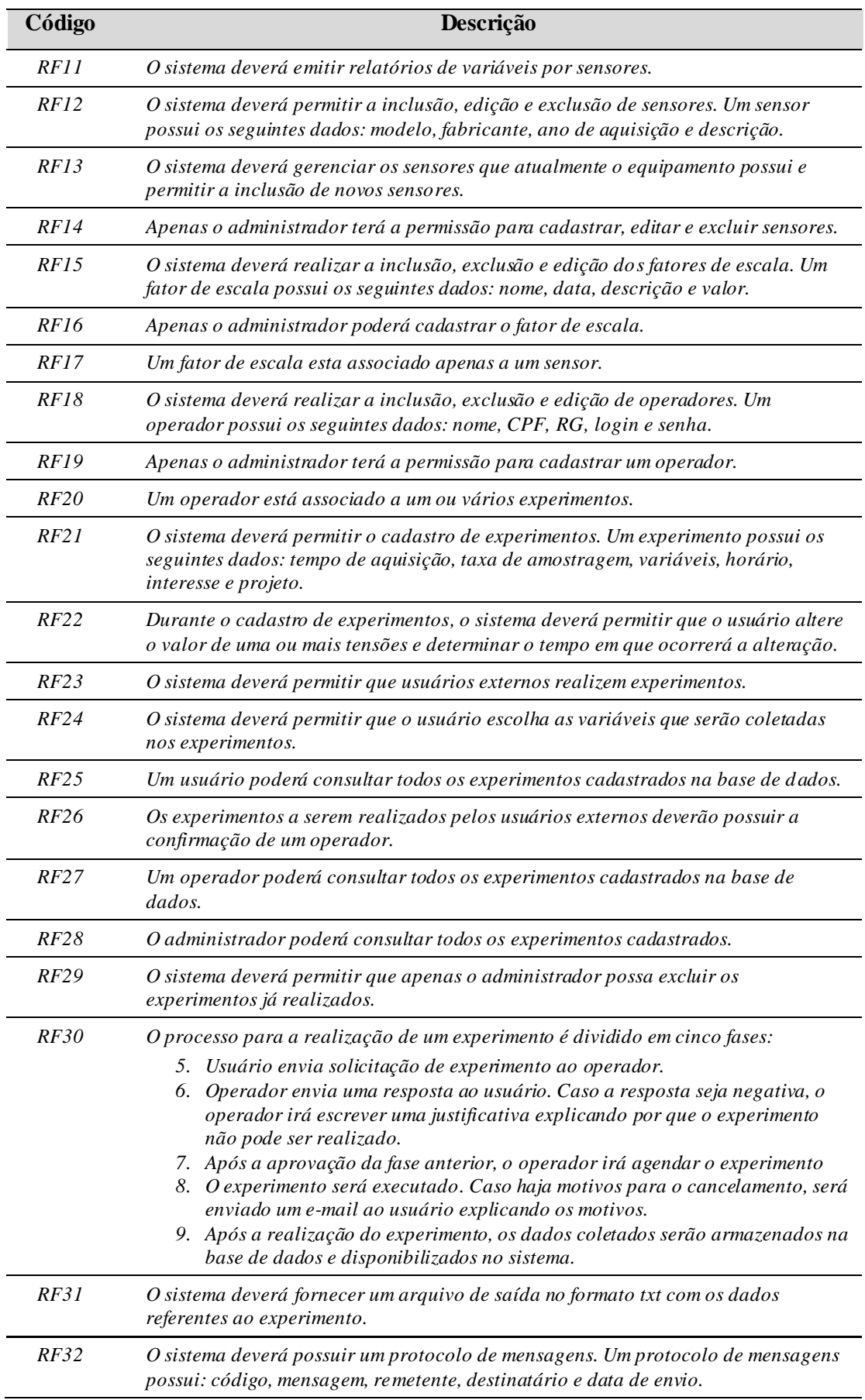

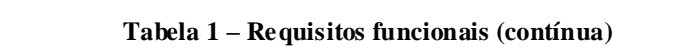

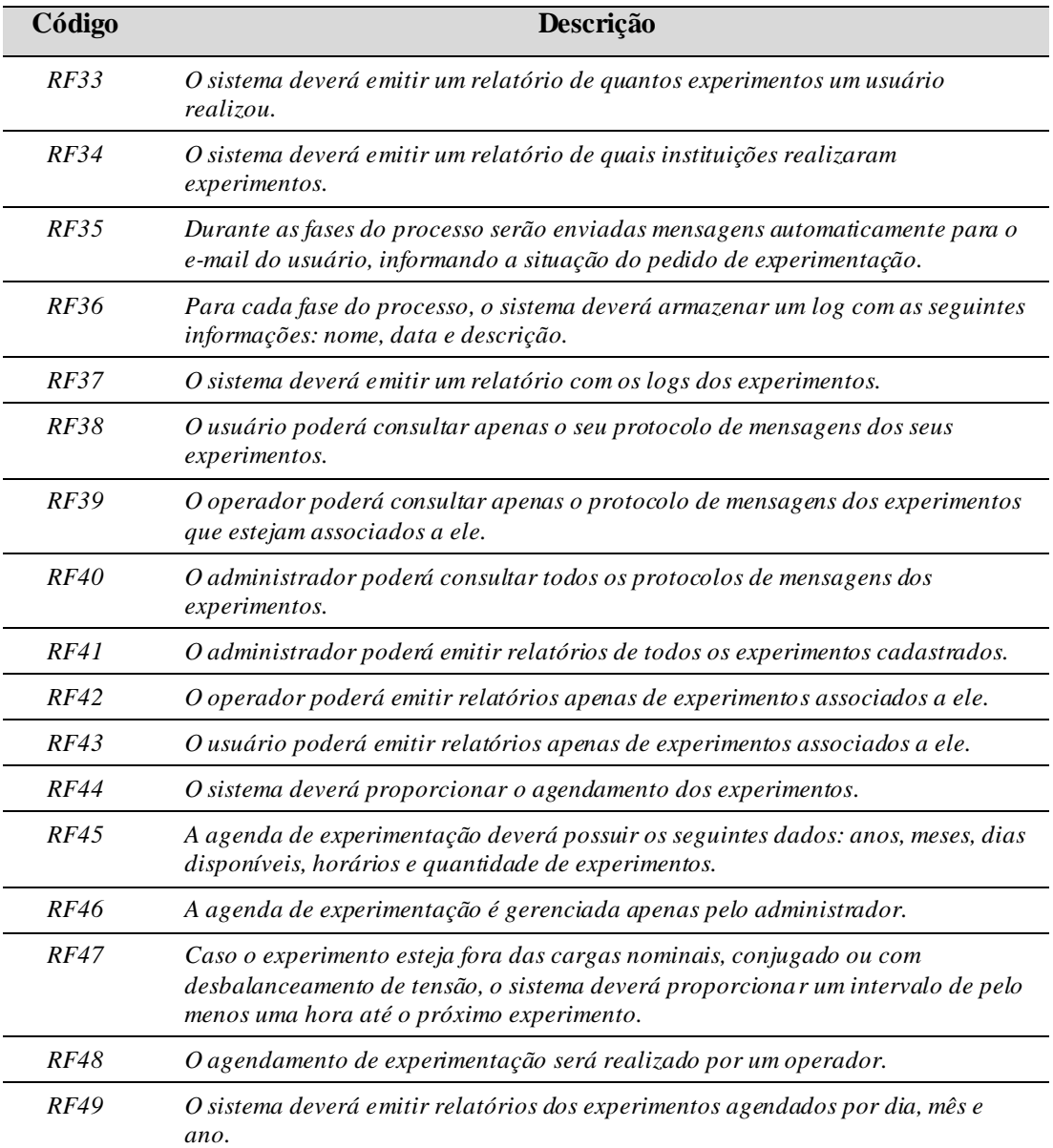

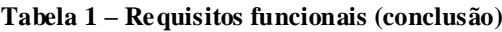

# *3.2 REQUISIT OS NÃO FUNCIONAIS*

*Os requisitos não funcionais descrevem restrições sobre o processo de desenvolvimento. Foram levantados os seguintes requisitos não funcionais do sistema:*

> *4) O sistema deverá possuir três níveis de acesso (usuário, operador e administrador).*

> *5) Deverá ser implementado um controle de visão ao acesso. Este controle irá restringir o que cada usuário poderá visualizar no sistema.*

> *6) O sistema deverá ser confiável e que possibilite a segurança dos dados armazenados.*

## *3.3 TAREFA - IDENTIFICAR ATORES E FUNÇÕES*

*Os atores participam no sistema realizando as suas respectivas funções. A função reflete o papel que o ator desempenha no sistema.* 

*A tabela 2 representa os atores e as suas respectivas funções no sistema.*

| Ator                   | Função                                                                                                    |
|------------------------|----------------------------------------------------------------------------------------------------|
| <i><b>Operador</b></i> | 1. Consultar todos os experimentos cadastrados na base de dados.<br>2. Consultar apenas os protocolos de mensagens dos experimentos que estejam<br>associados a ele.<br>3. Confirmar a solicitação de experimentos dos usuários.<br>Realizar o agendamento dos experimentos.<br>4.<br>5. Regular as variáveis de tensão no painel de controle, conforme informado no<br>pedido de experimento.<br>6. Executar os experimentos agendados. |
| <i>Usuário</i>         | 1. Gerenciar os seus dados.<br>2. Enviar solicitações de experimentos.<br>3. Consultar todos os experimentos cadastrados na base de dados.<br>4. Consultar apenas os protocolos de mensagens dos experimentos que estejam<br>associados a ele.                                                                                                    |
| Administrador          | 1. Realizar o cadastro de operadores.<br>2. Realizar o cadastro de sensores.<br>3. Realizar o cadastro do fator de escala.<br>4. Realizar o cadastro de variáveis.<br>5. Confirmar a solicitação de cadastro do usuário.<br>6. Criar a agenda de experimentos.<br>7. Consultar todos os experimentos cadastrados na base de dados.<br>Consultar os protocolos de mensagens de todos os experimentos.<br>8.                               |

**Tabela 11 - Respectivas funções dos atores no sistema**

## *3.4 DEFINIR CASOS DE USO*

*O diagrama de casos de uso descreve um cenário que mostra as funcionalidades do sistema.* 

*Um diagrama de casos de uso possui os seguintes componentes: ator, casos de uso e seus respectivos relacionamentos.*

*O ator é representado por um boneco. Um ator é um usuário do sistema, que pode ser um usuário humano ou um sistema computacional.* 

*O caso de uso é representado por uma elipse. Um caso de uso define uma funcionalidade do sistema.*

*Em um relacionamento o ator pode se comunicar com um ou mais casos de uso, da mesma forma um caso de uso pode se relacionar com um ou mais atores.*

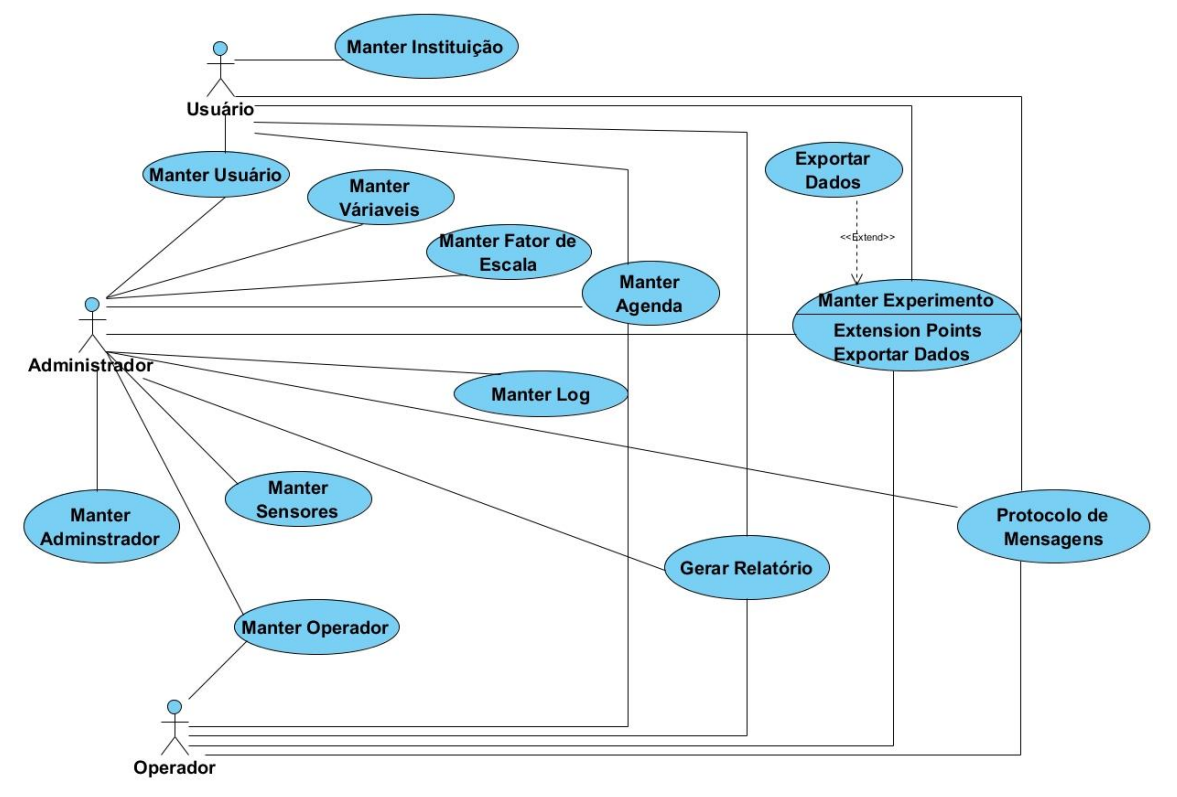

*Na Figura 1 é apresentado o diagrama de caso de uso do sistema.*

**Figura 49 - Diagrama de Casos de uso**

## **4. TECNOLOGIAS**

*Neste capítulo são apresentadas as tecnologias a serem utilizadas no desenvolvimento do sistema. Este sistema será desenvolvido utilizando a linguagem de programação JAVA e outras tecnologias descritas a seguir:* 

 *JSF 2.1 - Conforme Jacobi (2007), o JSF é um framework de componentes UIs que permite a migração de tecnologias ultrapassadas como VTs baseados em caracteres, para tecnologias e plataformas atualizadas e baseadas em padrões, como JSF e Java.*

*O JSF permite o aproveitamento das últimas tecnologias causando o mínimo de impacto nas aplicações JSF existente. A tecnologia também adiciona o reuso de funcionalidades e aparência visual a indústria de software. Dessa maneira, é fornecido um caminho fácil para criar UIs a partir de um conjunto de componentes UI reutilizáveis. (Jacobi, 2007).*

*O modelo de navegação do JSF fornece uma opção de ajuste das regras de navegação. As regras de navegação definem como será realizada a navegação de uma view para outra em uma aplicação Web. (Jacobi, 2007).*

*Normalmente, as regras de navegação no JSF são definidas dentro do arquivo de configuração do JSF (faces-config.xml) e são direcionadas a cada página. (Jacobi, 2007).*

 *PrimeFaces 2.2 - O PrimeFaces é um framework da Prime Teknoloji (empresa da Turquia) que oferece um conjunto de componentes ricos para o JavaServer Faces. Seus componentes foram construídos para trabalhar com AJAX por "default", isto é, não é necessário nenhum esforço extra por parte do desenvolvedor para realização de chamadas assíncronas ao servidor. Além disso, o PrimeFaces dá suporte à criação de funcionalidades que fazem uso de Ajax Push e permite a aplicação de temas (skins) com o objetivo de mudar a aparência dos componentes de forma simples. (BOEKEL,* 

 *Hibernate 3.2.5 - O Hibernate é um framework de persistência que permite a utilização de banco de dados relacional.*

*Uma das vantagens de utilizá-lo é que o desenvolvimento de aplicação se torna mais rápido, por não ter que escrever códigos e mais códigos SQL.*

*A idéia do hibernate é encapsular todo o código SQL Jdbc por trás de sua implementação, ficando transparente para o desenvolvedor.*

 *Banco de Dados Relacional - PostgreSQL 9.1 - O modelo relacional de banco de dados foi desenvolvido pelo cientista inglês DR. Edgar Frank "Ted" Cold em junho de 1970, com a publicação do artigo "A Relational Modelo f Data for Large Shared Data Banks" na revista Communications of the ACM, v.13, n.6, PP. 377-387, publicada por Association for Computing Machinery, Inc.*

*Baseado em (Manzano, 2008), além de conceitos básicos como: campo, tabela, banco de dados, e base de dados. O modelo relacional insere os seguintes conceitos:*

- *Chave primaria;*
- *Chave estrangeira;*
- *Integridade referencial.*

*O programa PostgreSQL é um SGBDOR baseado no gerenciador banco de dados POSTGRES versão 4.2. (Manzano, 2008).*

 *NETBEANS IDE 7.1.1 - O IDE NetBeans é uma ferramenta open-source para desenvolvedores de software.*

*Inclui ferramentas necessárias para criar um ambiente de desenvolvimento web e aplicações móveis com a plataforma Java. A versão 7.1.1 introduz o suporte para o JavaFX 2.0, bem como ferramentas para depuração visual do Swing e interfaces de usuário JavaFX. Outro destaque é a inclusão de novos recursos de depuração de PHP e JEE.*

#### **5. ARQUITETURA INICIAL**

*Neste capítulo é apresentada a arquitetura a ser utilizada no desenvolvimento do sistema. A subseção 5.1 descreve os pacotes a serem utilizados no sistema, a subseção 5.2 apresenta a divisão em módulos e por fim, a subseção 5.2.1 trata dos módulos a serem desenvolvidos neste trabalho conforme a Figura 3.* 

## *5.1 DIAGRAMA DE PACOTES*

*O Diagrama de pacotes descreve os pacotes ou partes do sistema, divididos em agrupamentos lógicos.*

*Na Figura 2 são apresentados os devidos pacotes do sistema, juntamente com as suas dependências.*

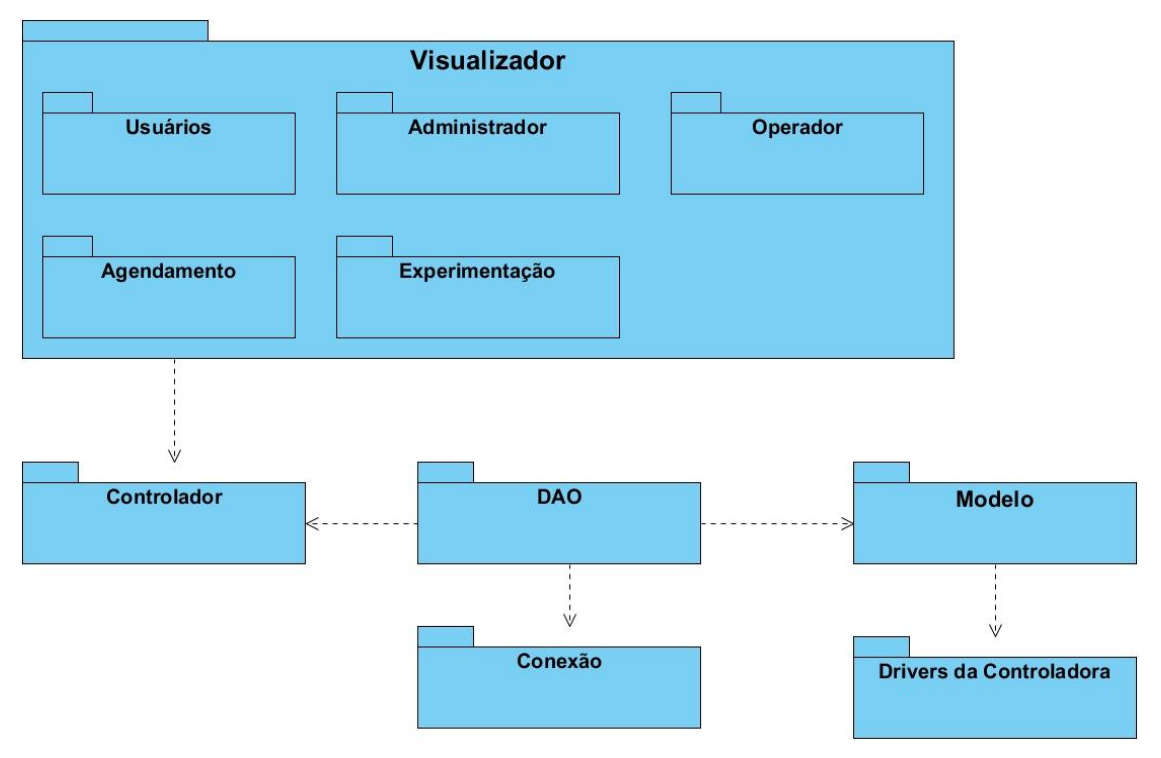

**Figura 50 - Diagrama de Pacotes**

*O diagrama apresentado na Figura 2 exibe os pacotes que são descritos a* 

*seguir:*

- *DAO: Possui as classes com as regras de negócio do sistema.*
- *Modelo: Possui os beans das entidades (GET e SET).*
- *Conexão: Possui a classe de conexão com o banco de dados.*
- *Controlador: Possui classes com a função de gerenciar o redirecionamento das páginas do sistema.*
- *Pacote Visualizador: Possui as páginas xhtml do sistema. É composto pelos seguintes pacotes:*
	- *Operador: O pacote de operador possui páginas xhtml restritas, que são visualizadas apenas pelos operadores.*
	- *Usuário: O pacote de usuário possui páginas xhtml restritas, que são visualizadas apenas pelos usuários.*
	- *Administrador: O pacote administrador possui páginas xhtml restritas, que são visualizadas apenas pelo administrador.*

 *Agendamento: O pacote de agendamento possui as classes e páginas xhtml restritas aos demais usuários (operadores, usuários e administrador) que estejam logados.*

- *Experimentação: O pacote de experimentação possui as classes e páginas xhtml restritas aos demais usuários (operadores, usuários e administrador) que estejam logados no sistema.*
- *Drives da Controladora: O pacote Drivers da Controladora possui as classes responsáveis pela conexão com a Placa Aquisitora.*

## *5.2 DIAGRAMA DE SU BSISTEMAS*

*O diagrama de subsistemas representa os subsistemas envolvidos no sistema. Além de representar as dependências entre os módulos.*

*A Figura 3 demonstra o comportamento dos subsistemas do sistema em questão, sendo que a parte destacada em vermelho representa os subsistemas a serem desenvolvidos nesta proposta.*

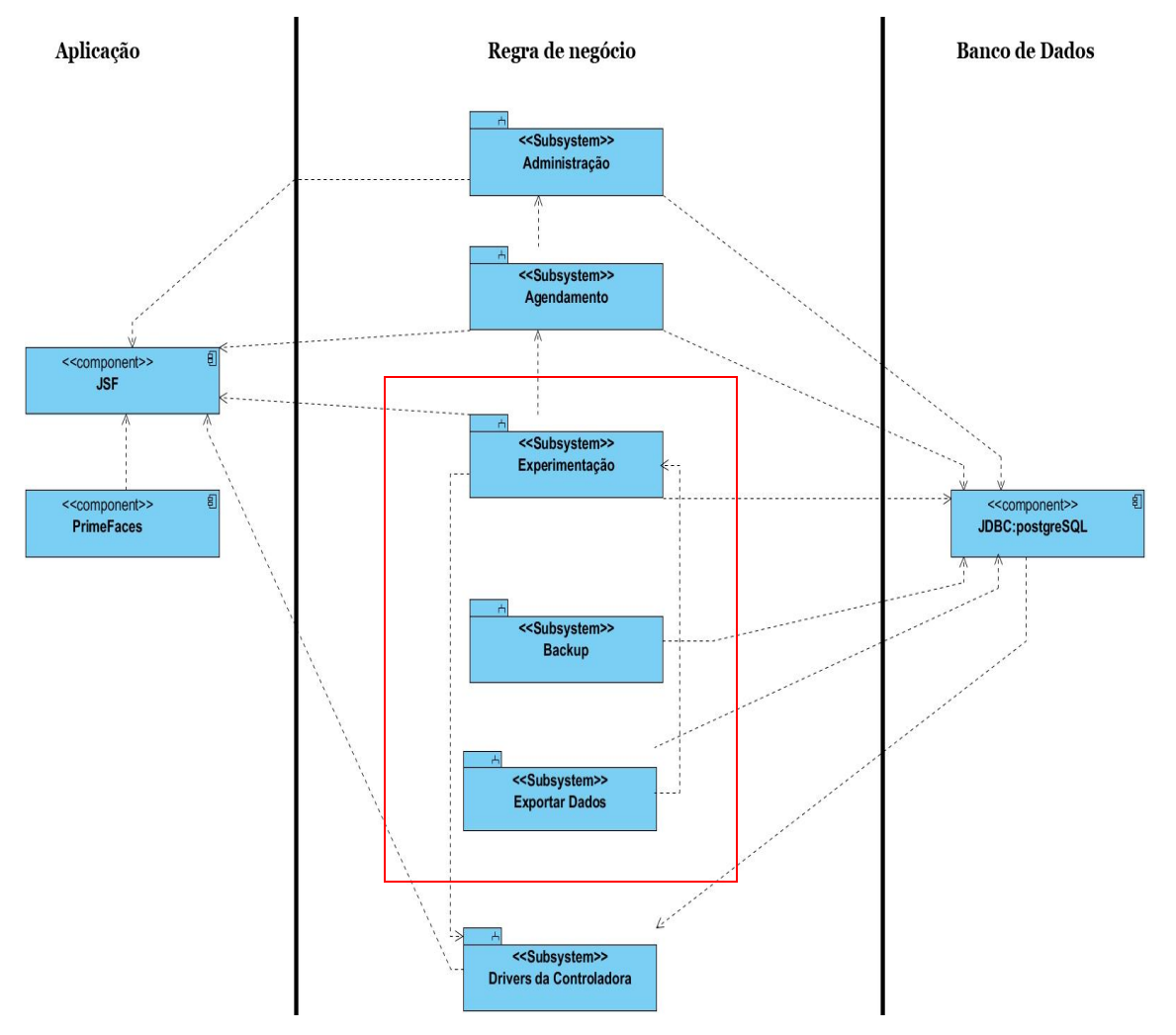

**Figura 51 - Diagrama de Subsistemas**

*O diagrama apresentado na Figura 3 exibe os subsistemas que são descritos a seguir:*

- *Administração: Neste módulo serão implementados os cadastros do sistema exceto o cadastro de experimentação. O módulo é constituído pelos seguintes diagramas de pacotes:* 
	- *Administrador;*
	- *Usuário;*
	- *Operador;*
	- *Bean;*
	- *DAO;*
	- *Conexão.*

 *Agendamento: O módulo de agendamento é responsável por gerenciar os dias e horários disponíveis para a realização de experimentos, inclusive a quantidade de experimentos a ser realizado por dia.*

*Este módulo é constituído pelos seguintes pacotes:*

- *Agendamento;*
- *Bean;*
- *DAO;*
- *Conexão;*
- *Usuário;*
- *Operador;*
- *Administração.*
- *Experimentação: O módulo de experimentação tem a função de cadastrar e gerenciar os experimentos. Este módulo é constituído pelos seguintes pacotes:*
	- *Experimentação;*
	- *Operador;*
	- *Usuário;*
	- *DAO;*
	- *BEAN;*
	- *Conexão.*
- *Drivers da Controladora: O módulo de Drivers da controladora possui os drivers para a comunicação com a placa aquisitora. Este módulo é constituído pelos seguintes pacotes:*
	- *Controladora;*
	- *Conexão;*
	- *DAO.*
- *Backup: O módulo de Backup tem como função criar uma cópia de segurança dos dados do sistema.*
- *Exportar Dados: O módulo de exportar dados tem como função criar arquivos de saída dos dados dos experimentos e disponibilizá-los no sistema.*

#### *5.2.1 Subsistemas a serem desenvolvidos nesta proposta*

*Esta proposta de trabalho compõe os seguintes módulos a serem desenvolvidos:*

 *Experimentação: O módulo de experimentação irá cadastrar e gerenciar os experimentos.*

*A realização do experimento é dividida em fases. Inicialmente, o usuário envia uma solicitação de cadastro de experimento ao operador, após a confirmação de solicitação de cadastro será iniciada a fase seguinte que é o agendamento do experimento. E finalmente, na última fase o experimento será executado e os dados coletados serão armazenados na base de dados e disponibilizados no sistema.*

*A cada fase do processo de experimentação serão armazenados logs com informações como data e horário em que a fase ocorreu. Além de, enviar mensagens automáticas para o e-mail do usuário, informando a situação do pedido do seu experimento.*

*A relação dos casos de uso da Figura 1 com os requisitos da Tabela 2 que pertencem a este módulo são apresentados na Tabela 3.*

| Casos de Uso  | Código dos Requisitos |             |      |      |             |      |      |      |      |      |  |  |  |  |
|---------------|-----------------------|-------------|------|------|-------------|------|------|------|------|------|--|--|--|--|
| <i>Manter</i> | RF21                  | RF22        | RF23 | RF24 | RF25        | RF26 | RF27 | RF28 | RF29 | RF30 |  |  |  |  |
| Experimento   |                       |             |      |      |             |      |      |      |      |      |  |  |  |  |
| Manter Log    | RF36                  |             |      |      |             |      |      |      |      |      |  |  |  |  |
| Protocolo     | RF32                  | RF35        | RF38 | RF39 | <b>RF40</b> |      |      |      |      |      |  |  |  |  |
| de            |                       |             |      |      |             |      |      |      |      |      |  |  |  |  |
| Mensagens     |                       |             |      |      |             |      |      |      |      |      |  |  |  |  |
| Gerar         | RF33                  | <b>RF34</b> | RF37 | RF41 | RF42        | RF43 |      |      |      |      |  |  |  |  |
| Relatório     |                       |             |      |      |             |      |      |      |      |      |  |  |  |  |

**Tabela 12- Relação de Requisitos com Casos de uso - Módulo Experimentação**

*Conforme o diagrama de classes da figura 4 é possível observar uma dependência deste módulo com os módulos de Administração e Agendamento que serão desenvolvidos por Marcus Vinicius Sanches.*

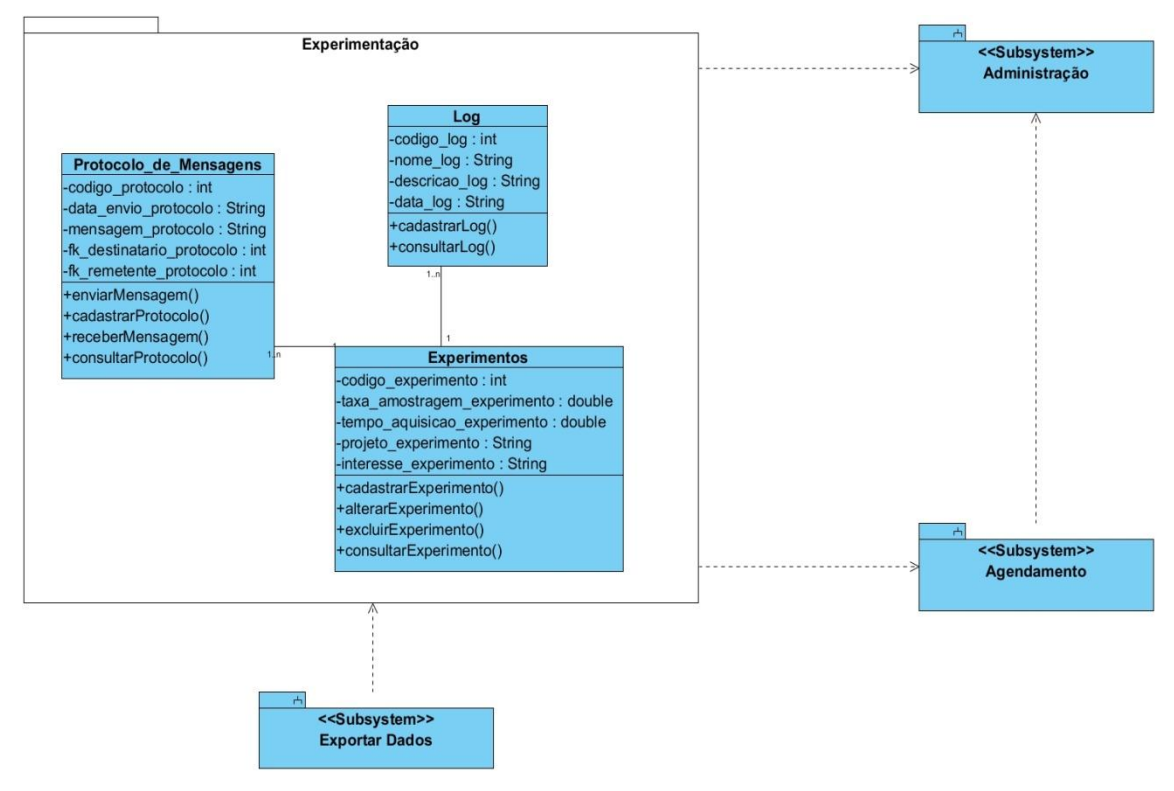

**Figura 52 - Módulo Experimentação**

 *Exportar dados: O módulo de Exportação de dados irá transformar os dados de um experimento em um arquivo de saída.*

*Após a realização do experimento, o sistema irá automaticamente gerar um arquivo de saída no formato txt com os dados coletados na experimentação. Este arquivo será disponibilizado posteriormente no sistema.*

*A relação dos casos de uso da Figura 1 com os requisitos da Tabela 2 que pertencem a este módulo são apresentados na Tabela 3.*

| Casos de Uso | Código dos Requisitos |
|--------------|-----------------------|
| Exportar     | RF31                  |
| Dados        |                       |

**Tabela 13 - Relação de Requisitos com Casos de uso - Módulo Exportar dados**

*Conforme o diagrama de classes da figura 5 este subsistema depende do módulo de experimentação.*

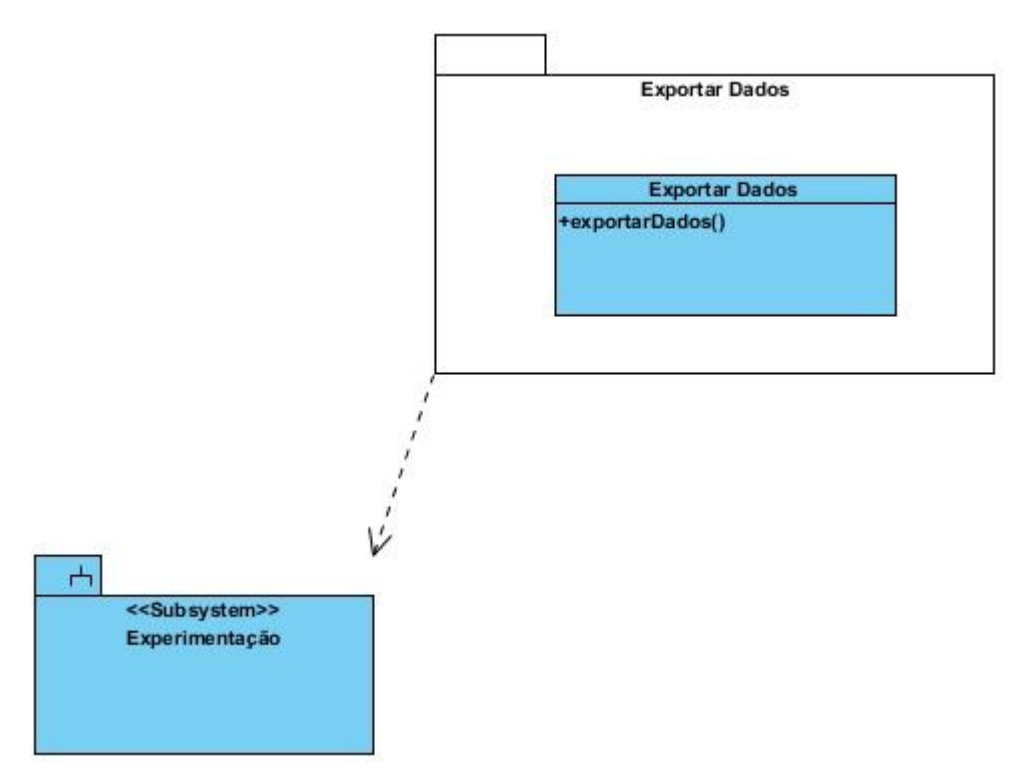

**Figura 53 - Módulo Exportar Dados**

 *Backup: O módulo de Backup irá criar uma cópia de segurança dos dados de cadastros e experimentos do sistema. Esta cópia será utilizada caso o sistema esteja corrompido por algum erro.*

*O sistema irá realizar o backup offline, em um horário com poucos usuários. Este backup será realizado semanalmente.*

*Conforme o diagrama de classes da figura xxx este subsistema depende do módulo de experimentação.*

#### **6. METODOLOGIA**

*Este capítulo apresenta a metodologia escolhida para ser utilizada no desenvolvimento do projeto.*

*O Processo Unificado é um ciclo de vida que permite a divisão de atividades em fases com as iterações necessárias ao desenvolvimento do projeto. A subseção 6.1 apresenta uma descrição sobre a metodologia do UP (Processo Unificado).*

#### *6.1 PROCESSO UNIFICADO*

*Modelos prescritivos de processo de software têm sido aplicados durante muitos anos em um esforço de trazer ordem e estrutura para o desenvolvimento de softwares. Cada um desses modelos convencionais sugere um fluxo de processo um tanto diferente, mas todos realizam o mesmo conjunto de atividades genéricas de arcabouço: comunicação, planejamento, modelagem, construção e implantação. (Pressman 2006).*

*O Processo Unificado é um processo de software "orientado por casos de uso, centrado na arquitetura, iterativo e incremental", projetado como um arcabouço para métodos e ferramentas UML. (Pressman 2006).*

*O Processo Unificado é um modelo incremental no qual quatro fases são definidas, conforme a Figura 4.*

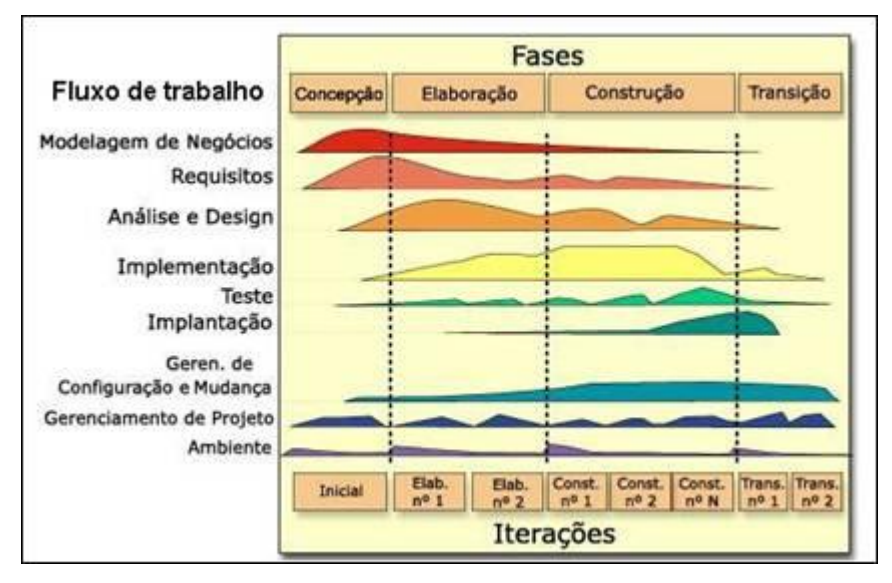

#### *Fase de Concepção*

*A fase de concepção engloba tanto a comunicação com o cliente quanto atividades de planejamento. Enfatiza o desenvolvimento e refinamento de casos de uso como modelo principal.*

*Os artefatos gerados na fase de concepção são: documento de visão, modelo inicial de casos de uso, caso de negócios inicial, avaliação inicial de risco, plano de projeto, fases e interações, modelo de negócio, se necessário um ou mais protótipos.*

#### *Fase de Elaboração*

*A fase de elaboração possui atividades de comunicação com o cliente e modelagem com foco na criação de modelos de análise e projeto com ênfase nas definições de classes e representações arquiteturais.*

*Os artefatos gerados na fase de elaboração são: modelo de caso de uso, requisitos suplementares, modelo de análise, descrição da arquitetura do software, protótipo arquitetural executável, modelo de projeto preliminar, lista de riscos revisada, plano de projeto incluindo planos de iteração, fluxos de trabalho adaptados marcos, produtos técnicos de trabalho, manual preliminar do usuário.*

#### *Fase de Construção*

*A fase de construção refina e então traduz o modelo de projeto para componentes de software implementados.*

*Os artefatos gerados na fase de construção são: modelo de projeto, componentes de software, incremento integrado de software, plano e procedimento de teste, caso de teste, documentação de apoio, manuais do usuário, manuais de instalação, descrição do incremento atual.*

#### *Fase de Transição*

*Na fase de transição é transferido o software do desenvolvedor para o usuário final para testes beta e aceitação.*

*Os artefatos gerados na fase de transição são: incremento de software entregue, relatório de teste beta, realimentação geral do usuário.*

*O sistema a ser desenvolvido apresentará 3 iterações, sendo que a cada nova iteração serão desenvolvidas novas funcionalidades, além de refinar e corrigir possíveis erros das iterações anteriores.*

*A primeira iteração será composta pelo módulo de experimentação, a segunda por exportar dados e finalmente, a terceira iteração será implementado o módulo de backup.*

# **7. ANÁLISE DE PONTOS POR FUNÇÃO**

*Este capítulo apresenta a técnica de APF (Análise de Pontos por Função). A APF é um método criado por Allan Albrecht. Este método tem como objetivo medir o tamanho funcional de um software, não se importando em como ele desenvolvido, ou seja, qual foi a linguagem de programação utilizada ou outras tecnologias. A subseção 8.1 exibe o cálculo dos PF.*

# *7.1 CÁLCULO DOS PONTOS POR FUNÇÃO*

*A seguir será apresentado o cálculo dos pontos por função dos módulos de Experimentação, Exportar Dados e Backup.*

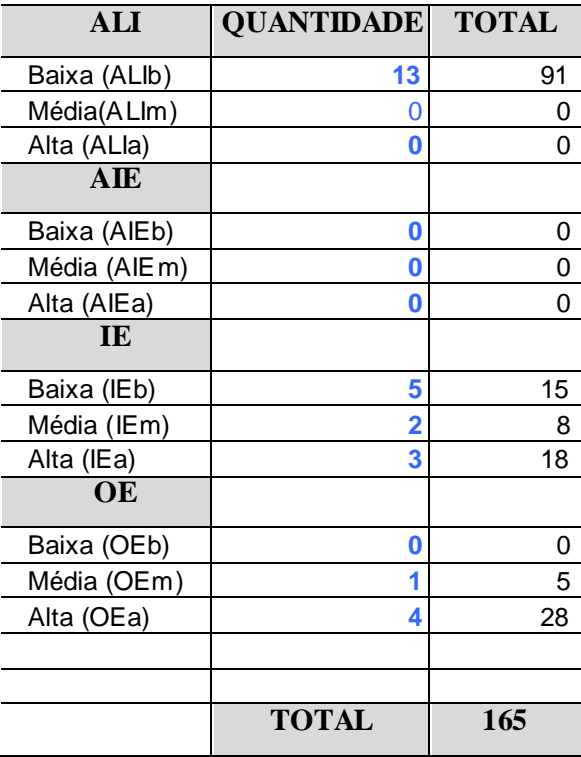

# **8. CRONOGRAMA**

*Este capítulo apresenta o cronograma proposto para o desenvolvimento dos módulos de Experimentação, Exportar Dados e Backup. No cronograma é exibido quando as tarefas são executadas durante cada iteração conforme o quadro 1.*

| Tarefa           | Nov/<br>2012   |   |   | Dez/<br>2012   |          |   | Jan/<br>2013 |   |          | Fev/<br>2013 |   |                | Mar/<br>2013 |   |   |                | Abril/<br>2013 |   |   |   |          |   |   |                |
|------------------|----------------|---|---|----------------|----------|---|--------------|---|----------|--------------|---|----------------|--------------|---|---|----------------|----------------|---|---|---|----------|---|---|----------------|
|                  | $\overline{I}$ | 2 | 3 | $\overline{4}$ | $\prime$ | 2 | 3            | 4 | $\prime$ | 2            | 3 | $\overline{4}$ | $\prime$     | 2 | 3 | $\overline{4}$ | $\prime$       | 2 | 3 | 4 | $\prime$ | 2 | 3 | $\overline{4}$ |
| Modelagem de     |                |   |   |                |          |   |              |   |          |              |   |                |              |   |   |                |                |   |   |   |          |   |   |                |
| negócio          |                |   |   |                |          |   |              |   |          |              |   |                |              |   |   |                |                |   |   |   |          |   |   |                |
| Requisitos       |                |   |   |                |          |   |              |   |          |              |   |                |              |   |   |                |                |   |   |   |          |   |   |                |
| Análise e Design |                |   |   |                |          |   |              |   |          |              |   |                |              |   |   |                |                |   |   |   |          |   |   |                |
| Implementação    |                |   |   |                |          |   |              |   |          |              |   |                |              |   |   |                |                |   |   |   |          |   |   |                |
| Teste            |                |   |   |                |          |   |              |   |          |              |   |                |              |   |   |                |                |   |   |   |          |   |   |                |
| Implantação      |                |   |   |                |          |   |              |   |          |              |   |                |              |   |   |                |                |   |   |   |          |   |   |                |
| Elaboração do    |                |   |   |                |          |   |              |   |          |              |   |                |              |   |   |                |                |   |   |   |          |   |   |                |
| <b>TCC</b>       |                |   |   |                |          |   |              |   |          |              |   |                |              |   |   |                |                |   |   |   |          |   |   |                |
| Apresentação do  |                |   |   |                |          |   |              |   |          |              |   |                |              |   |   |                |                |   |   |   |          |   |   |                |
| <b>TCC</b>       |                |   |   |                |          |   |              |   |          |              |   |                |              |   |   |                |                |   |   |   |          |   |   |                |
|                  | Iteração 1     |   |   |                |          |   |              |   |          |              |   | Iteração 2     |              |   |   |                | Iteração 3     |   |   |   |          |   |   |                |

**Quadro 1 - Cronograma do Trabalho de Diplomação**

# **9. REFERÊNCIAS**

*SUETAKE, Marcelo ; [SILVA, Ivan Nunes da](http://lattes.cnpq.br/0448891472280429) ; GOEDTEL, A. .* **Embedded DSP-Based Compact Fuzzy System and Its Application for Induction Motor V/f Speed Control (Qualis Engenharia IV***). IEEE Transactions on Industrial Electronics (1982. Print), v. 58, p. 750-760, 2011.* 

*SUETAKE, Marcelo ; [SILVA, Ivan Nunes da](http://lattes.cnpq.br/0448891472280429) ; GOEDTEL, A. .* **Sistema fuzzy compacto embarcado em DSP e sua aplicação para controle V/f de motores de indução (Qualis Engenharia IV***). Controle & Automação (Online), v. 21, p. 245-259, 2010.*

*GOEDTEL, A. ; Graciola, Clayton Luiz ; SILVA, S. A. O. ; [NASCIMENTO, Claudionor](http://lattes.cnpq.br/7482480424827756)  [Francisco Do](http://lattes.cnpq.br/7482480424827756) ; SUETAKE, Marcelo .* **A Comparative Study for Single and Multilayer Neural Networks Applied to Speed Estimation in Induction Motor***s. In: XIX IEEE International Congress on Electrical Machines (ICEM 2010), 2010, Roma. IEEE Proceedings of XIX International Congress on Electrical Machines (paper code PID1372065), 2010.*

*Doutorado em Engenharia Elétrica (Conceito CAPES 6) . Universidade de São Paulo.* **Estimador Neural de Velocidade Para Motores de Indução Trifásicos** *(Qualificado em 16/05/2007), Ano de Obtenção: 2007.*

*JACOBI, Jonas. Pro JSF e Ajax:* **Construindo Componentes Ricos Para a Internet***. São Paulo: Ciência Moderna, 2007.*

*MANZANO, José Augusto N.G. PostgresSQL 8.3.0 Interativo:* **Guia de Orientação e Desenvolvimento***. 1. ed. São Paulo: Érica, 2008.*

*NetBeans IDE - The Smarter Way to Code Disponível em: < <http://netbeans.org/features/index.html> > Acessado em 18/05/2012.*

*Hibernate Disponível em: <<http://javawora.blogspot.com.br/2007/08/hibernate.html> > Acessado em 10/09/2012.*

*PRESSMAN, Roger S.* **Engenharia de software.** *6. ed. São Paulo: McGraw-Hill, 2006.*

*Por dentro do PrimeFaces 2.2. disponível em: < [http://www.devmedia.com.br/por](http://www.devmedia.com.br/por-dentro-do-primefaces-2-2-artigo-revista-java-magazine-93/21651)[dentro-do-primefaces-2-2-artigo-revista-java-magazine-93/21651>](http://www.devmedia.com.br/por-dentro-do-primefaces-2-2-artigo-revista-java-magazine-93/21651) Acessado em 10/08/2012.96949849*